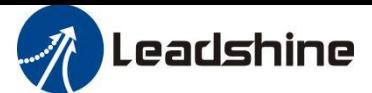

# **2EM3E Series**

# **Dual-axis EtherCAT Stepper Drive**

# **User Manual**

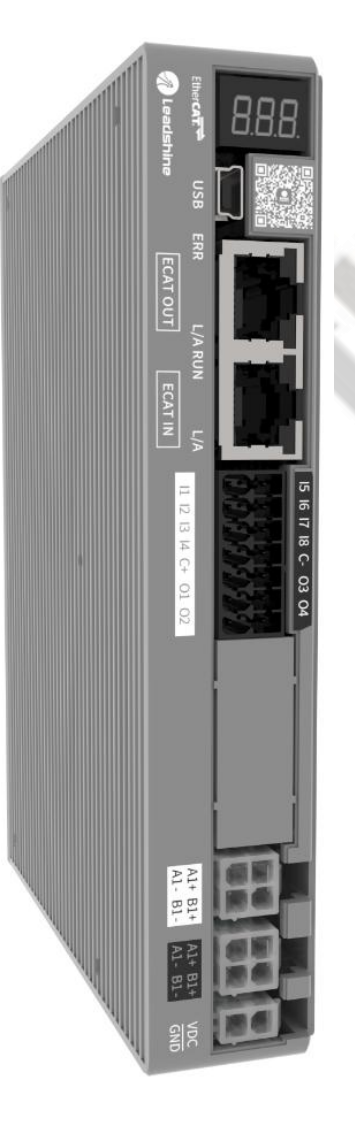

For models of 2EM3E-522, 2EM3E-556, 2EM3E-870

## **©2020 Leadshine Technology Co., Ltd.**

**Address:** 15-20/F, Block B, Nanshan I Valley, No.3185, Shahe West Road, Nanshan District,

Shenzhen, Guangdong, 518055, China

Support: [tech@leadshine.com](mailto:sales@leadshine.com)

**Tel:** (86)755-26409254 **Fax:** (86)755-26402718

**Web:** [www.leadshine.com](http://www.leadshine.com) **Sales:** [sales@leadshine.com](mailto:sales@leadshine.com)

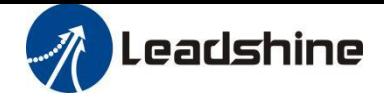

## **Notice**

Read this manual carefully before any assembling and using. Incorrect handling of products in this manual can result in injury and damage to persons and machinery.Strictly adhere to the technical information regarding installation requirements.

This manual is not for use or disclosure outside of Leadshine except under permission. All rights are reserved. No part of this manual shall be reproduced, stored in retrieval form, or transmitted by any means, electronic, mechanical, photocopying, recording, or otherwise without approval from Leadshine. While every precaution has been taken in the preparation of the book, Leadshine assumes no responsibility for errors oromissions. Neither is any liability assumed for damages resulting from the use of the information contained herein.

This document is proprietary information of Leadshine that is furnished for customer use ONLY. Information in this document is subject to change without notice and doesnot represent a commitment on the part of Leadshine. Therefore, information contained in this manual may be updated from time-to-time due to product improvements, etc., and may not conform in every respect to former issues.

- ◆ **Thank you for purchasing Leadshine 2EM3E series products**
- ◆ **Please read this manual carefully before operating**
- ◆ **Please keep this manualappropriately**

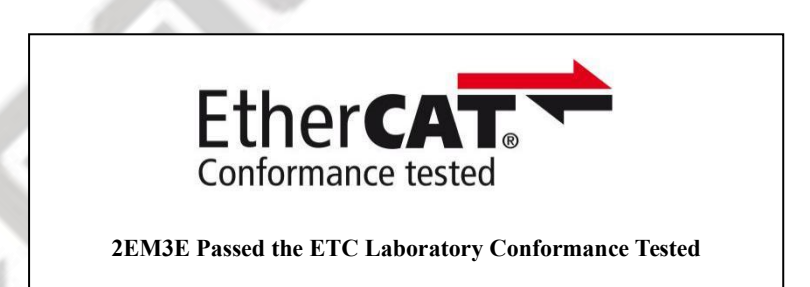

EtherCAT ® is a [registered](https://www.bing.com/dict/search?q=registered&FORM=BDVSP6&mkt=zh-cn) [trademark](https://www.bing.com/dict/search?q=trademark&FORM=BDVSP6&mkt=zh-cn) [and](https://www.bing.com/dict/search?q=and&FORM=BDVSP6&mkt=zh-cn) [patented](https://www.bing.com/dict/search?q=patented&FORM=BDVSP6&mkt=zh-cn) [technology,](https://www.bing.com/dict/search?q=technology&FORM=BDVSP6&mkt=zh-cn) licensed by Beckhoff Automation GmbH, Germany.

## **Record of Revisions**

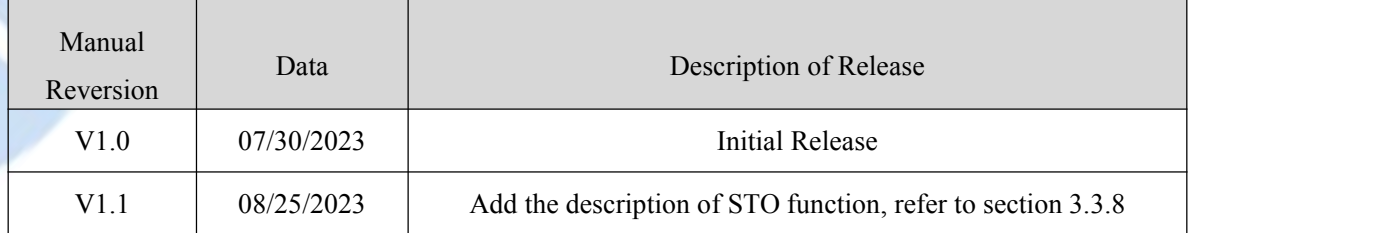

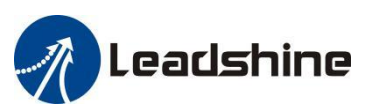

# <span id="page-2-0"></span>**Safety Precautions**

<span id="page-2-1"></span>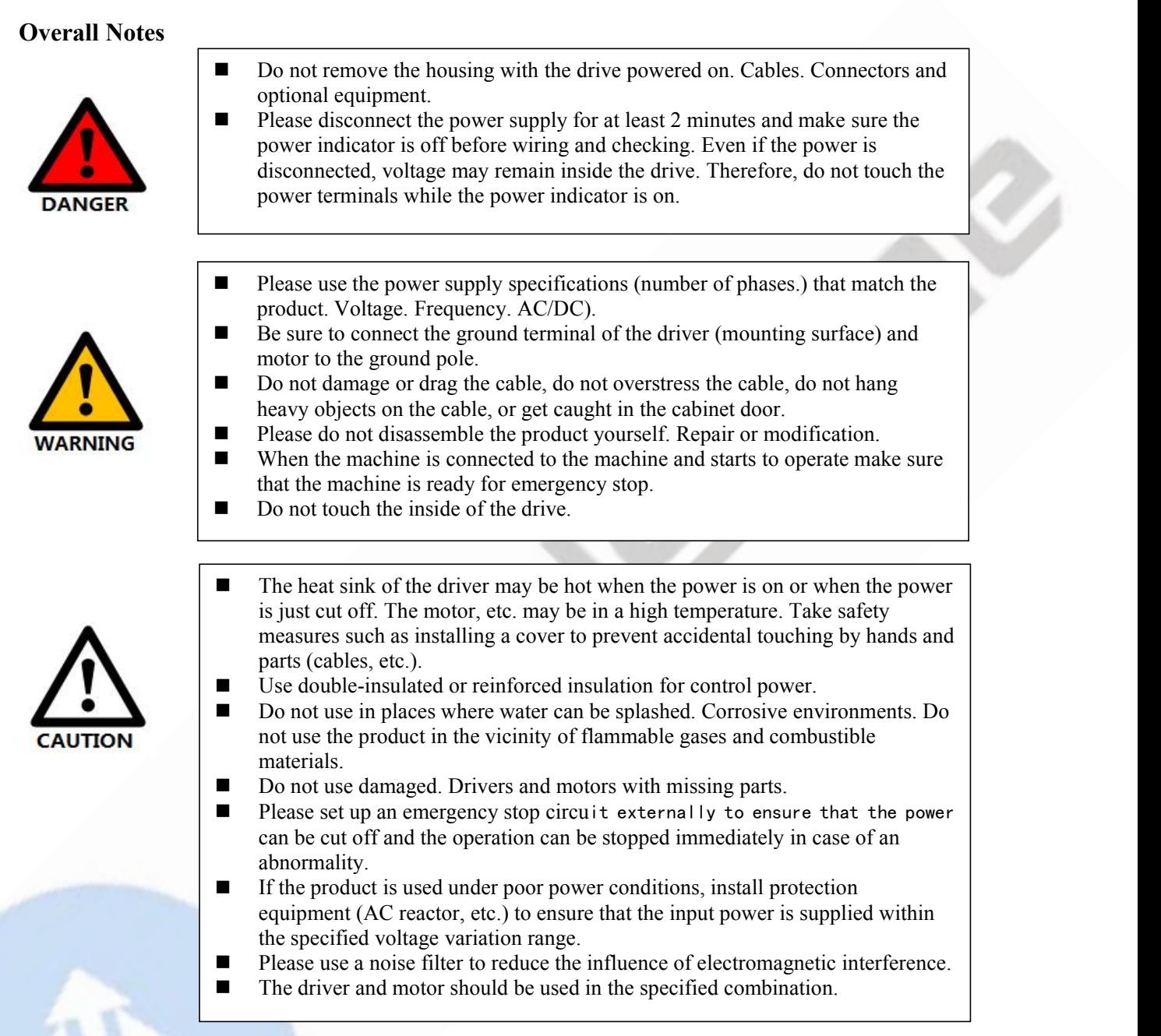

## <span id="page-2-2"></span>**Precautions for Storage and Transportation**

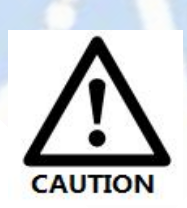

- **Please follow the Commands on the packaging for storage and do not overload** the product.
- **Please place this product in the following environment:** 
	- $\rightarrow$  No direct sunlight in the place.
		- →Ambient temperature does not exceed the product specification.
		- → Humidity does not exceed product specifications. Without condensation.
	- →No corrosive gases. Place of flammable gas.
	- →Dust. The place where there is less salt and metal powder.
	- $\rightarrow$  No water. Oil. The place where the splash of medicine, etc. occurs.
	- → Vibration or shock does not exceed product specifications.
	- $\rightarrow$  No equipment generating strong magnetic fields in the vicinity.

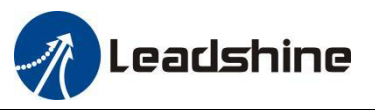

#### <span id="page-3-0"></span>**Precautions for Installation**

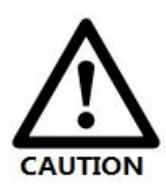

- $\blacksquare$  Please install the drive in a cabinet that provides fire protection. Electrical protection in the control cabinet.
- **Please install the driver and motor in a position with sufficient weight** resistance.
- $\blacksquare$  Please install this product in the following environment:
	- $\rightarrow$ No direct sunlight in the place.
	- $\rightarrow$  Ambient temperature does not exceed the product specification.
	- → Humidity does not exceed product specifications. Without condensation.
	- $\rightarrow$ No corrosive gases. Place of flammable gas.
	- $\rightarrow$  Dust. Dust. The place where there is less salt and metal powder.
	- $\rightarrow$ No water. Oil. The place where the splash of medicine, etc. occurs.
	- $\rightarrow$  Vibration or shock does not exceed product specifications.
	- $\rightarrow$ No equipment generating strong magnetic fields in the vicinity.
- Do not block the air inlet and exhaust ports, and do not allow foreign objects to enter the drive and motor.
- Do not step on the product or place heavy objects on the drive.
- **Please install the driver in the specified direction.**
- $\blacksquare$  Make sure to keep the specified intervals between the inner surfaces of the drive control cabinet and other machines.

#### <span id="page-3-1"></span>**Precautions for Wiring**

■ Do not pass the magnetic contactor in the wiring between the drive and the motor.

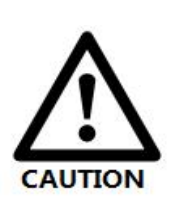

- **Please connect the power terminal and motor terminal firmly.**
- Keep a minimum distance of 10mm between the drive and the control cabinet or other equipment.
- Allow at least 30mm of wiring space above and below the driver.
- Signal cable. The encoder cable should be a twisted shielded cable with the shield grounded at both ends.
- The wiring length of the encoder is up to 20m.
- Reduce the frequency of power on/off as much as possible.

#### <span id="page-3-2"></span>**Precautions during operation**

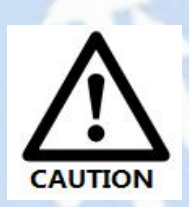

- To prevent accidents, perform a test run of the servo motor at no load (without the driver connected).
- When you install the machine and start operation, please set the user parameters in advance to match the machine.
- Positive limit (POT) during JOG operation and zero return operation. The signal of negative limit (NOT) is not valid.
- When using the motor on a vertical axis, please provide a safety device to avoid dropping the work-piece in case of alarm or over travel.
- When an alarm occurs, please reset it after investigating the cause and making sure it is safe.
- Do not use the brake of the holding motor for normal braking.

## **Table of Contents**

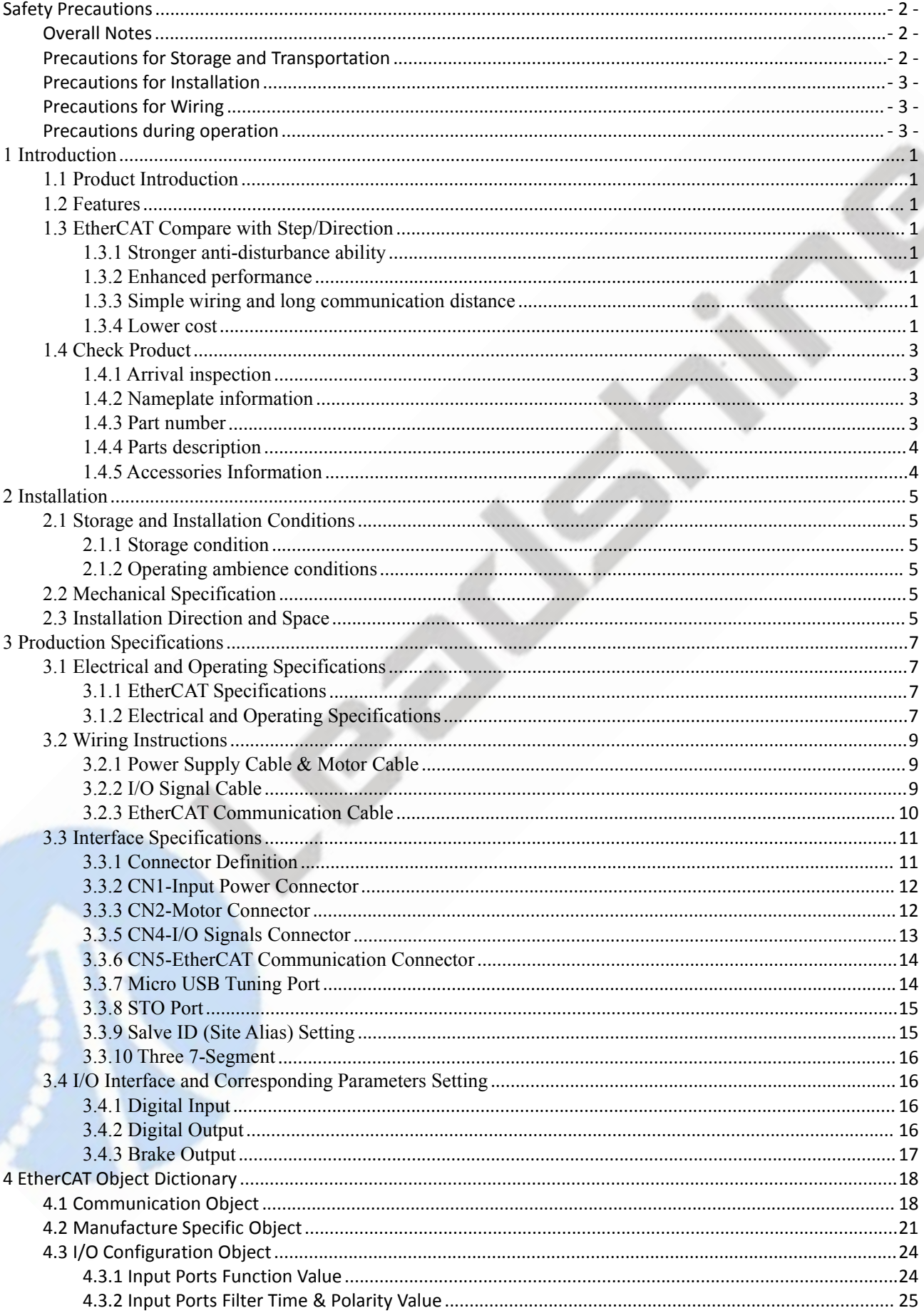

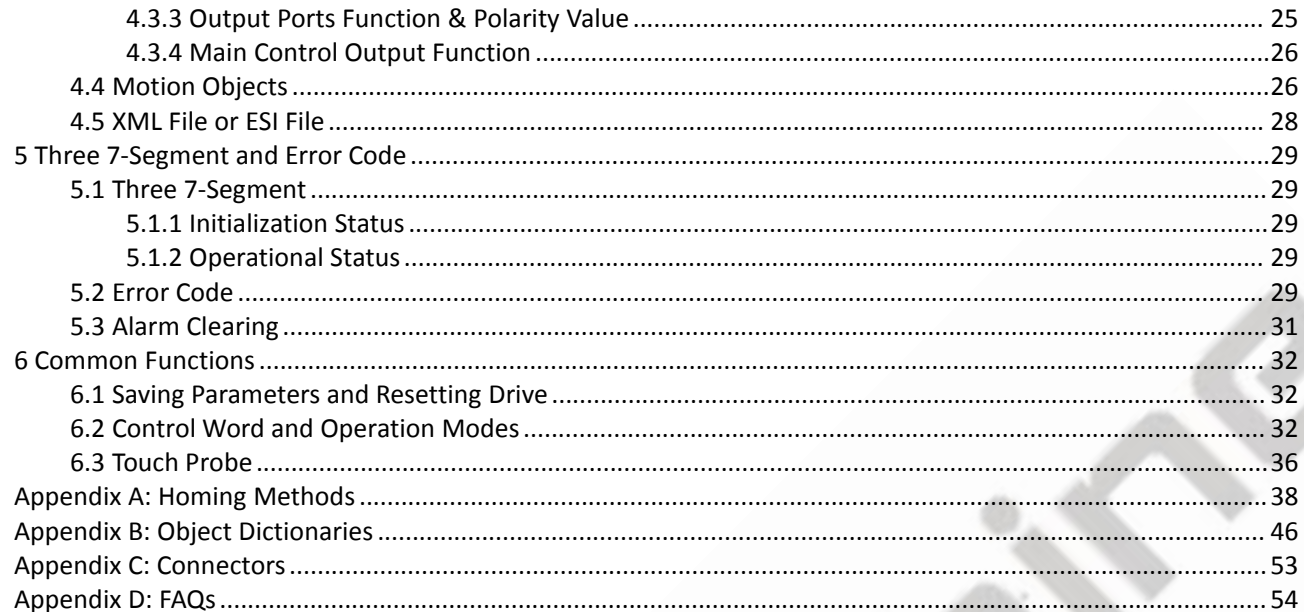

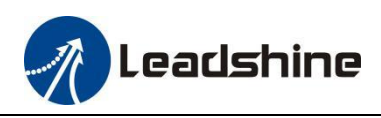

## <span id="page-6-0"></span>**1 Introduction**

## <span id="page-6-1"></span>**1.1 Product Introduction**

The newly released 2EM3E series drives support CANopen over EtherCAT (CoE) control and CiA 402 operating modes including Profile Position (PP), Profile Velocity (PV), Homing (HM) and Cyclic Synchronous Position (CSP). The products can be matched with many brands of EtherCAT controller/PLC such as Beckhoff, Omron, Trio, Keneyce etc.

The 2EM3E series is highly reliable and affordable and performs excellently in many industrial applications such as solar equipment, textile, civil, robotics, power generation equipment,3C, packaging...

#### <span id="page-6-2"></span>**1.2 Features**

- CANopen over EtherCAT (CoE) with full support of CiA402, 100Mbps full-duplex.
- Support operation modes: Profile Position, Profile Velocity, Cyclic Synchronous Position, Homing
- 2\*4 configurable digital inputs, 2\*2 optically isolated digital outputs include brake output
- Low noise and vibration, smooth motion
- USB port for parameters configuration
- Encoder resolution: 1000 / 2500 / 5000 line for NEMA11/17/23/24/34 CS motors
- Three 7-segment display velocity or slave ID or operation mode or error code
- Protections for over voltage, over current and position following error, encoder cable error, etc.

#### <span id="page-6-3"></span>**1.3 EtherCAT Comparewith Step/Direction**

#### <span id="page-6-4"></span>**1.3.1 Stronger anti-disturbance ability**

Traditional step/direction transmission cables have lower reliability for the reason of EMC interference, whereas EtherCAT communication with shielded cables have stronger anti-interference ability, and inbuilt error detection. Limit and handling mechanisms can also bring more reliable transmission and longer communication distance.

#### <span id="page-6-5"></span>**1.3.2 Enhanced performance**

EtherCAT is the fastest industrial Ethernet technology by and large, and it also synchronizes with nanosecond accuracy. This is a huge benefit for all applications in which target system is controlled or measured via the bus system.

#### <span id="page-6-6"></span>**1.3.3 Simple wiring and long communication distance**

In step/direction control mode, the controller/PLC needs to connect with each drive to send control signals, which may lead to intensive signal cables and wiring complexity if many drives are required. While in EtherCAT applications, the controller/PLC just needs to connect with one of the drives and then line topology with others. Additionally, the EtherCAT communication allows longer distance up to 100 meters maximum.

#### <span id="page-6-7"></span>**1.3.4 Lower cost**

EtherCAT delivery has the features of industrial Ethernet at a price similar or even below that of traditional control mode. The only hardware required by the master device is an Ethernet port, instead of some expensive interface cards or co-processors. Since EtherCAT doesn't require high-speed pulse modules or other active infrastructure components, the costs for these components and their installation, configuration, and maintenance are also eliminated.

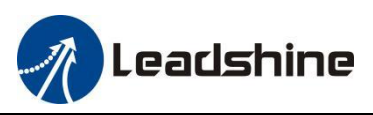

Their connection typologies are as below:

Step/direction Topology A (Controller/PLC)

Step/direction Topology B (Control Card)

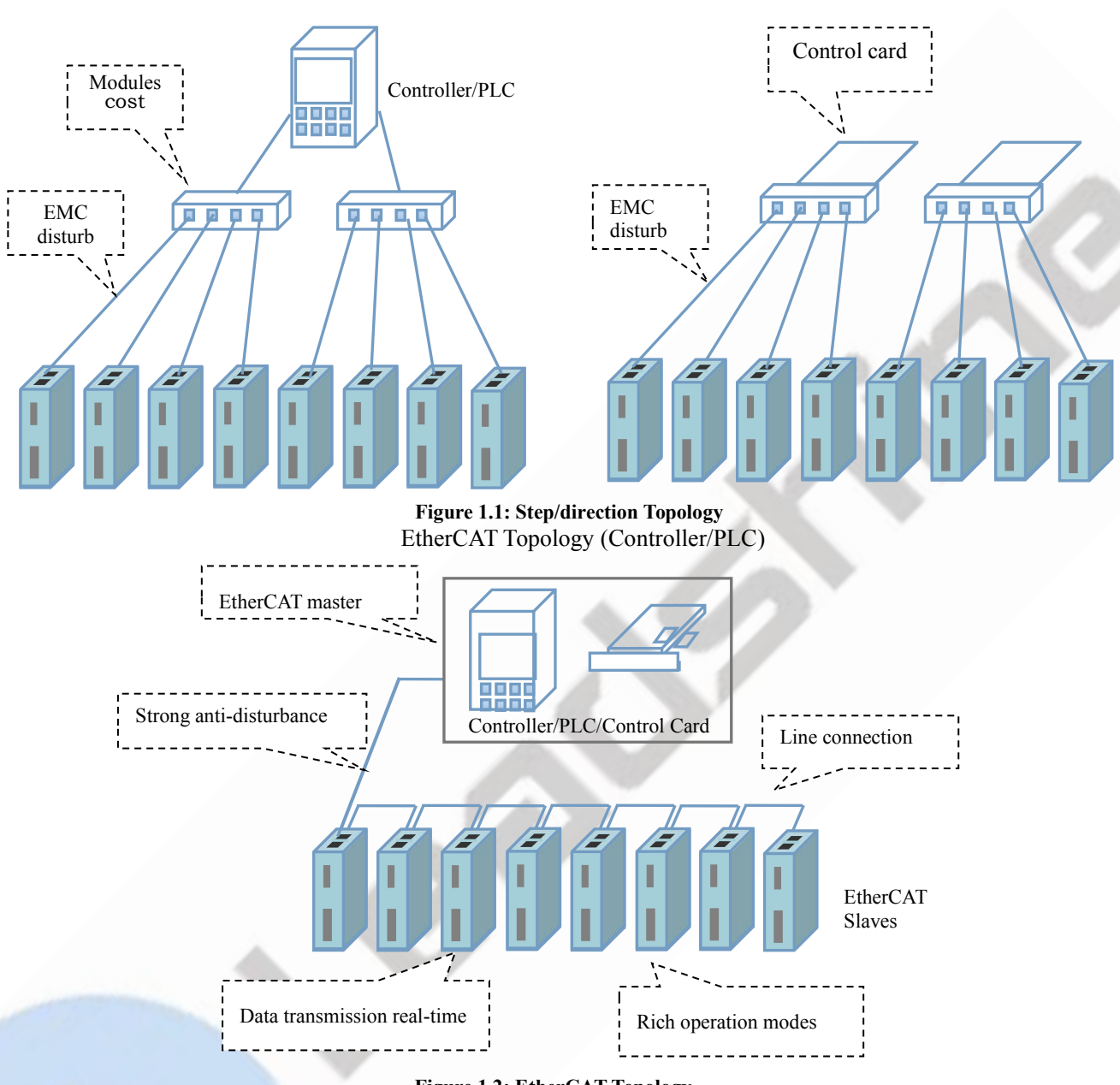

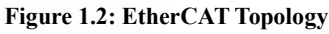

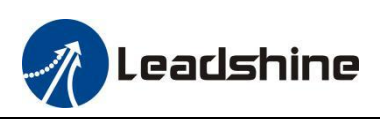

## <span id="page-8-0"></span>**1.4 Check Product**

#### <span id="page-8-1"></span>**1.4.1 Arrival inspection**

- Check whether the surface of the product is damaged or not during transportation.
- Check the nameplate models of the drive and motor are what you have ordered.
- Cheek if it is fully equipped with accessories. Accessories include power supply and motor output connector, control I/O signal connector.

are allowed to install.

CAUTION

<span id="page-8-2"></span>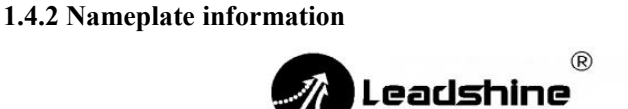

# **EtherCAT**

**Stepper Driver** 

Neither the damaged nor missing accessories of stepper system

Contact Leadshine or local distributor if any failure was found.

Model: 2EM3E-556

Input: Vdc 20~50V

Output: 5.6A PEAK

S/N: 991234518082000010 MS12B

Leadshine Technology Co., Ltd

www.leadshine.com

Made in China

<span id="page-8-3"></span>**1.4.3 Part number**

# <u> 43E - 556</u>

3

 $\left( 1\right)$ 

*O* Number of Axis

**Blank: Single-axis** 2: Dual-axis

#### 2 Series Name

EM: Open loop stepper drive

#### **3 Command Source**

3E: EtherCAT

#### **Maximum Power Supply**

 $5:50V$ 8:80V

#### **6 Maximum Output Current**

 $22:2.2A$  $56.56A$ 70:7.0A

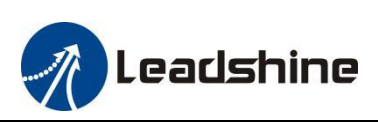

#### <span id="page-9-0"></span>**1.4.4 Parts description**

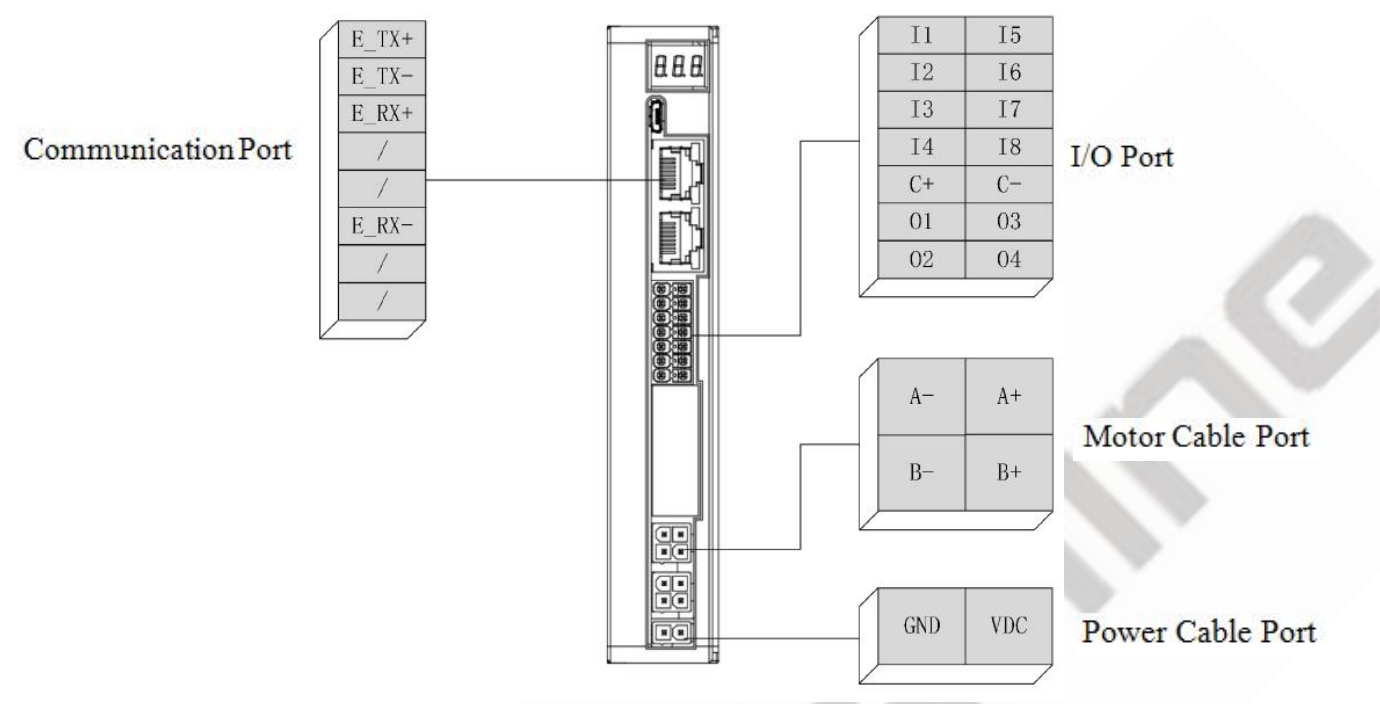

#### <span id="page-9-1"></span>**1.4.5 Accessories Information**

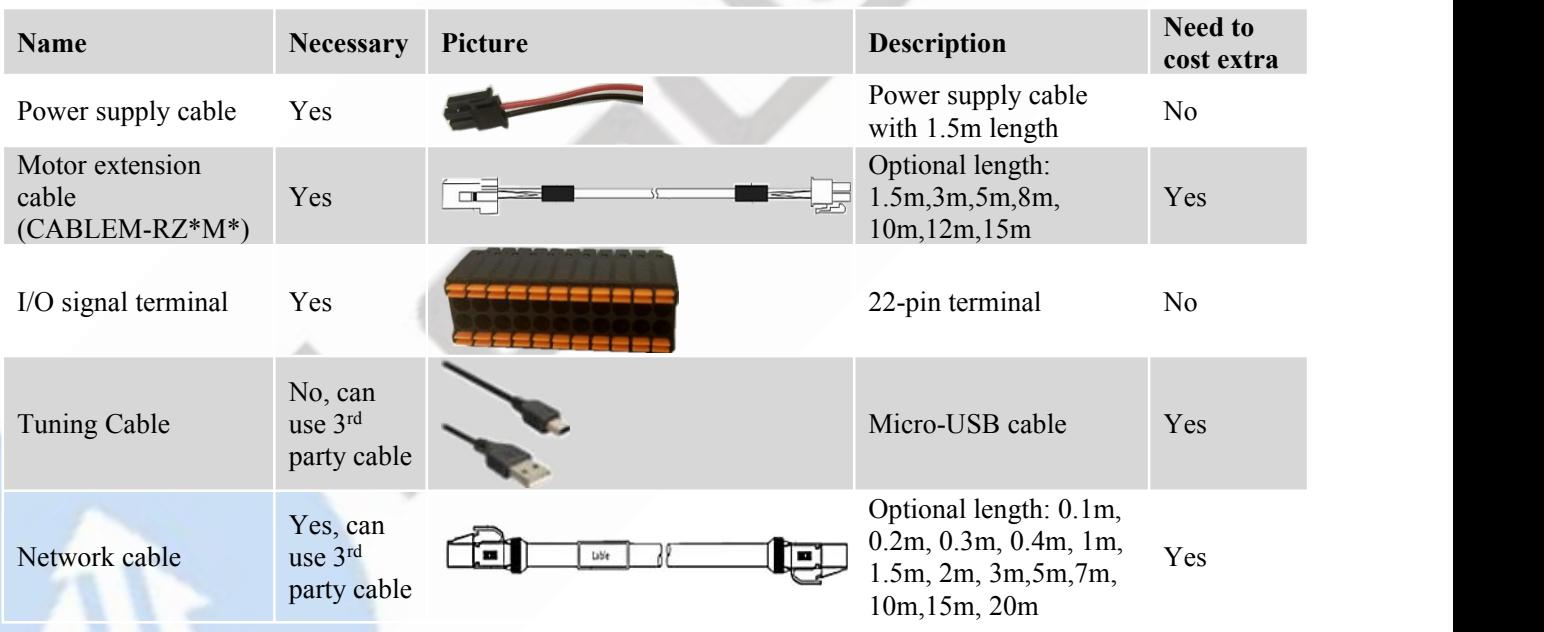

Note:

- Micro-USB cable is not necessary; you can also modify parameters by master station PC software.
- Network cable is necessary, but you can also buy shielded network cable through 3rd party.
- Power supply connector: 39012020, 39000038, Molex
- Motor extension cable connector: 39012040, 39000038, Molex

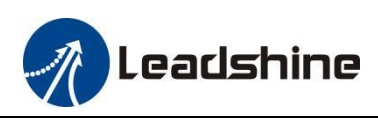

## <span id="page-10-0"></span>**2 Installation**

## <span id="page-10-1"></span>**2.1 Storage and Installation Conditions**

#### <span id="page-10-2"></span>**2.1.1 Storage condition**

- Correctly packaged and store in a clean and dry environment where direct sunlight is avoided.
- Store within an ambient temperature ranging from  $-20^\circ$  to  $+65^\circ$ .
- Store within a relative humidity ranging from 40% to 90% and non-condensed.
- Avoid any type of exposure to corrosive gases.

#### <span id="page-10-3"></span>**2.1.2 Operating ambience conditions**

- Temperature ranging from 0℃ to 50℃. The ambient temperature of drive for long-term reliability should be under 40℃. Please install the drive in a well-ventilated area.
- Operation within a relative humidity ranging from 40% to 90% and non-condensed.
- Vibration lower than 0.15mm at a frequency of 10Hz-55Hz.

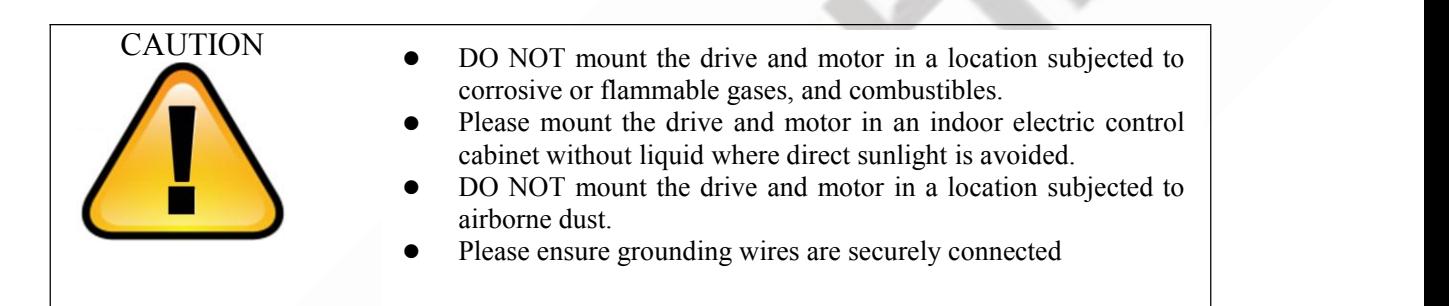

## <span id="page-10-4"></span>**2.2 Mechanical Specification**

Unit: mm, 1inch=25.4mm

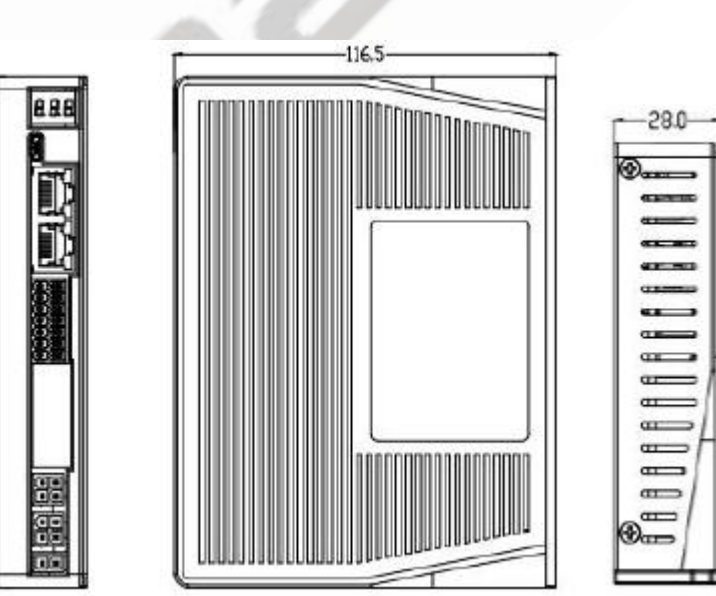

**Figure 2.1: 2EM3E series mechanical drawing**

#### <span id="page-10-5"></span>**2.3 Installation Direction and Space**

 $\overline{5}$ 

- The mounting of drive, wiring and motor should be under the regulations of EN 61800-5-1.
- Incorrect installation may result in a drive malfunction or premature failure of the drive and /or motor. Please follow the guidelines in this manual when installing

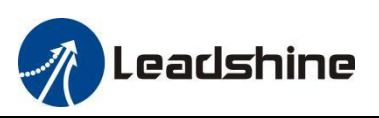

- The drive should be mounted perpendicular to the wall or in the control panel.
- In order to ensure the drive is well ventilated, ensure that the all ventilation holes are not obstructed and sufficient free space is given to the drive, and a cooling fan is mounted in the control panel.
- Please ensure grounding wires are securely connected.

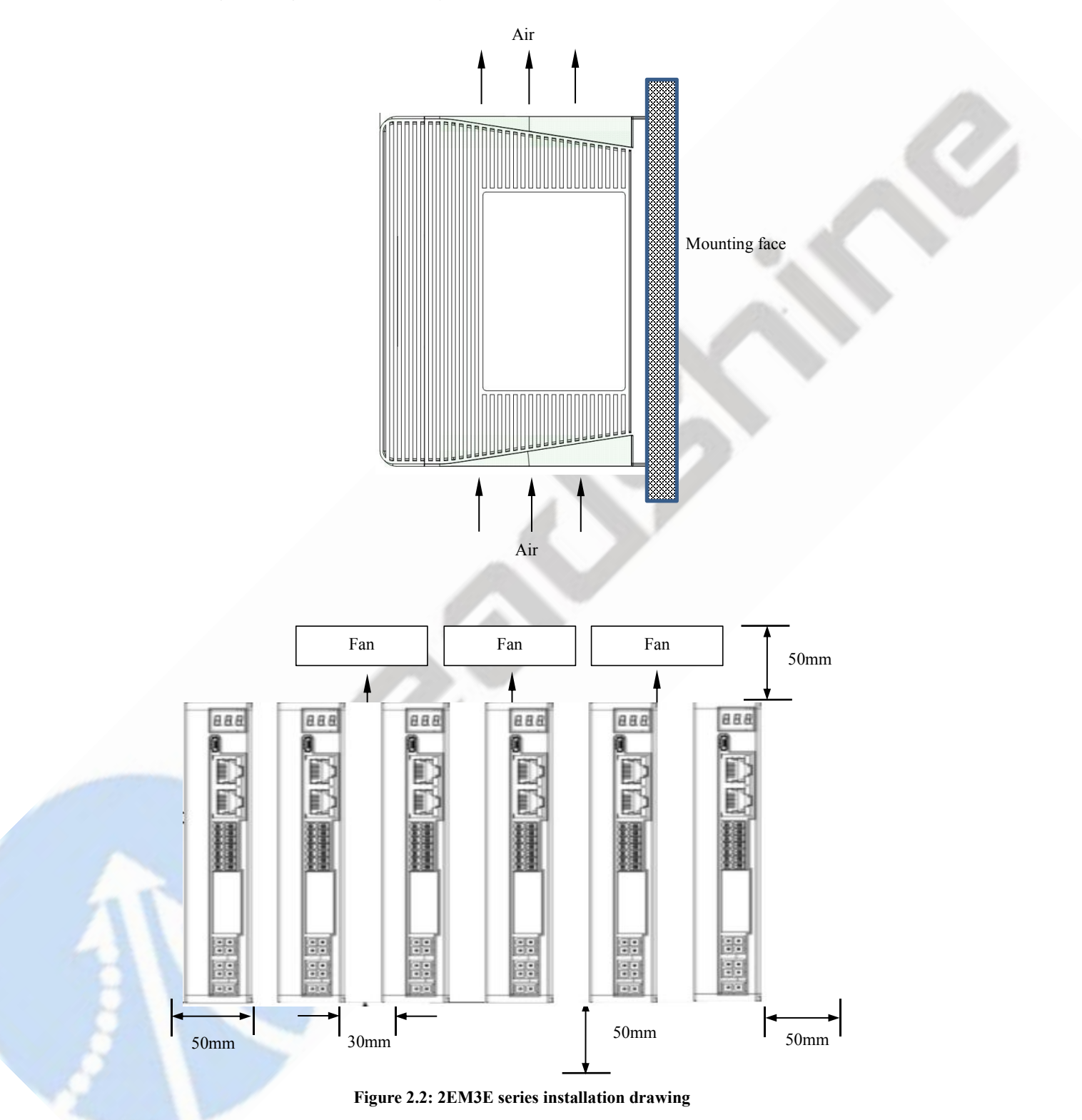

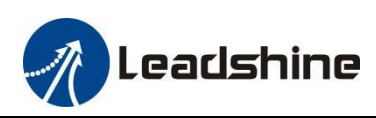

## <span id="page-12-0"></span>**3 Production Specifications**

## <span id="page-12-1"></span>**3.1 Electrical and Operating Specifications**

## <span id="page-12-2"></span>**3.1.1 EtherCAT Specifications**

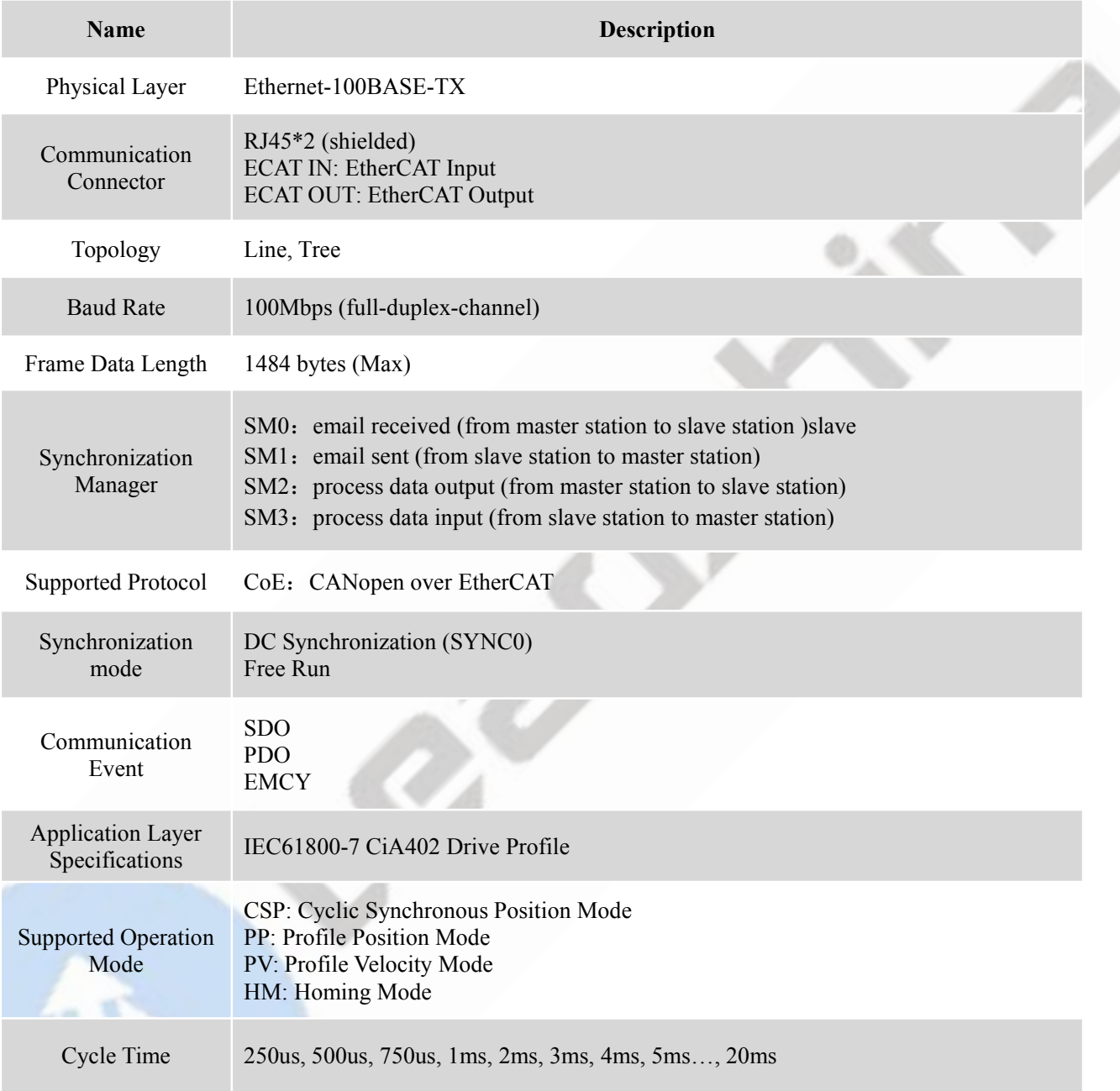

## <span id="page-12-3"></span>**3.1.2 Electrical and Operating Specifications**

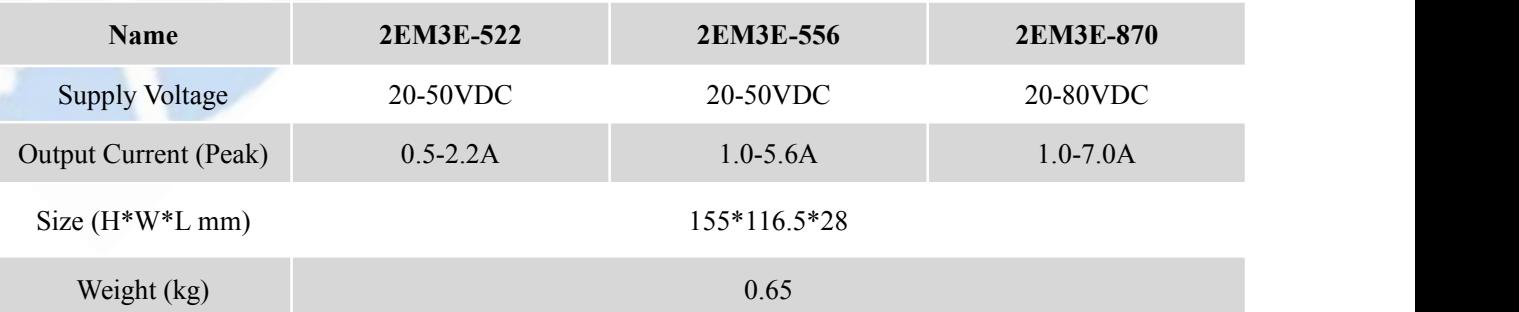

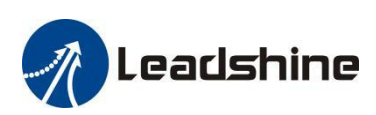

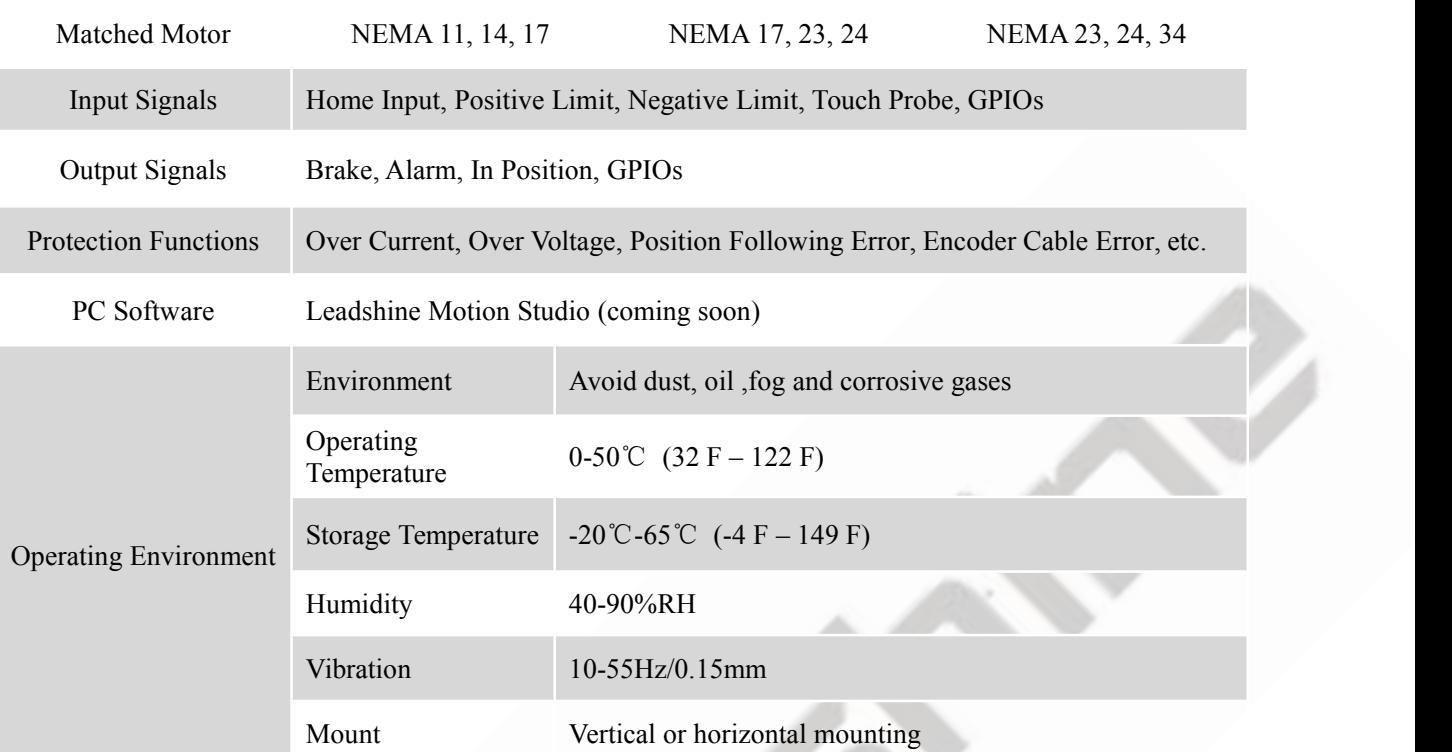

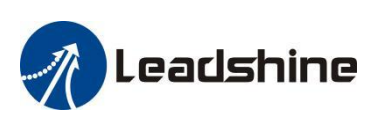

#### <span id="page-14-0"></span>**3.2 Wiring Instructions**

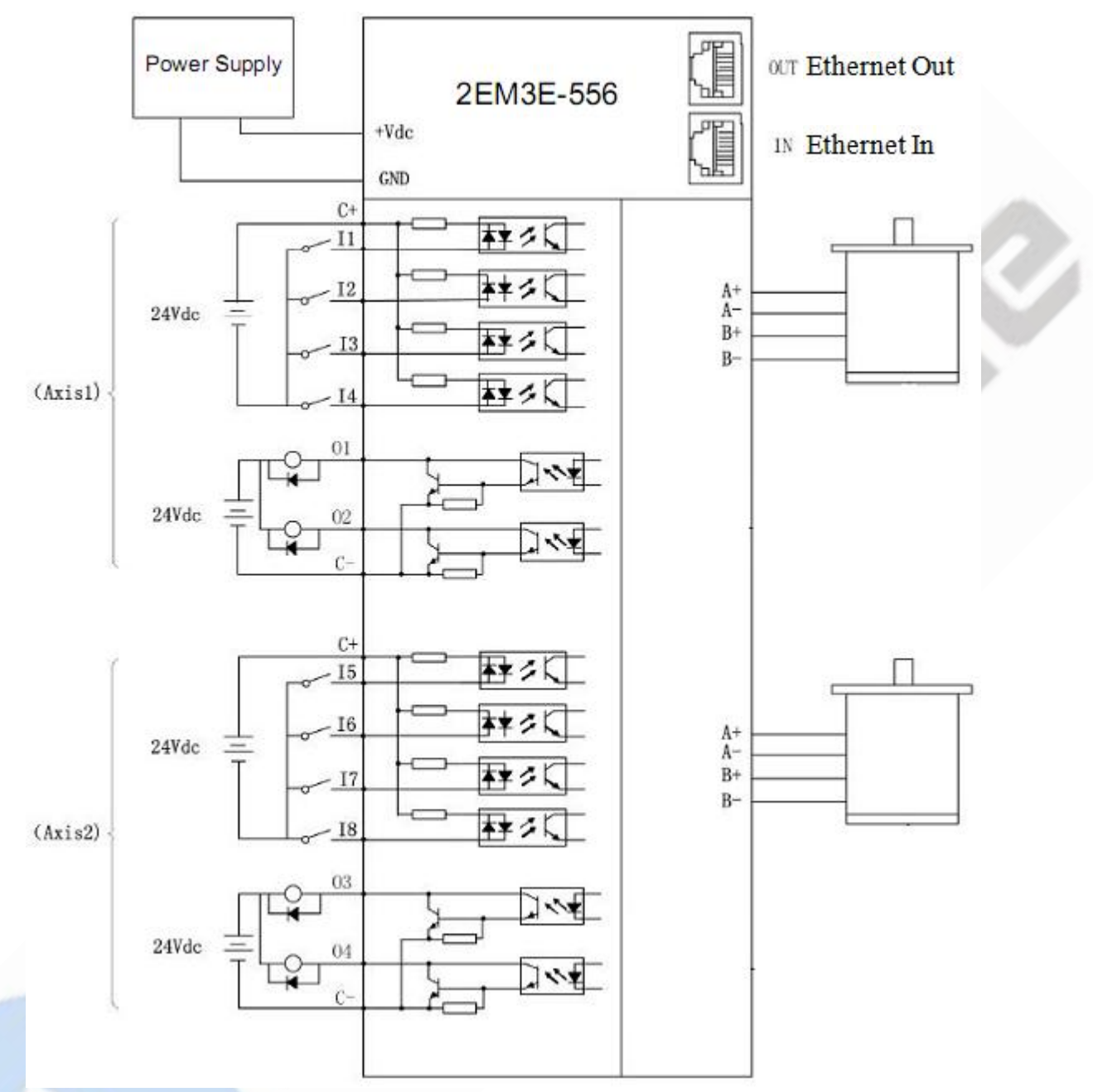

#### Note:

- There are two EtherCAT communication ports above, one of them is input port which connects with master station or previous slave, and the other is output port which connects with the following slave.
- Brake output on the drive can connect with brake outlet on the motor directly.

#### <span id="page-14-1"></span>**3.2.1 Power Supply Cable & Motor Cable**

- Wire diameter: +VDC, GND, A+, A-, B+, B- terminal wire diameter≥0.3mm<sup>2</sup> (AWG15-22)
- A noise filter which can improve anti-interference performance is recommended to be connected between power supply and drive.

#### <span id="page-14-2"></span>**3.2.2 I/O Signal Cable**

- Wire diameter: I1~I8, O1~O4, COM, 24VB and COM terminal wires diameter≥0.12mm<sup>2</sup> (AWG24-26)
- Recommend to adopt shielded twisted pair cable with a length of less than 3 meters (the shorter the better).
- Wiring: As far as possible away from the power line wiring, in order to prevent interference

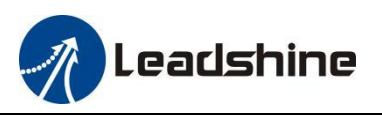

 Please connect surge absorber to inductive device, such as anti-parallel diode for DC coil, parallel RC-snubbers circuit for AC coil.

## <span id="page-15-0"></span>**3.2.3 EtherCAT Communication Cable**

It is recommended to use shielded Ethernet network cables that do not exceed 100 meters.

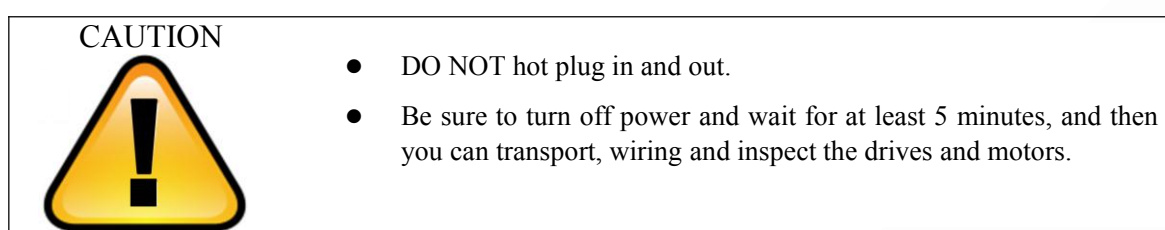

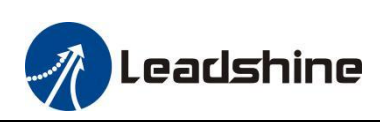

<span id="page-16-1"></span><span id="page-16-0"></span>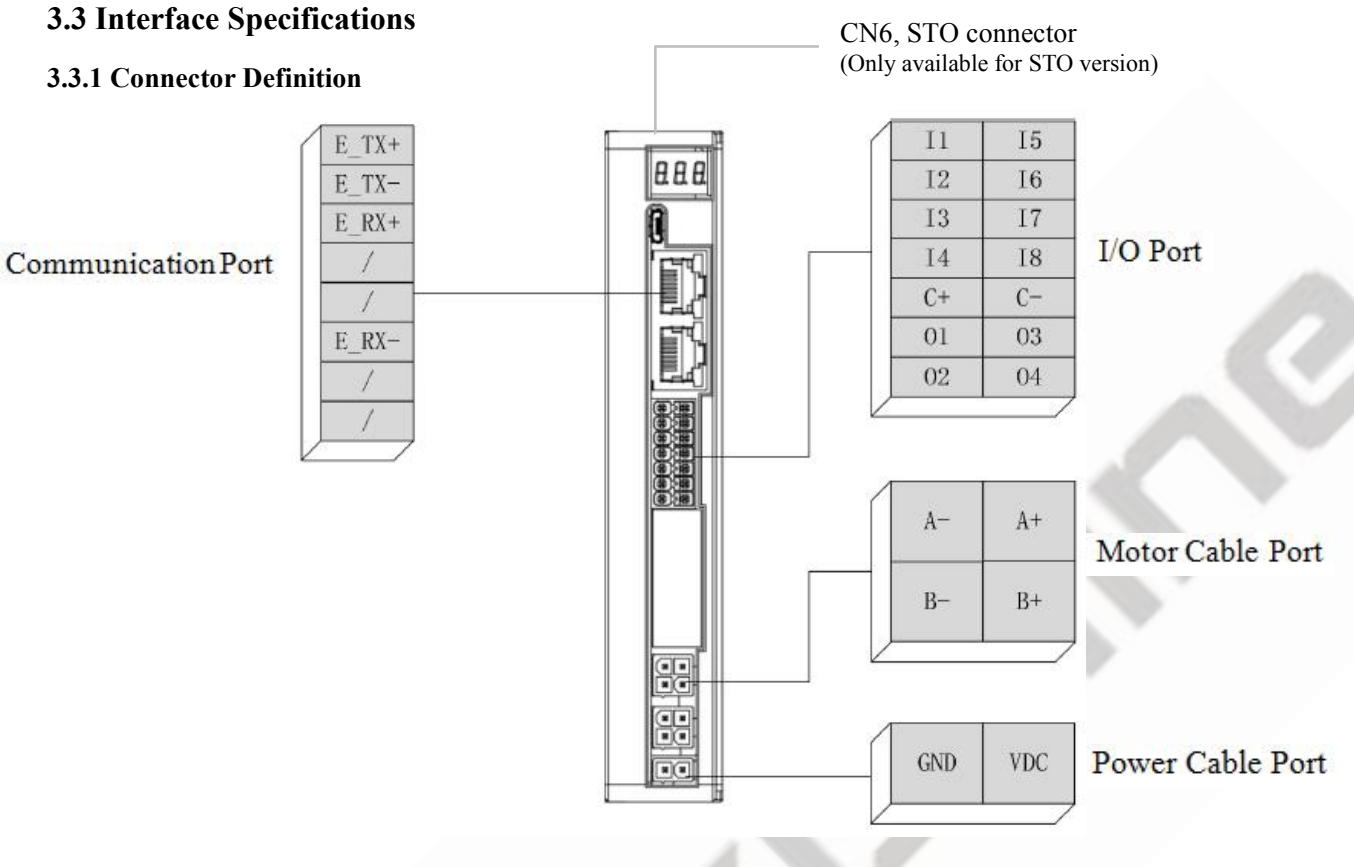

**Figure 3.2: 2EM3E series connectors**

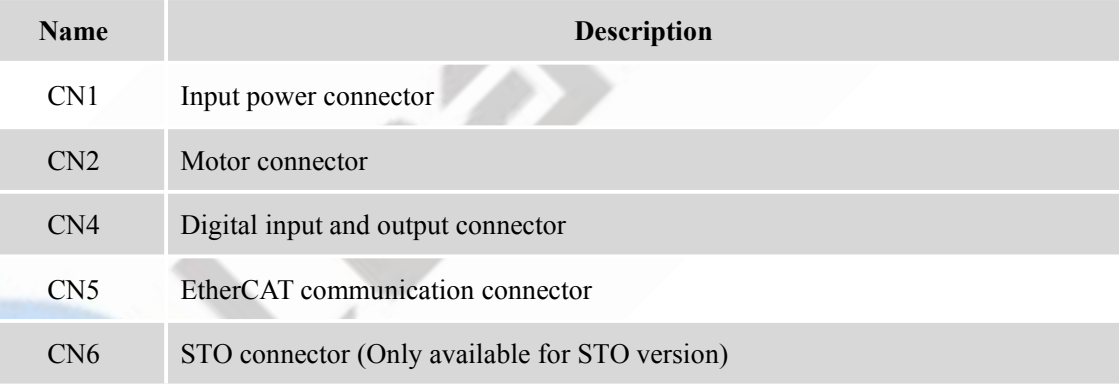

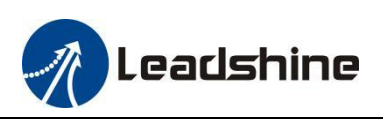

## <span id="page-17-0"></span>**3.3.2 CN1-Input Power Connector**

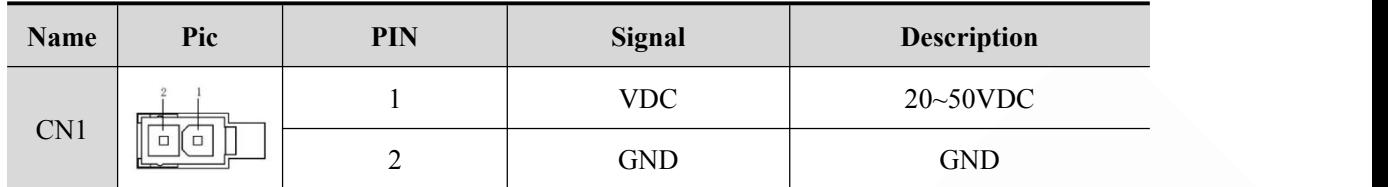

#### <span id="page-17-1"></span>**3.3.3 CN2-Motor Connector**

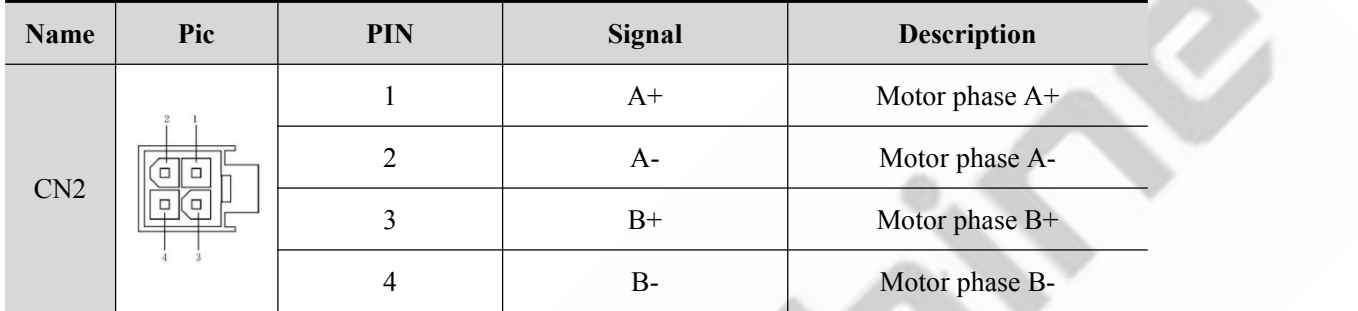

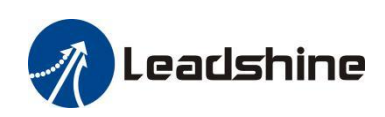

#### <span id="page-18-0"></span>**3.3.5 CN4-I/O Signals Connector**

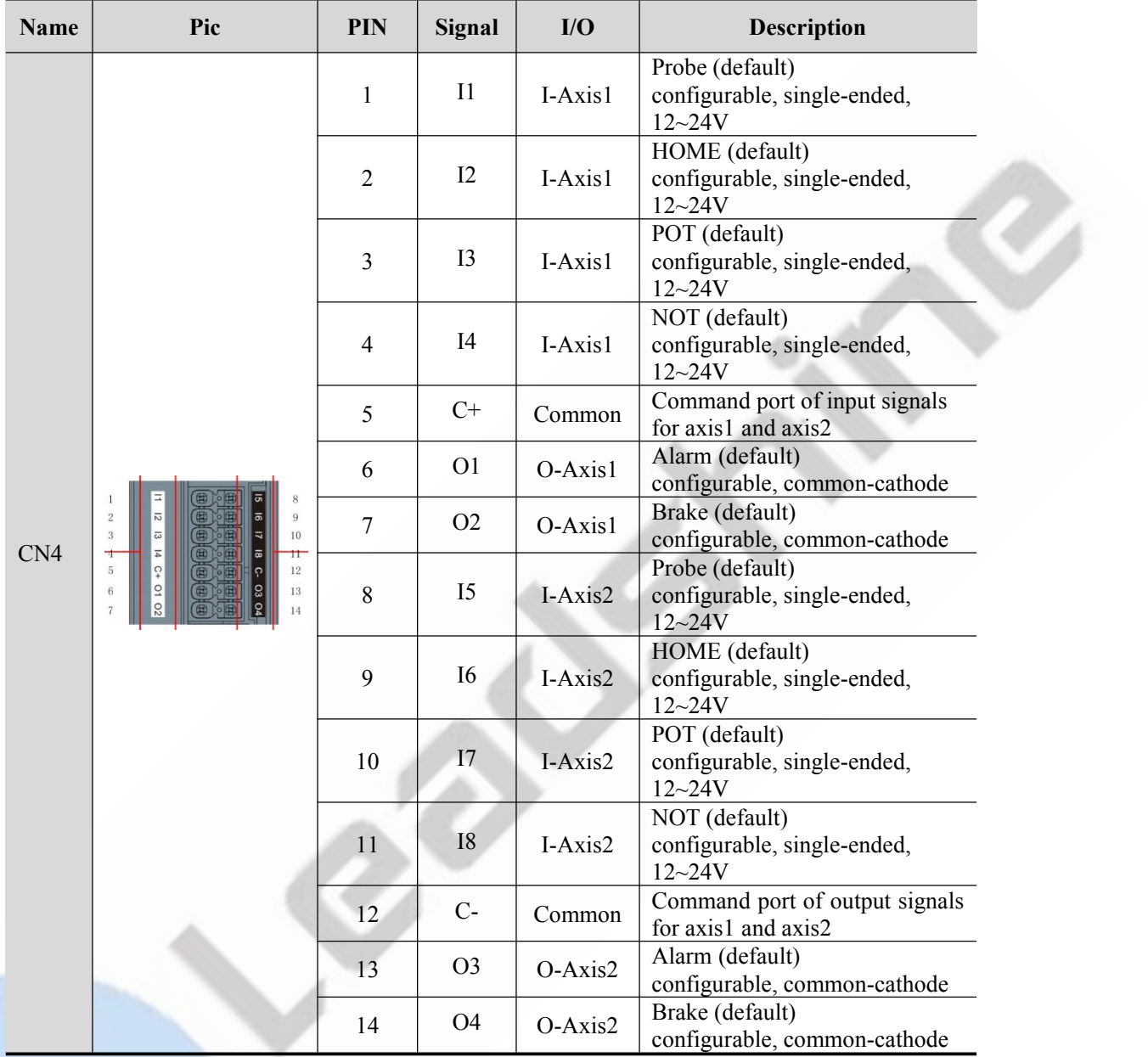

Remark: I/O interface and corresponding parameter setting refer to chapter 4.1.3

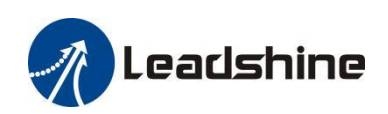

#### <span id="page-19-0"></span>**3.3.6 CN5-EtherCAT Communication Connector**

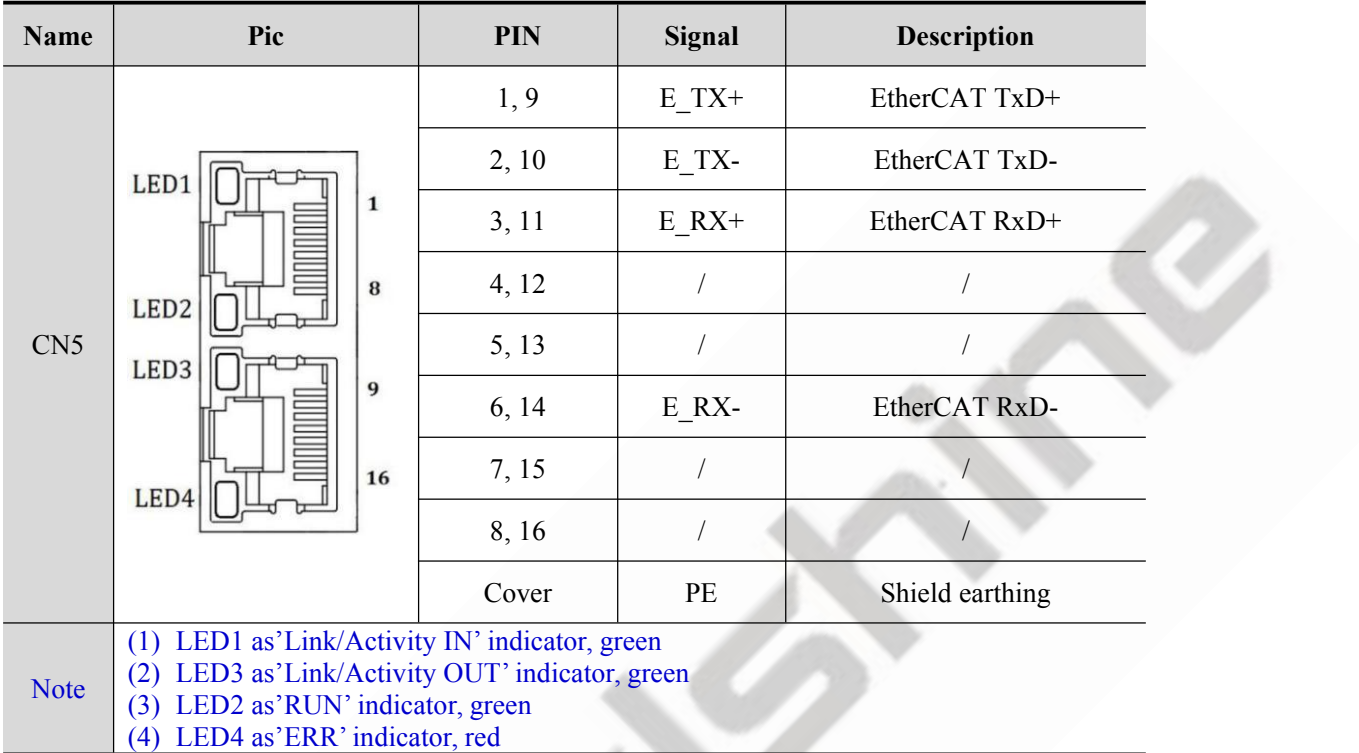

This LED informs EtherCAT communication status. RUN LED, ERROR LED positions at the front side of product and, Link/Activity LED individually positions at the top of right corner of EtherCAT ports..

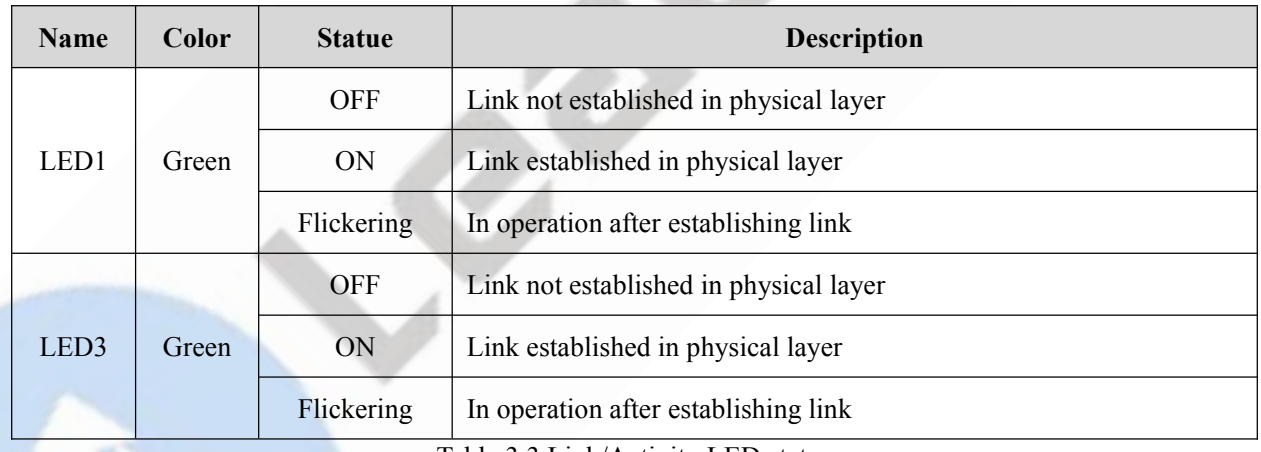

Table 3.3 Link/Activity LED status

#### <span id="page-19-1"></span>**3.3.7 Micro USB Tuning Port**

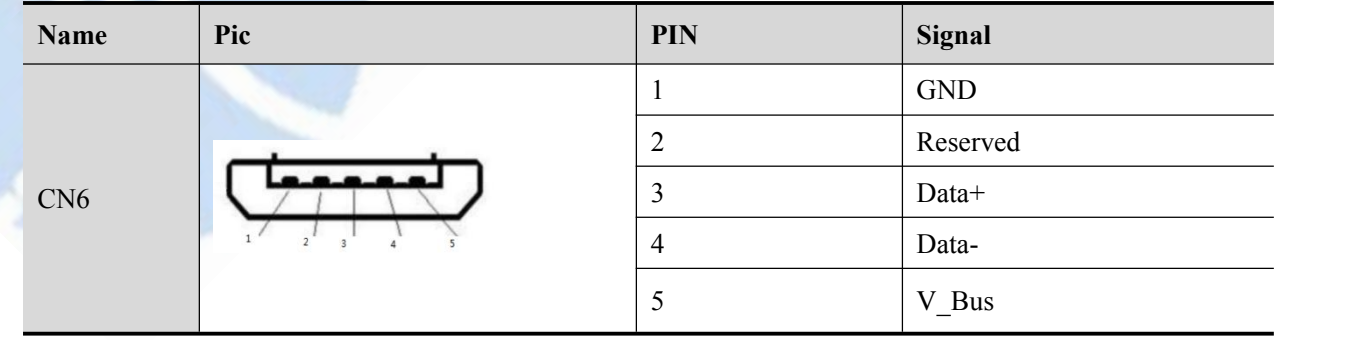

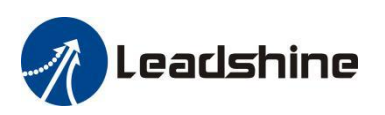

## <span id="page-20-0"></span>**3.3.8 STO Port**

STO means Safe Torque Off, the STO function provides a means for preventing the drive from generating torque in the motor. It is suitable for incorporation into a safety system for a machine.

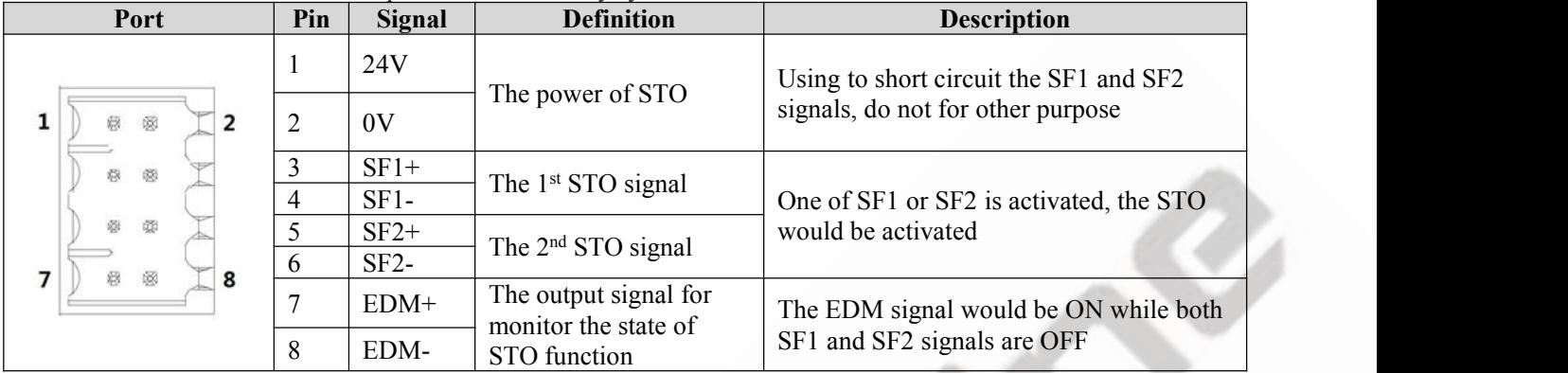

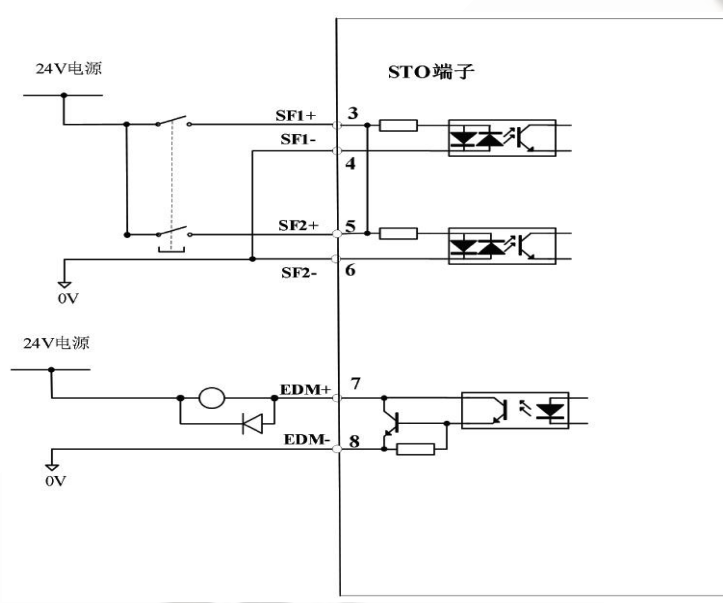

**The Diagram of STO Circuit**

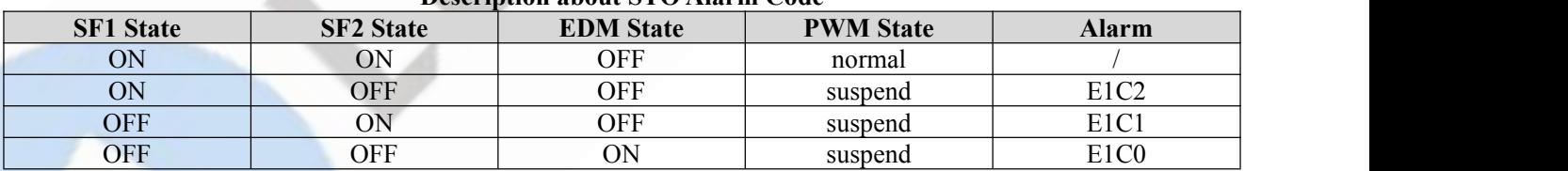

#### **Description about STO Alarm Code**

#### <span id="page-20-1"></span>**3.3.9 Salve ID (Site Alias) Setting**

The Salve ID (also called Site Alias) of 2EM3E series can be set by the following

3 methods:

#### **Setting via Rotary Switches**

When Object (2151h) is set to value '0', user can set a value non-zero via the two rotary switches as the salve ID, activated after restarting the power supply. The specific definition is as below:

The salve ID of drives comes from the constituent hexadecimal value by rotary switch 1 (MSD) and rotary switch 2 (LSD). For example, when the MSD is set value 'A' , and the LSD is set value '8' , the ID is 168 (decimalism).

#### **Setting via Reading ESC(EtherCAT Salve Controller)**

When Object (2151h) is set to value '2' and MSD, LSD rotary switches are set to 0, the EtherCAT master will configure site alias to the address of EEPROM 0004h of ESC automatically.

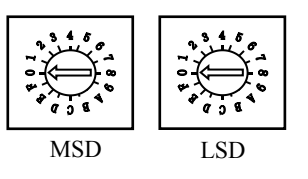

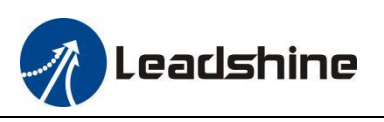

#### **Setting via Object(2150h)**

When Object (2151h) is set to value '1', the value written in Object (2150h) is as the site alias, activated after saving parameter and restarting the power supply.

#### <span id="page-21-0"></span>**3.3.10 Three 7-Segment**

There are three 7-Segments with two LED indicators on the front of 2CS3E-D507 (turn on when drive is enabled). The displayed content of after initialization can be set by Object (214b-00h):

- 2-Velocity
- 0-State machine / operation mode
- 1-Slave ID

When an error occurs, the 7-Segment displays only the alarm code, please refer to chapter 5.2

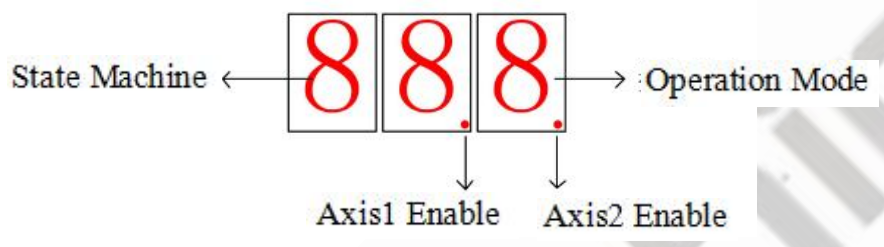

**Figure 3.3: Three 7-Segments**

#### <span id="page-21-1"></span>**3.4 I/O Interface and Corresponding Parameters Setting**

#### <span id="page-21-2"></span>**3.4.1 Digital Input**

**Wiring**

There are two types of input signals: single-ended and differential.the connections are as below:

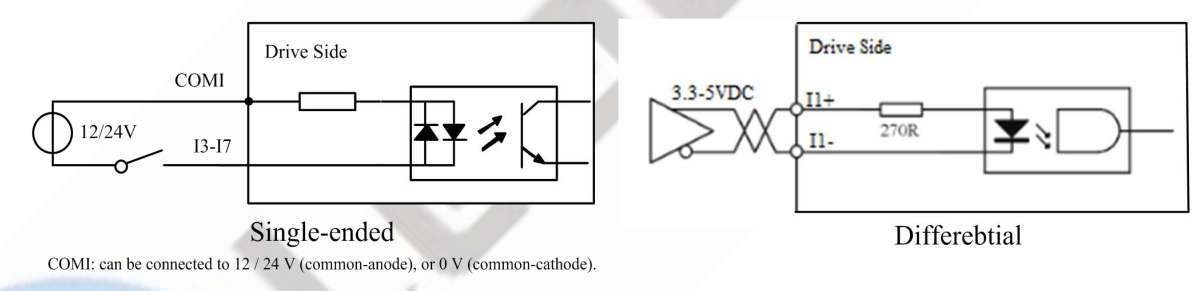

#### **Figure 3.4: Input Interface Connection**

Note:

- (1) Controller/PLC/Control card should provide input DC power 12-24V, current  $\geq 100$  mA.
- (2) If the polarity of input DC power is reversed, the EtherCAT stepper drive won't work; you need to turn the wiring.

#### <span id="page-21-3"></span>**3.4.2 Digital Output**

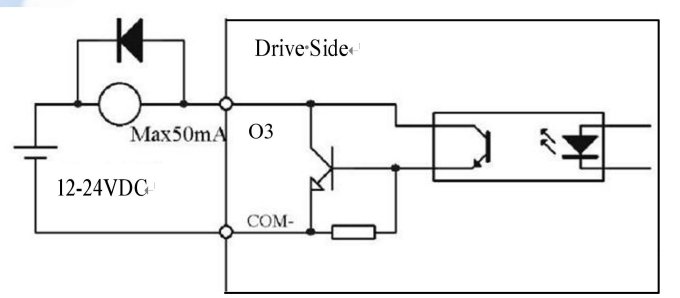

**Figure 3.5: Output Interface Wiring**

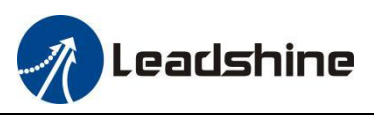

#### Note:

- (1) The power supply  $(12-24VDC)$  above is provided by user, and if the polarity of power supply is reversed, it will damage the drive.
- (2) Digital output is OC output with the maximum capacity of 100mA/30V (recommended 50mA/25V), the provided power supply should be under 30V (recommended 24V), and otherwise it will cause damage to the drive.

#### <span id="page-22-0"></span>**3.4.3 Brake Output**

This driver has a special brake output, built-in a fly-wheel diode, driving current up to 500 mA, can directly drive the motor brake without relays. The connection is below:

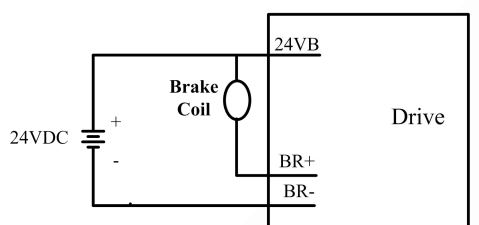

**Figure 3.6: Brake output connection**

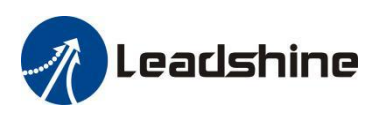

## <span id="page-23-0"></span>**4 EtherCAT Object Dictionary**

Each 2EM3E series product support two axes, except the parameters of 1000h~1FFFh are common parameters for axis1 and axis2, other parameters are working independently, the relation between these parameters show as follow: **Axis2 address** (hex) = **Axis1 address** (hex) +  $0x800$ 

For example:

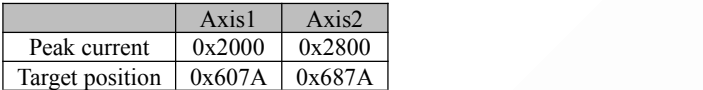

#### <span id="page-23-1"></span>**4.1 Communication Object**

The 2EM3E Series drives follows the EtherCAT standard protocol, can communicate with the master stations which also supports the EtherCAT standard protocol.

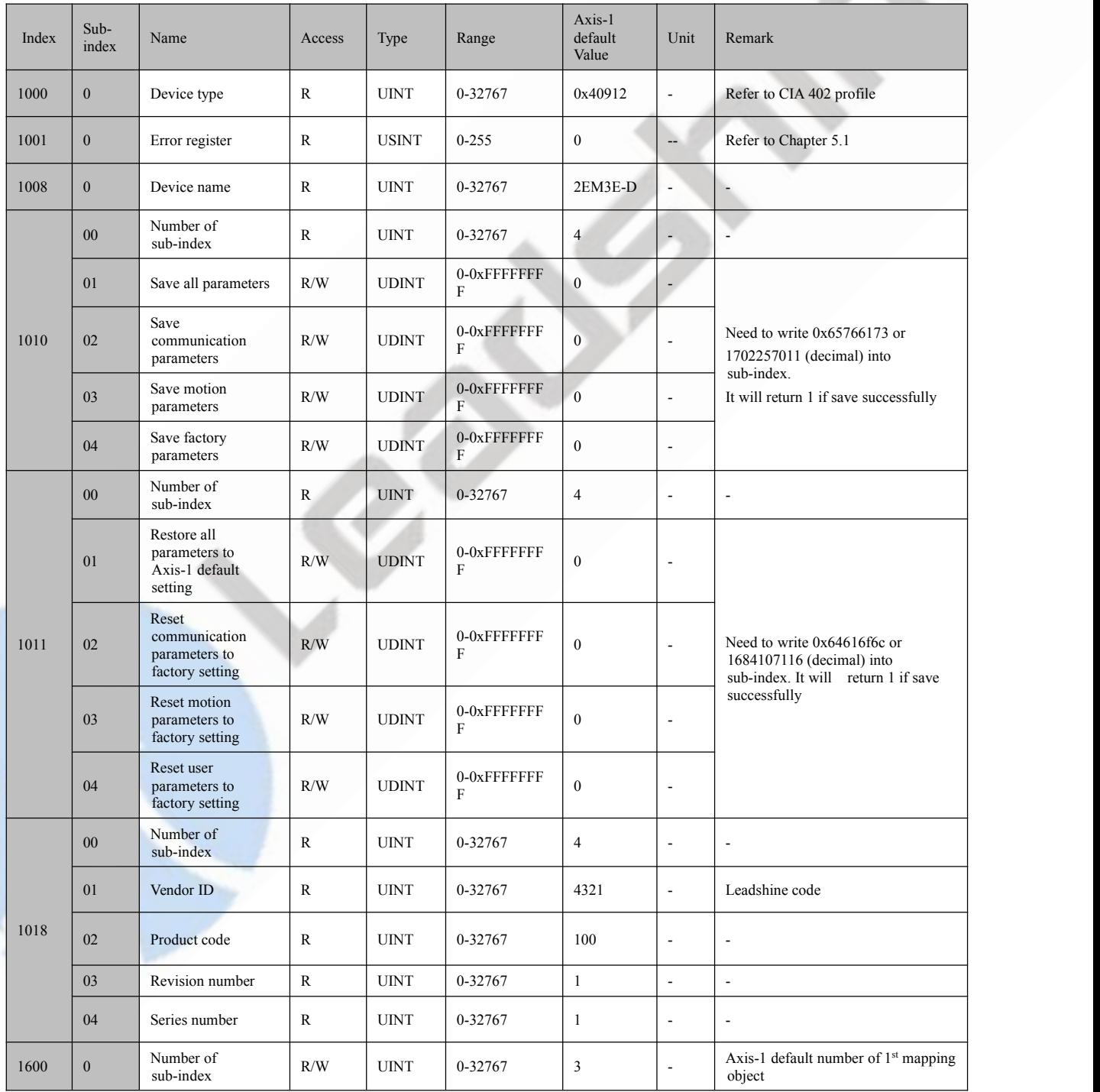

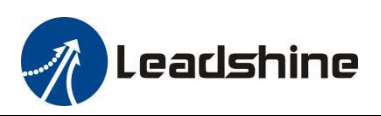

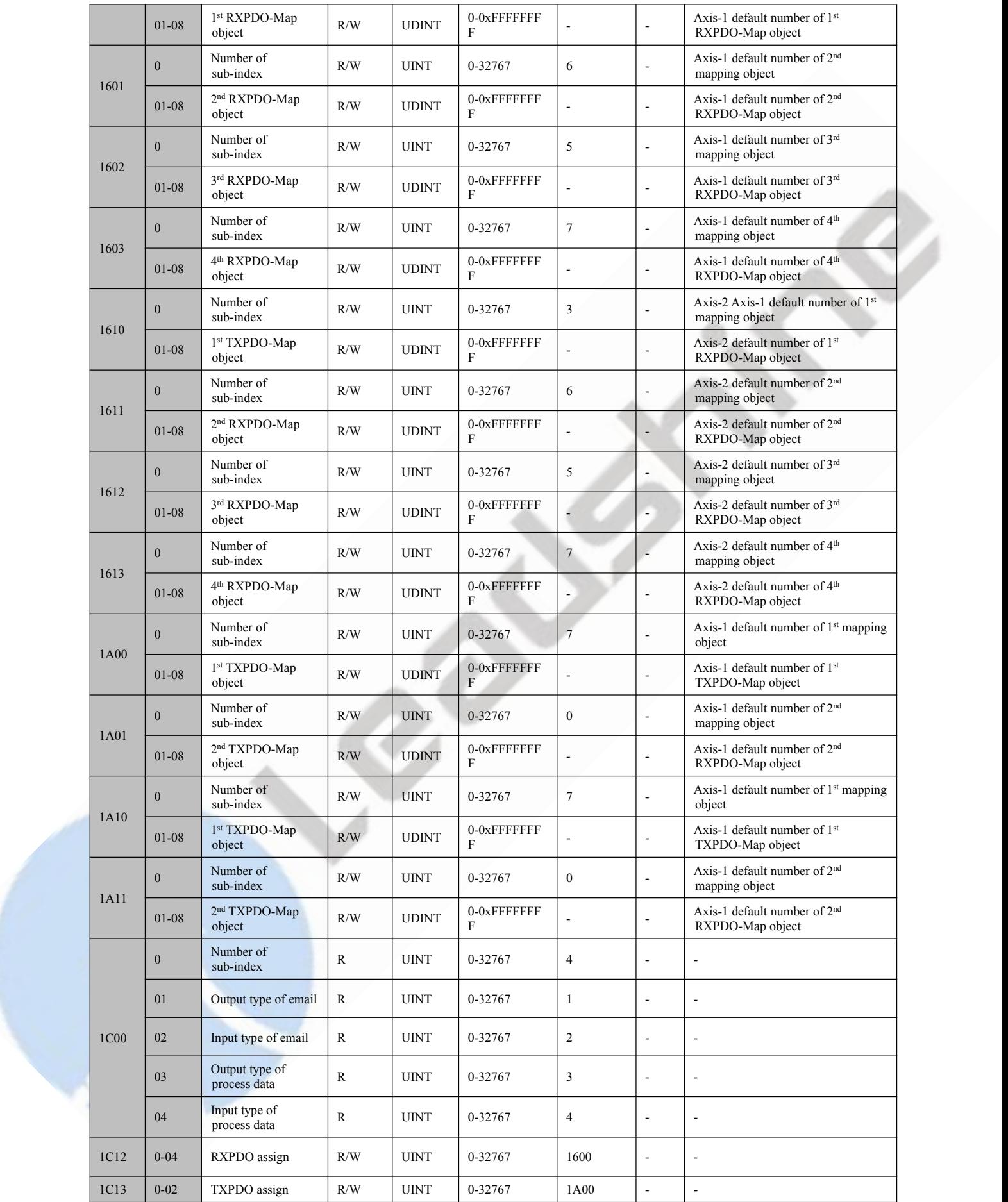

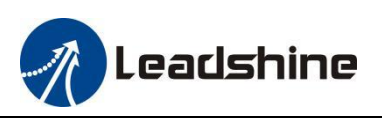

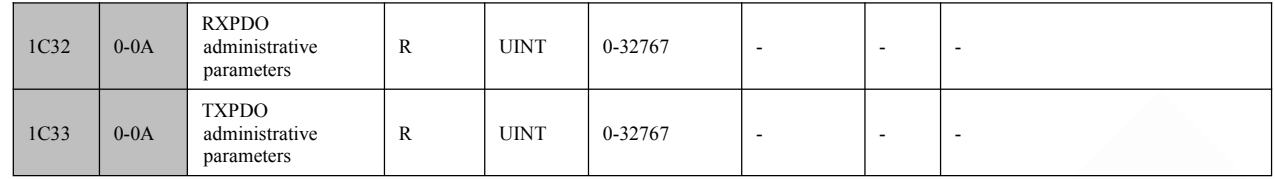

The parameters can be configured by master station's PC software or Leadshine Motion Studio.

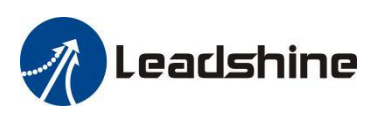

## <span id="page-26-0"></span>**4.2 Manufacture Specific Object**

Explanation for index and sub-index

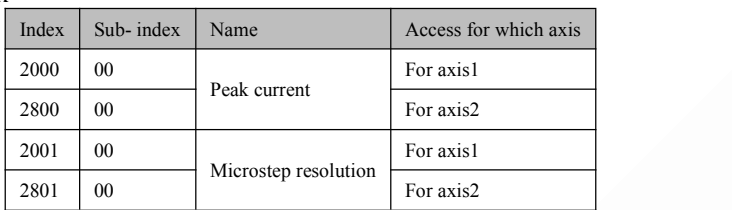

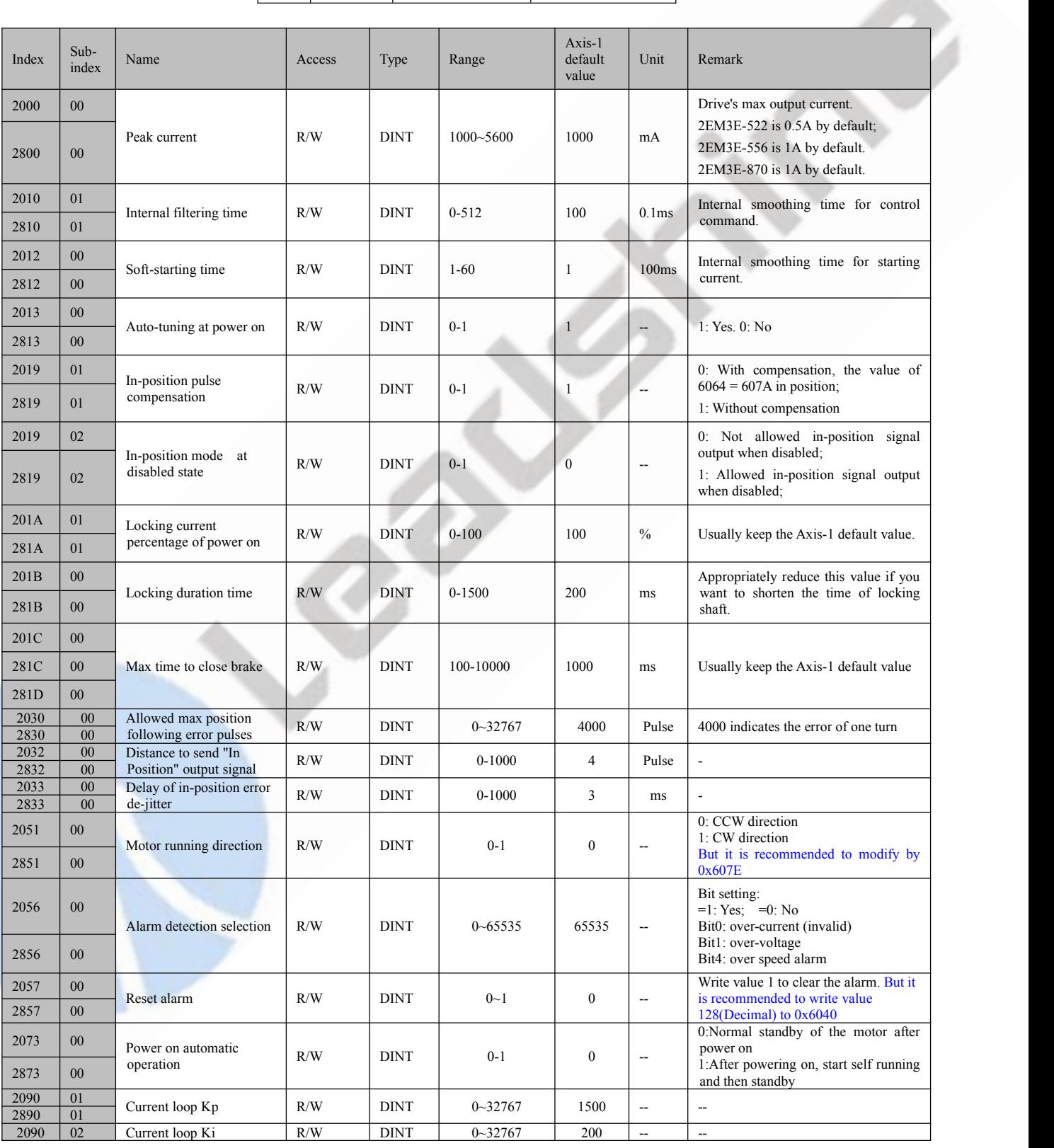

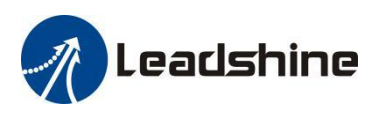

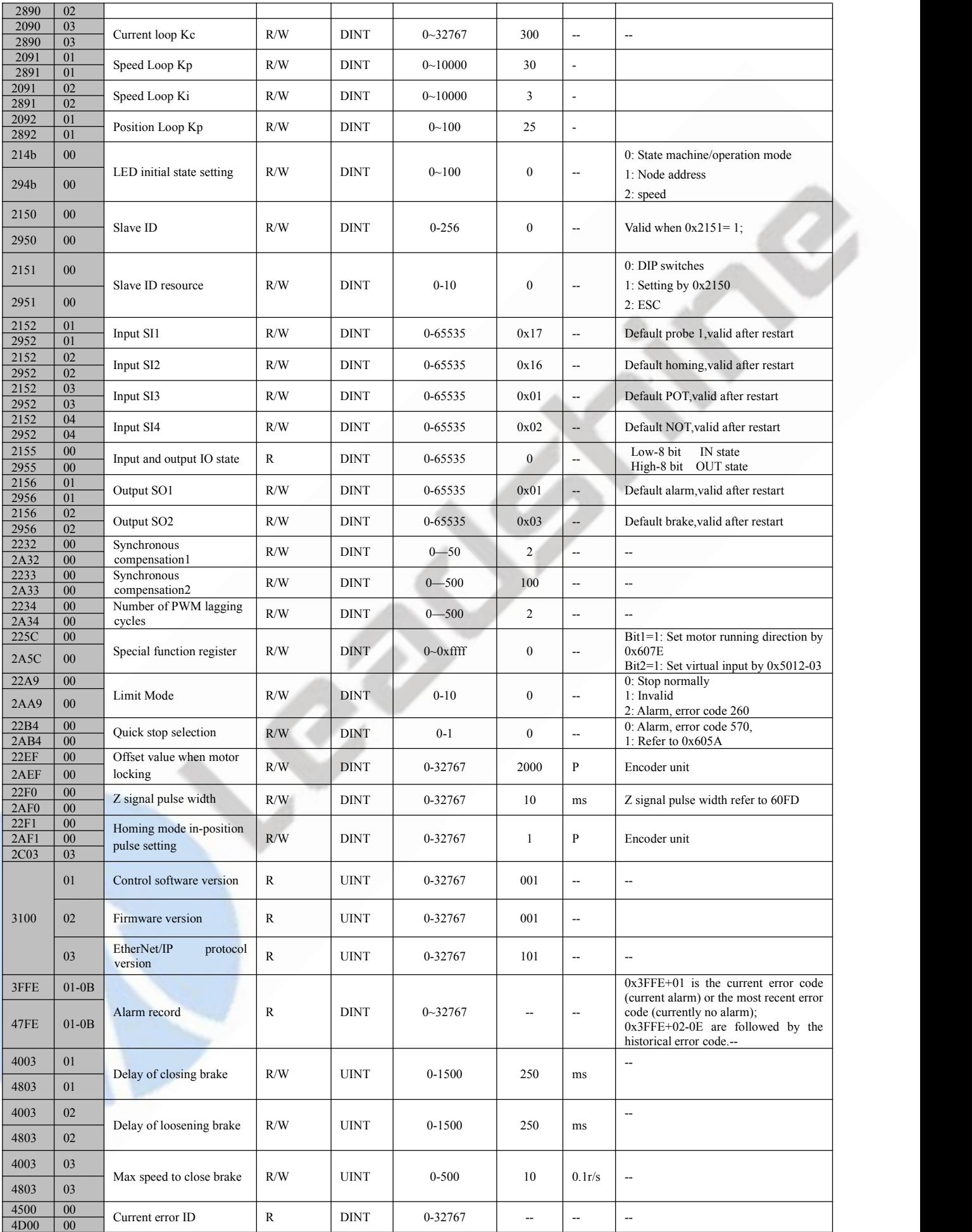

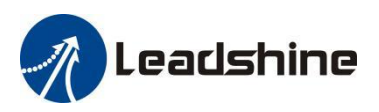

Bit0 =0: RPDO mapping can be

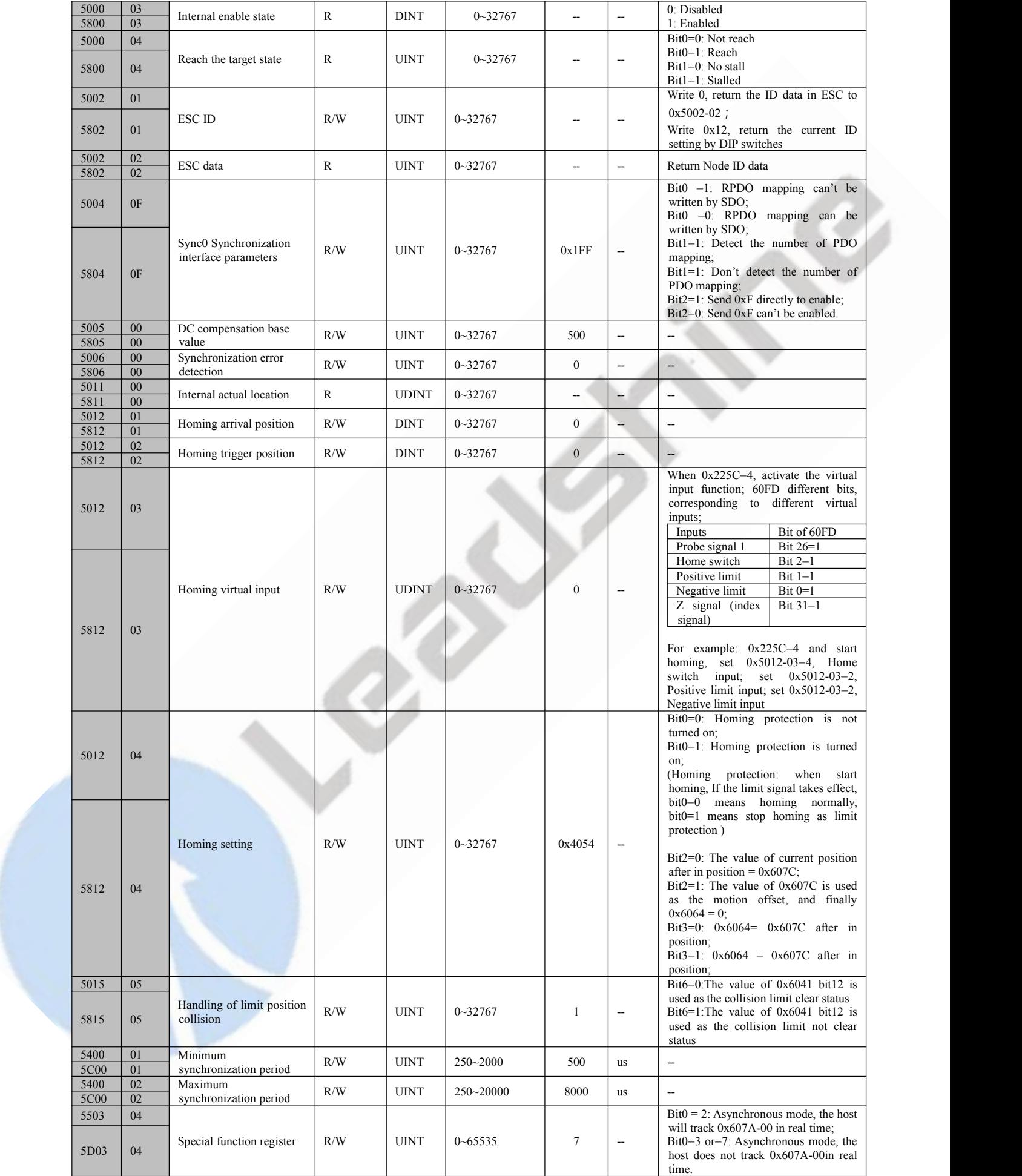

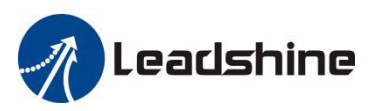

#### <span id="page-29-0"></span>**4.3 I/O Configuration Object**

The configuration of input ports includes three parts: function setting, filter time and polarity setting. Therefore, **the relevant object**  $dictionary value (Decimal) = Input port function setting value + Filter time setting value + Input port problem.$ The configuration of output ports includes two parts: function setting and polarity setting. Therefore,**the relevant object dictionary value (Decimal) = Output port function setting value + Output port polarity setting value.**

It is recommended to use Leadshine free tuning software MotionStudio for parameter settings, which will be very simple. In Leadshine MotionStudio, digital input (DI) and digital output (DO) are displayed as SI and SO.

<span id="page-29-1"></span>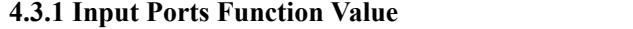

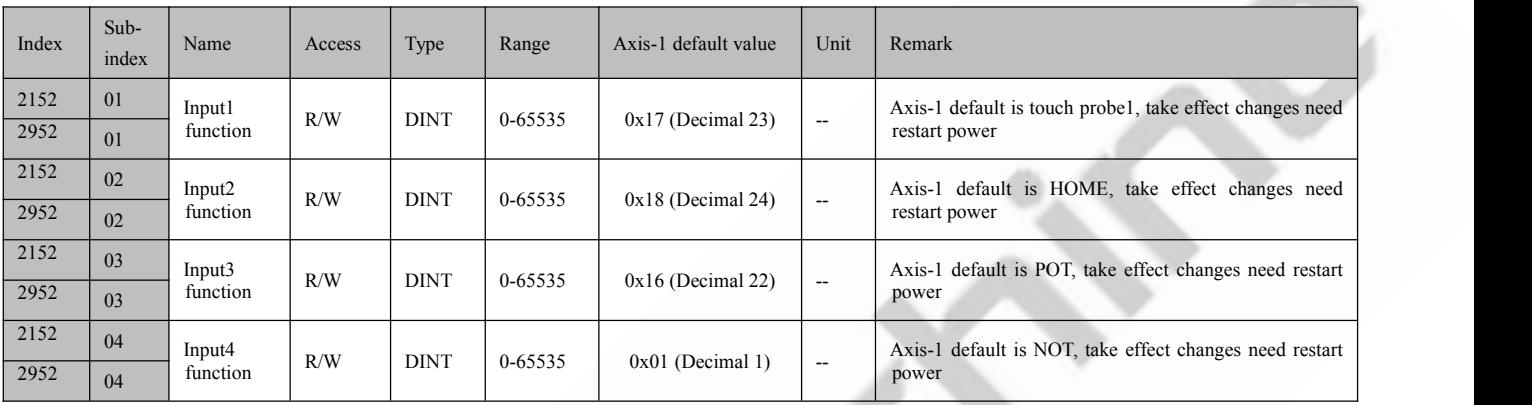

**Note:**

(1) After configuring the input and output functions through the master station software or MotionStudio, it needs to save and restart the power to take effect.<br>(2) If the function configuration of the two input ports is r automatically. For example: SI3 and SI4 are configured as positive limit, after saving and restarting, SI3 function as positive limit, SI4 function as GPIO.

There are two object dictionaries that can be used to monitor input ports: 0x2155 is used to monitor whether the input port is connected to a valid signal; 0x60FD is used to monitor whether the input port is configured with a function

#### **0x2155 Corresponding Input Port Table:**

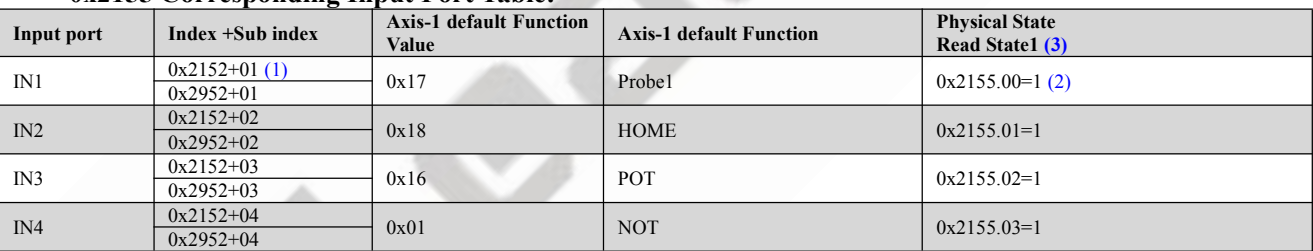

**Note:**

(1) 0x2152+01 indicate that the index is 0x2152, and sub-index is 01.

(2) 0x2155.01 indicates that the index is 0x2155, and bit is bit1.

(3) Read State1: when IN1~IN7 inputs are valid, at this time, it has nothing to do with whether the function is configured, bit0~bit5 of 0x2155 will change to value 1. For example, when only IN5 input port is valid, bit 4 of 0x2155 will be value 1, then 0x2155=F (Decimal 16).

#### **0x60FD Corresponding Function Table:**

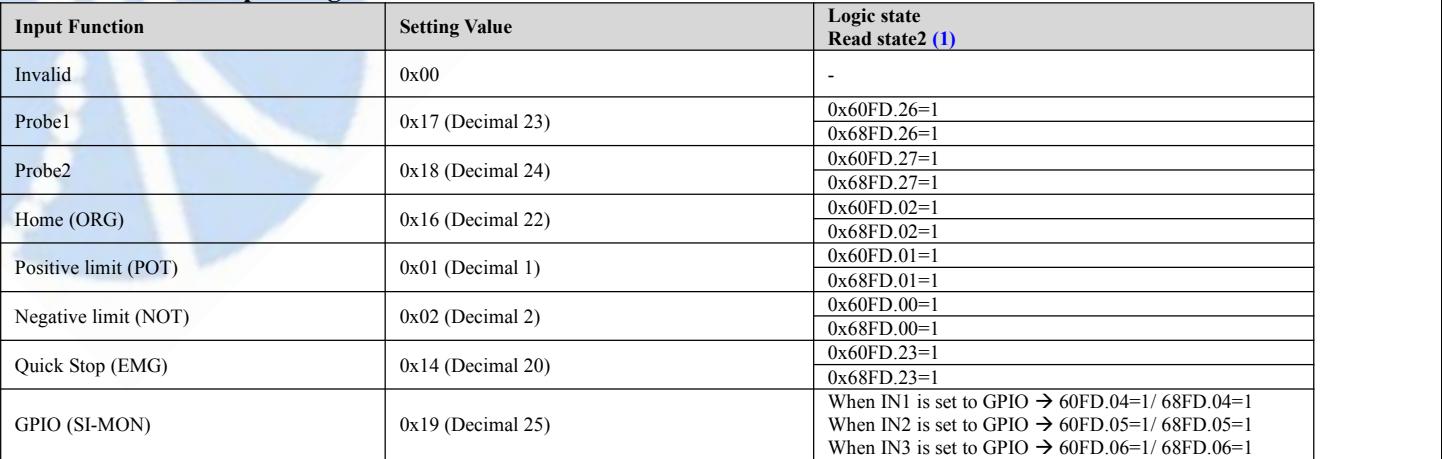

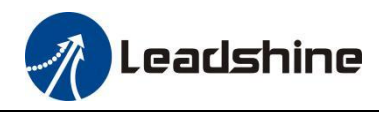

When IN4 is set to GPIO  $\rightarrow$  60FD.07=1/68FD.07=1

Note:

(1) Read State2: when inputs function is valid, at this time, it has nothing to do with which input port, bit0~bit26 of 0x60FD will change to value 1. For example: when IN5 input port is set to POT and input signal is valid, then bit0 of 0x60FD will be value 1.

(2) When input function is set to GPIO, at this time, different input ports correspond to different bit of 0x60FD.

<span id="page-30-0"></span>**4.3.2 Input Ports Filter Time & Polarity Value**

| <b>Filter Time</b> | <b>Setting Value (Decimal)</b> | Polarity             | <b>Setting Value</b> |
|--------------------|--------------------------------|----------------------|----------------------|
| 1 <sub>ms</sub>    | $\mathbf{0}$                   | Normally open (NO)   | $\boldsymbol{0}$     |
| 2ms                | 256                            | Normally closed (NC) | 128                  |
| 3ms                | 512                            |                      |                      |
| 4 <sub>ms</sub>    | 768                            |                      |                      |
| 5ms                | 1024                           |                      |                      |
| 6ms                | 1280                           |                      |                      |
| 8ms                | 1536                           |                      |                      |
| 10ms               | 1792                           |                      |                      |
| 15ms               | 2048                           |                      |                      |
| 20ms               | 2304                           |                      |                      |
| $30 \mathrm{ms}$   | 2560                           |                      |                      |
| 40ms               | 2816                           |                      |                      |
| 50ms               | 3072                           |                      |                      |
| $100\mathrm{ms}$   | 3328                           |                      |                      |
| $200 \mathrm{ms}$  | 3584                           |                      |                      |
| $500 \mathrm{ms}$  | 3840                           |                      |                      |

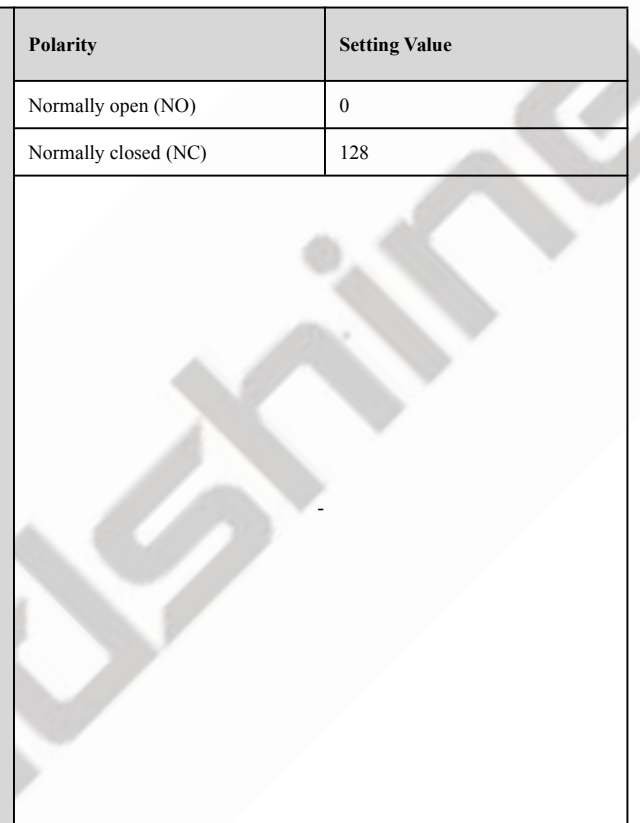

#### **Therefore, Value of 0x2152 (Decimal) = Input port function value + Filter time value + Polarity value. For Example:**

1. IN1 needs to be set as quick stop function, filtering time is 20ms and polarity is NC(normal-closed):

 $0x2152+01 = 20+128+2304=2452(0x994)$ 

2. Need to set the polarity of IN3, IN4, IN5 to NC:

 $0x2152+03 = 128+22 = 150(0x96)$ 

 $0x2152+04=128+1=129(0x81)$ 

```
0x2152+05 = 128+2 = 130(0x82)
```
#### <span id="page-30-1"></span>**4.3.3 Output Ports Function & Polarity Value**

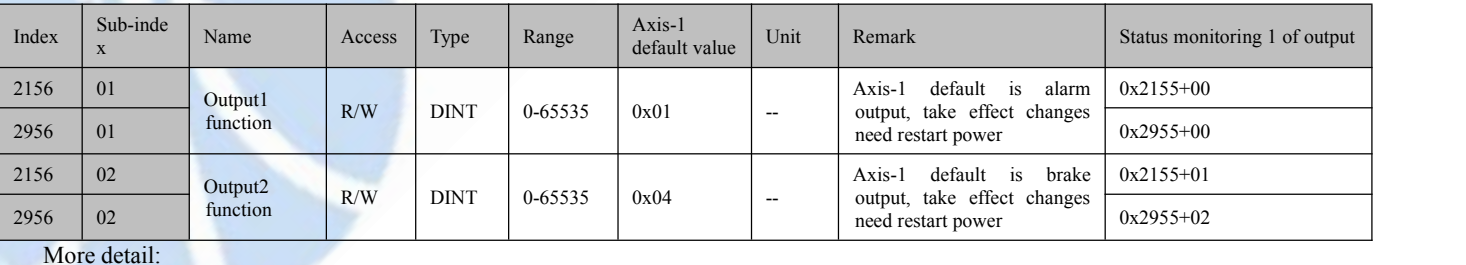

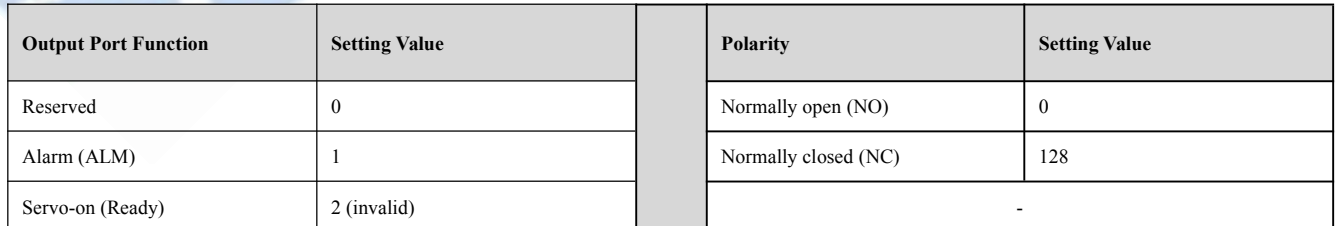

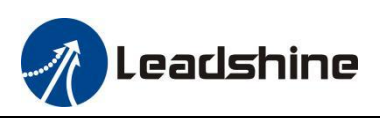

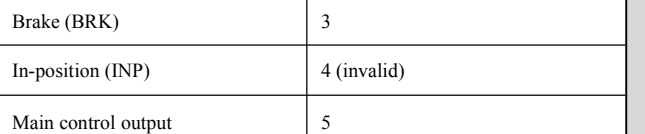

#### **Therefore, Value of 0x2156 (Decimal) = Output port function value + Polarity value.**

**For Example:**

OUT1 needs to be set as alarm function and polarity is NC: 0x2156+01= 1+128=129(0x81)

#### <span id="page-31-0"></span>**4.3.4 Main Control Output Function**

Main control output is also called general output and User-defined output, and its usage is as follows:

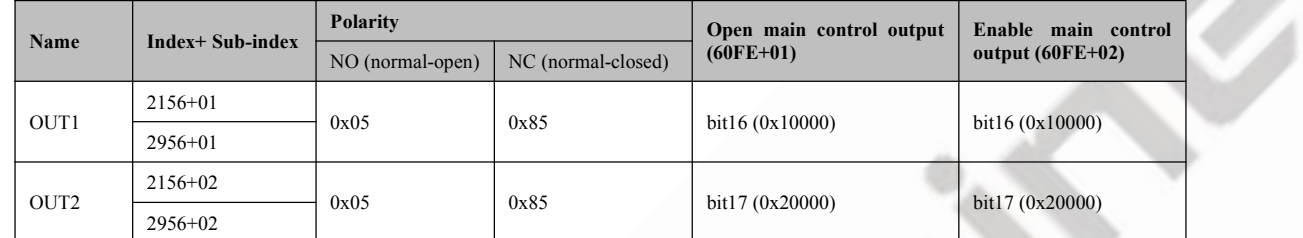

For example, when OUT2 is set to main control output function and polarity is NC, the operation steps are as below:

- Set Object  $(2156+02h)$  to value 0x05 to main control output function;
- Set both 60FE+01 and 60FE+02 to value 0x20000, then it is available.

#### <span id="page-31-1"></span>**4.4 Motion Objects**

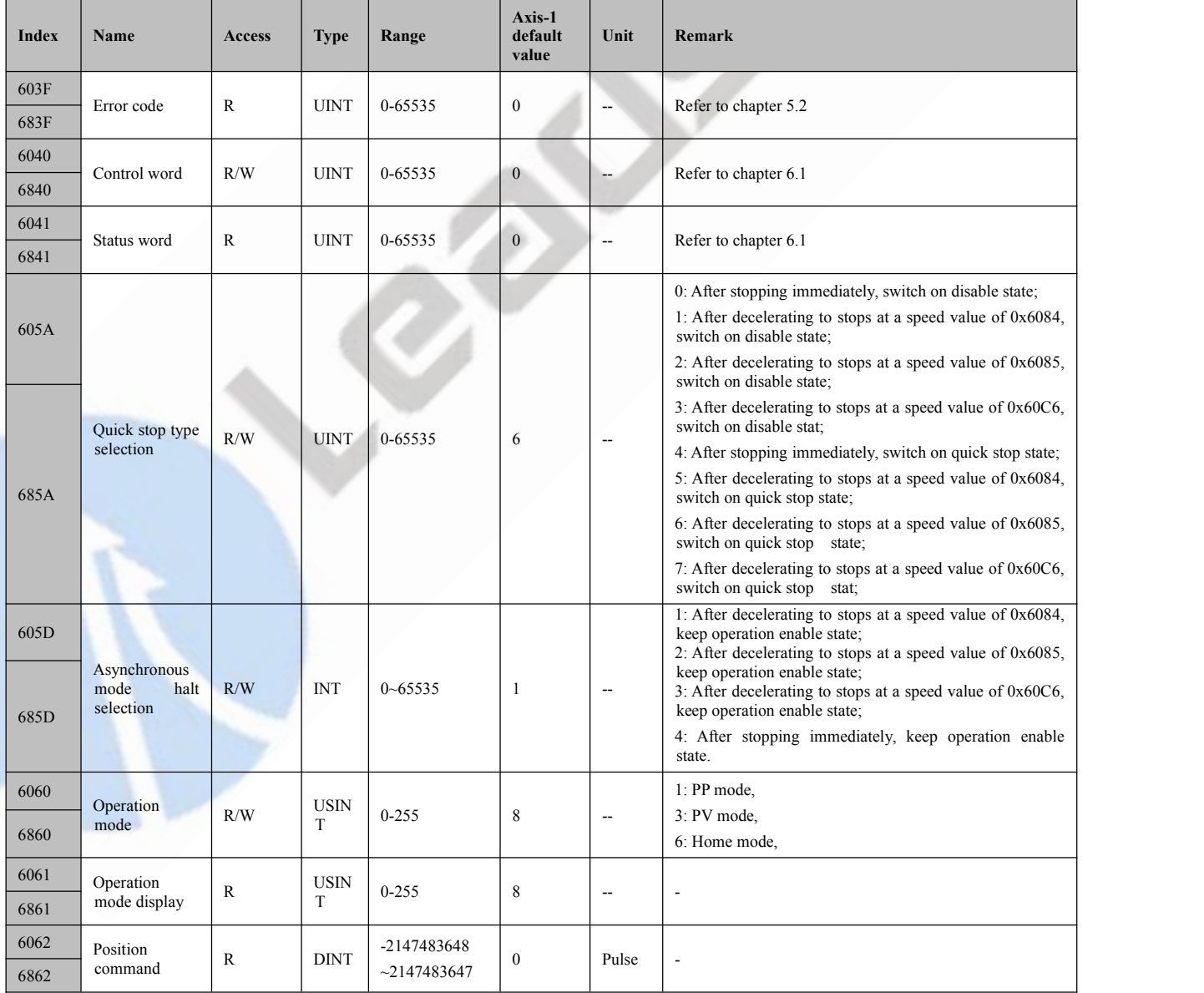

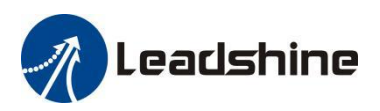

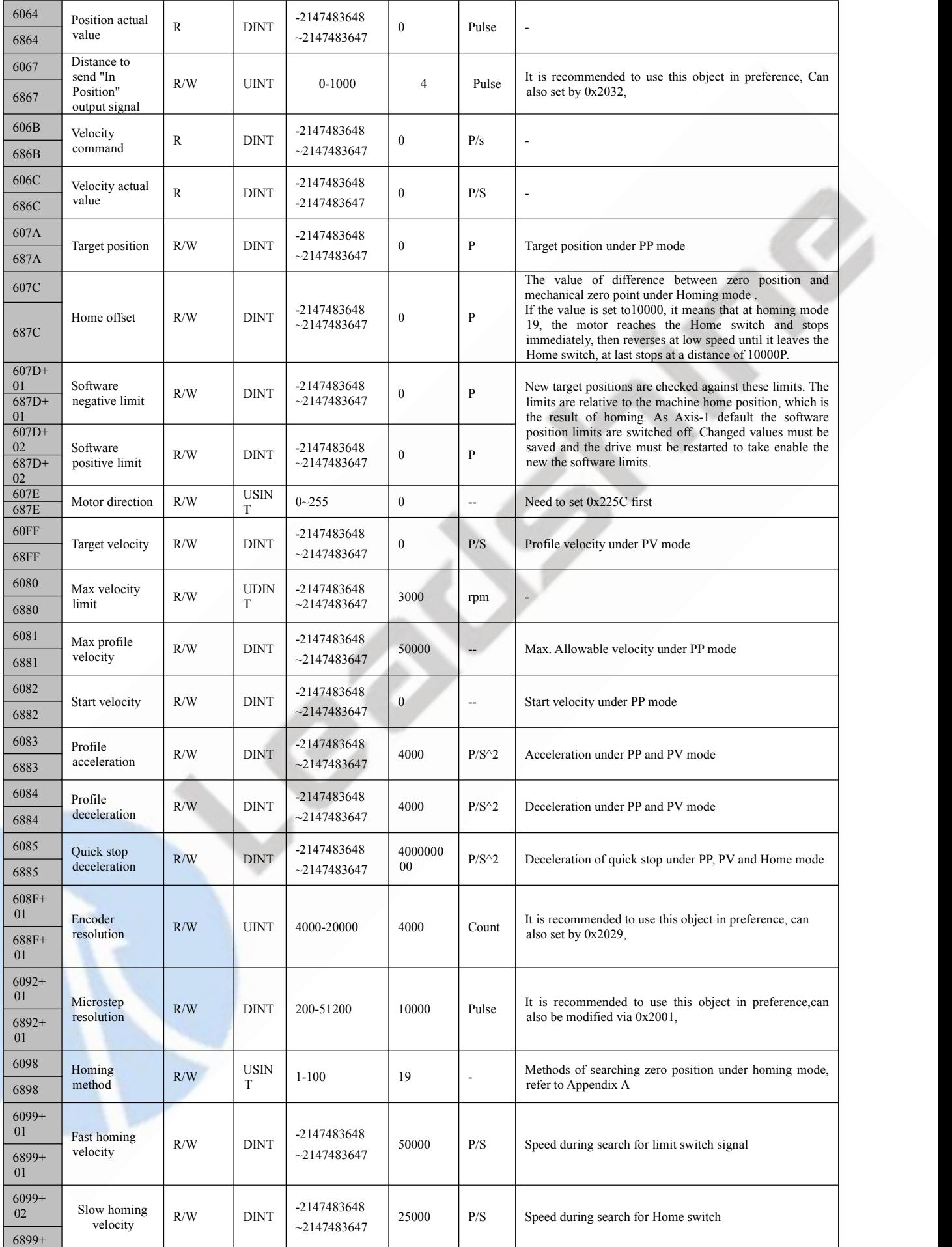

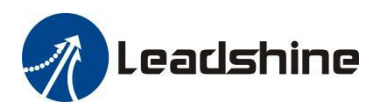

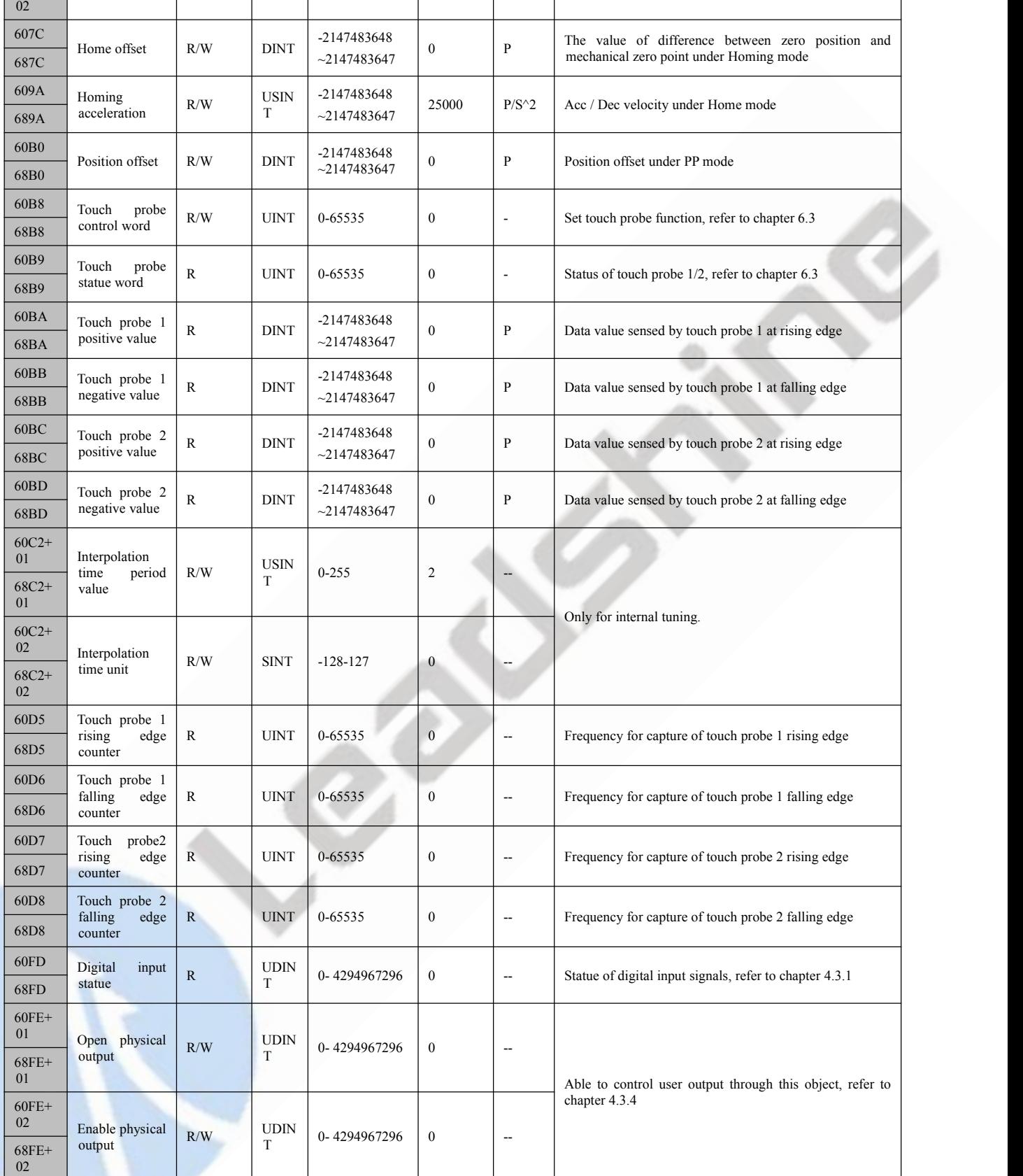

#### <span id="page-33-0"></span>**4.5 XML File or ESI File**

EtherCAT Slave Information file (XML File or ESI file) is needed to connect controller with EtherCAT Master.

This file is provided by Leadshine, described slave device information as XML format based on EtherCAT specifications. Please follow the EtherCAT Master software manual for importing method.

Some master stations require files in a specific format and do not recognize XML format, please contact the master technical engineer of master station.

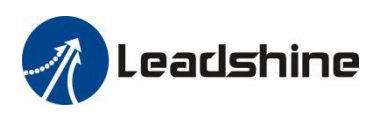

## <span id="page-34-0"></span>**5 Three 7-Segment and Error Code**

## <span id="page-34-1"></span>**5.1 Three 7-Segment**

2EM3E has three 7-Segment with a LED indicate respectively (the right LED will be on when the drive is enabled), and the contents displayed are different in the initialization status and operational status.

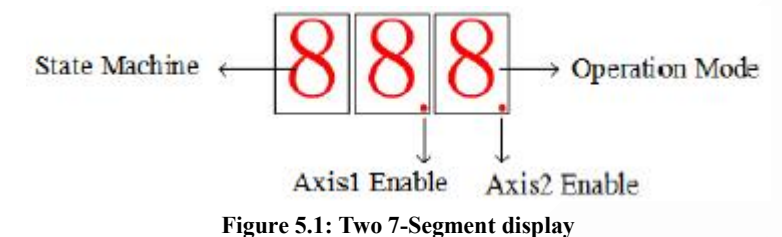

#### <span id="page-34-2"></span>**5.1.1 Initialization Status**

After the drive is powered on, the three 7-Segment displays are fully lit by 0.5s, followed by a number (max  $FF$ )

in hex showing the actual node address of the drive. Then the displayed number will be flashing for 5S.<br>If the node address of the drive is changed during initialization status or running status, the segment displays will be flashing and back to the former status after 5s.

#### <span id="page-34-3"></span>**5.1.2 Operational Status**

The drive goes into operational status after initialization, and the contents displayed on the 7-Segment are configurable, can be set to three types and set by Object (214b-00h).

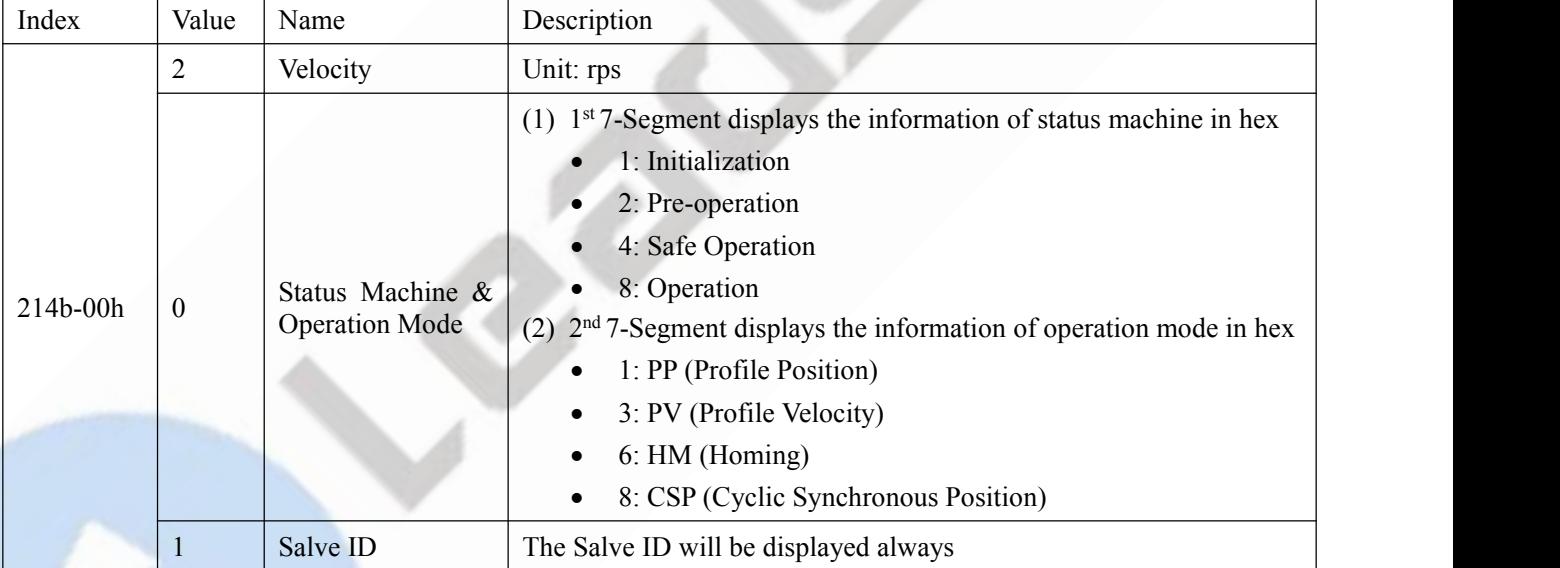

Note: If change the node address through rotary switches MSD and LSD during the status of operation, the 7-Segment tube will blinking display the new node address in the time of 5S, then restore the information it had displayed.

#### <span id="page-34-4"></span>**5.2 Error Code**

(1) Object **0x3FFE+01** indicates the current failure alarm, and other sub-index indications are historical alarms.

(2) Object **0x1001** and **0x603F** indicate the current failure alarm, The error code read by 0x603F is IEC 61800 specification; the error code read by 0x1001 is CIA specification.

(3) Error code read by some master station is displayed in decimal.At this time, please convert it to hexadecimal and then refer to the error code table as below. For example, the master station reports error code of 8721, the corresponding hexadecimal number is 0x2211, so the alarm information in the reference table is over-current alarm.

**Error code table**

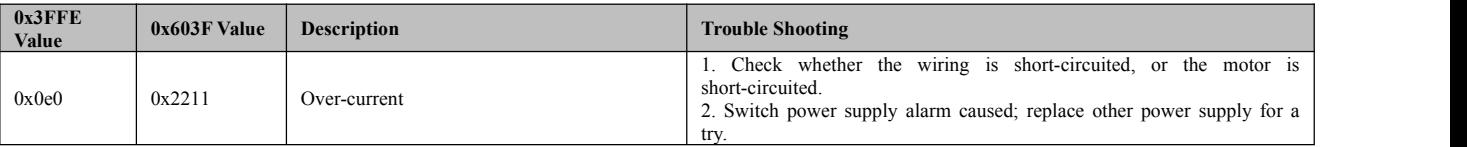

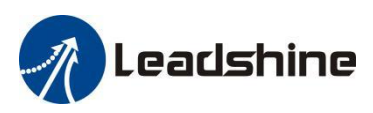

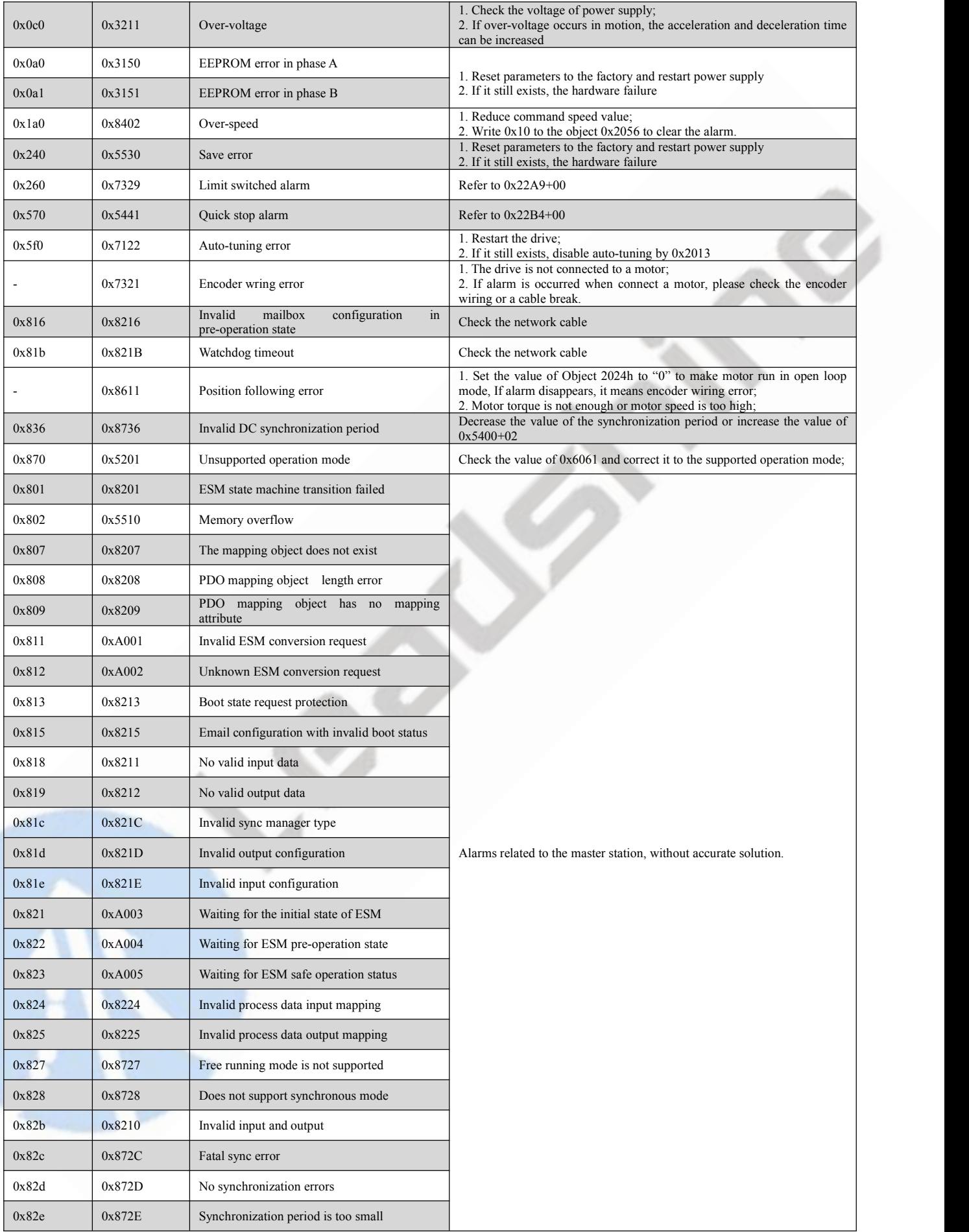

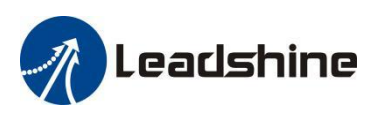

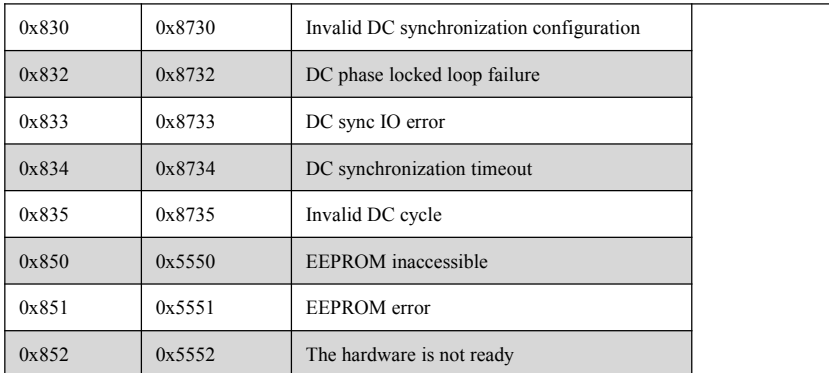

#### <span id="page-36-0"></span>**5.3 Alarm Clearing**

After the 2EM3E drive alarms, the power should be cut off first to check the fault, especially the over-current and over-voltage faults. Some alarms (except over-voltage and over-current) can be cleared when the drive is holding on, the step is as follows:

- Write 0x80 (decimal 128) to the object 0x6040 to clear the current alarm (except over-voltage and over-current). This method is recommended as a priority;
- Or write 1 to the object 0x2093 to clear the historical alarm records. At this time, all sub-indexes of 0x3FFE are cleared;

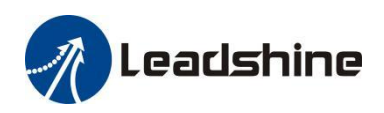

## <span id="page-37-0"></span>**6 Common Functions**

#### <span id="page-37-1"></span>**6.1 Saving Parameters and Resetting Drive**

To save all storable parameters into EEPROM through Object 0x1010, need to write "0x65766173" into sub-index 01h. To reset the drive to Axis-1 default parameters through Object 0x1011, need to write "0x64616F6C" into sub-index 01h. After writing the save command, do not turn off the power immediately, wait around 10s to ensure that allparameters have been saved successfully. The below table is the description of Object (1010h) and Object (1011h).

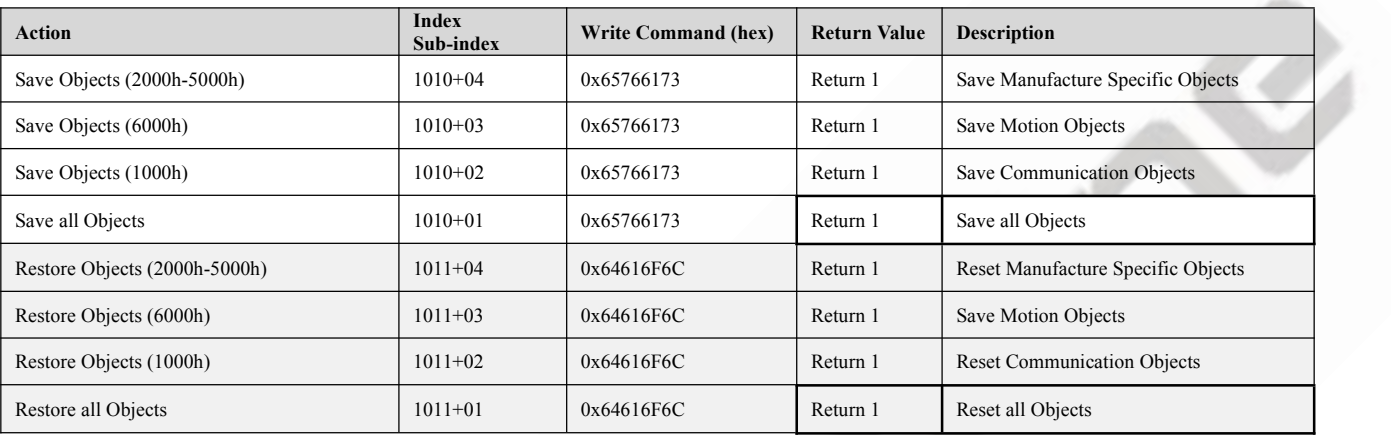

#### **Table 6.1: Object (1010h) and Object (1011h)**

#### <span id="page-37-2"></span>**6.2 Control Word and Operation Modes**

2EM3E supports both synchronous mode and asynchronous mode. In the synchronous mode, master station processes trajectory planning and outputs cyclical instructions. Drives follow the planning instructions given by master station in synchronous cycle, making it suitable for synchronous motion of multiple axes. 2EM3E synchronous motion mode supports CSP mode. In CSP mode, master station completes trajectory planning and sends it to 2EM3E. The drive wills execution the synchronous cyclic position instructions immediately once they has arrived. The 2EM3E supports following synchronous cycles: 250 us, 500 us, 750us, 1000 us, 2000 us, 4000 us, and 8000 us.

In asynchronous motion mode, master station is only responsible for sending motion parameters and control commands. 2EM3E drives will process trajectory planning according to the motion parameters after receives control command from master station and the movements between each axis are asynchronous. 2EM3E asynchronous mode includes Profile Position mode(PP), Profile Velocity mode(PV)and Homing mode(HM).

In both control modes, EtherCAT data transmission between master and slave station is achieved through object dictionary. The transmission types contain PDO and SDO and only one can be chosen in generalcases. According to controlneeds, it is classified in three levels by data transmission real time capability and importance:

Must> Recommend > Can.

- "Must" indicates under this mode, the object dictionary has to be PDO mode;
- "Recommend" indicates under the set mode, the object dictionary is suggested to be configured as PDO mode to achieve real-time capability but SDO transmission can be allowed if the controlling is not quite demanding;
- "Can" indicates under this mode, object dictionary data transmission is generally through SDO mode and PDO communication mode won't be necessary.

The object dictionary of each control mode is shown as below:

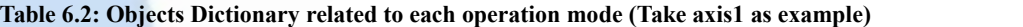

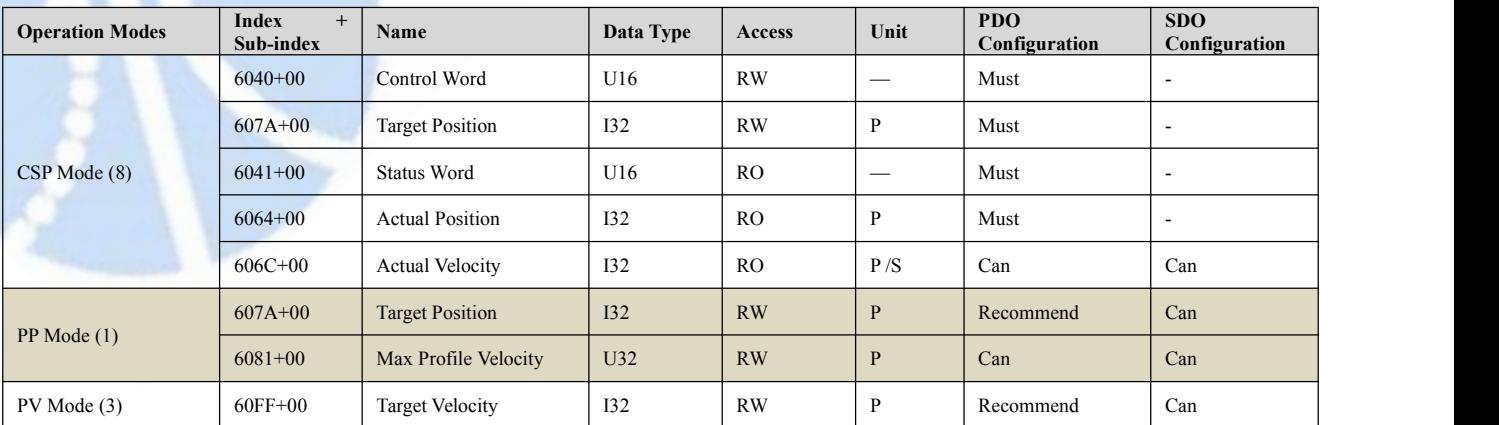

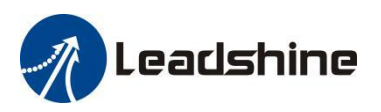

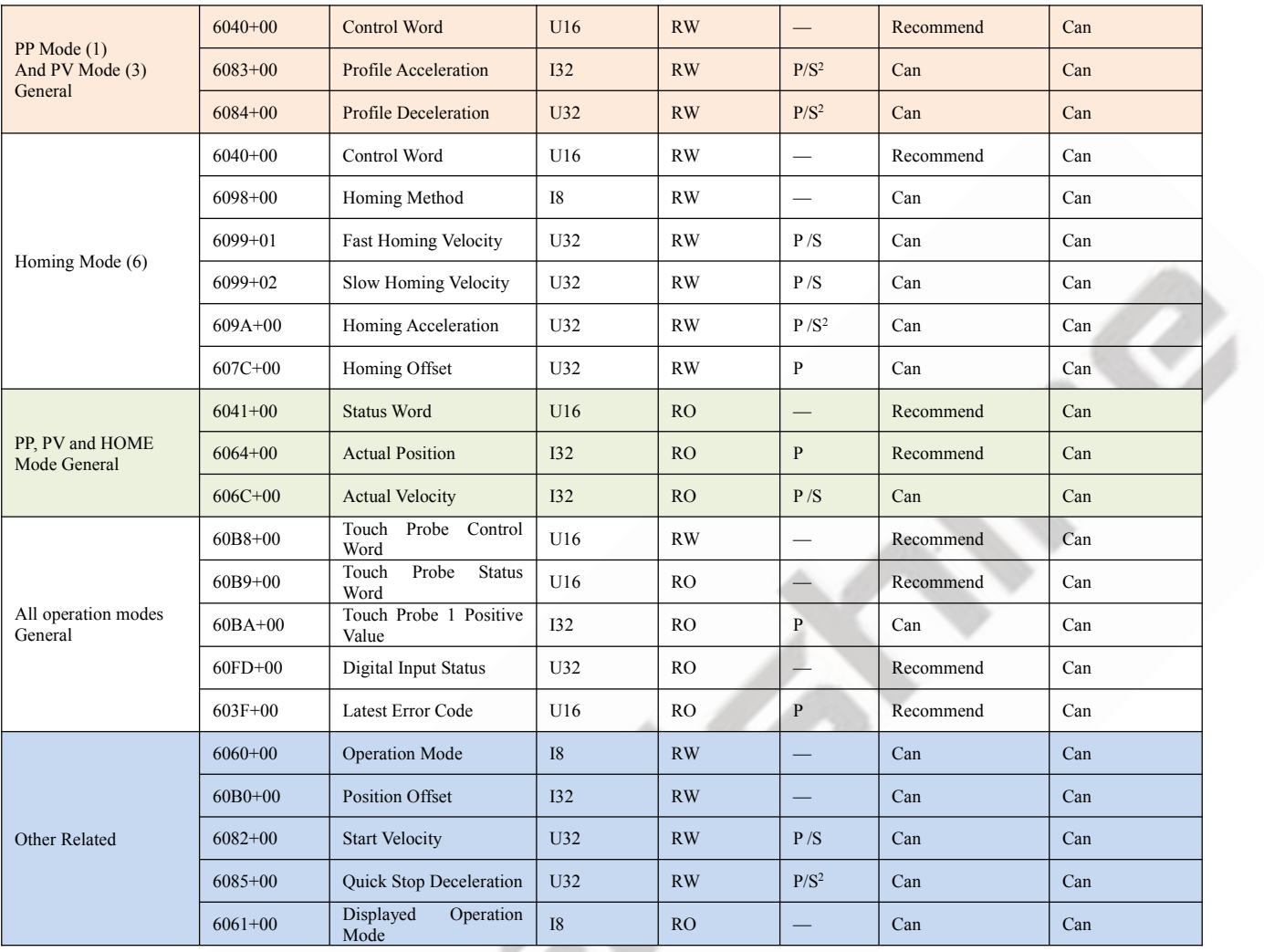

No matter using which operation mode, it cannot be separated from the reading and writing of Control Word (6040h) and Status Word (6041h). Master and slave stations use these two object dictionaries as a medium to send instructions and monitor status. Following contents will highlight the definitions of each bit of the two object dictionaries.

The bit definition of Control Word (6040 h) is as shown in Table 6.3. The table A is about bit4, bit5, bit6 and bit8, whose definition depend on the operation mode, and mainly cover the execution, stop, etc. of each operation mode. The table B is about bit0-3 and bit7, which manages the state transition of the 402 state machine. The definition of. Status Word (6041h) is as shown in Table 6.4. The bit0 -7 mainly show the state machine transition state, while the bit8-15 mainly shows the status of execution or stop in each operation mode. The typical state transition of enable is as follows:

Initiation (00h)  $\rightarrow$  power-on (06h)  $\rightarrow$  start (07h)  $\rightarrow$  enable (0fh)  $\rightarrow$  execute or pause (depending on operation mode to send related control instructions of bit4-6 and bit8). The state transition that triggers the running control in each control mode is shown in Table 6.5.

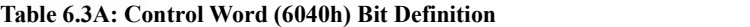

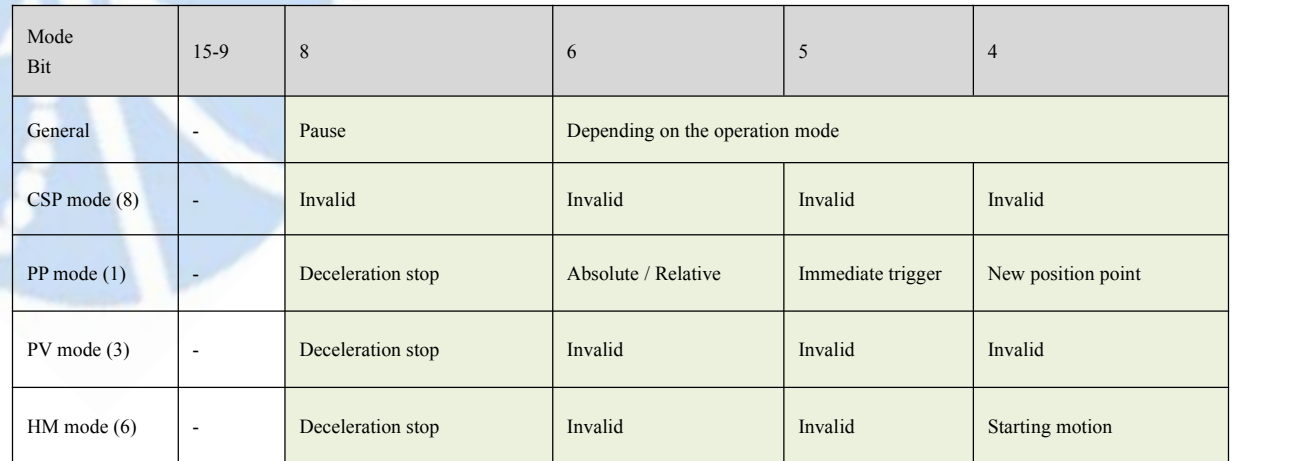

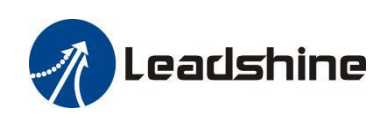

#### **Table 6.3B: Control Word (6040h) Bit Definition**

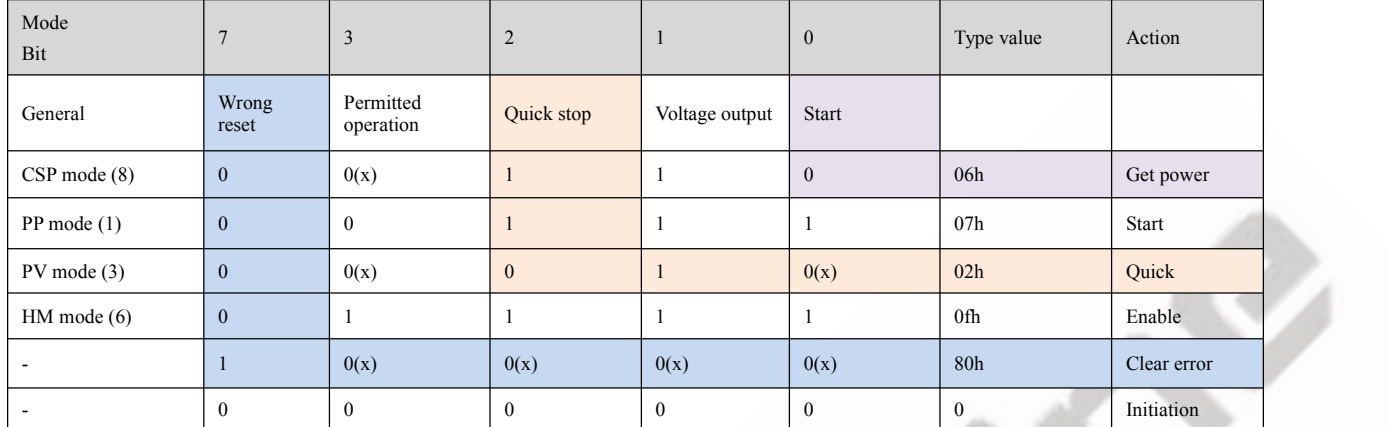

Additional information on other bits:

- Bit 2 is quick stop, trigger logic is 0 effective, notice to separate from other trigger logic.
- Bit 7 is error reset, trigger logic is rising edge effective.
- Bit 5 is immediate trigger, trigger logic is rising edge effective.

#### **Table 6.4 Status Word(6041h) Bit Definition**

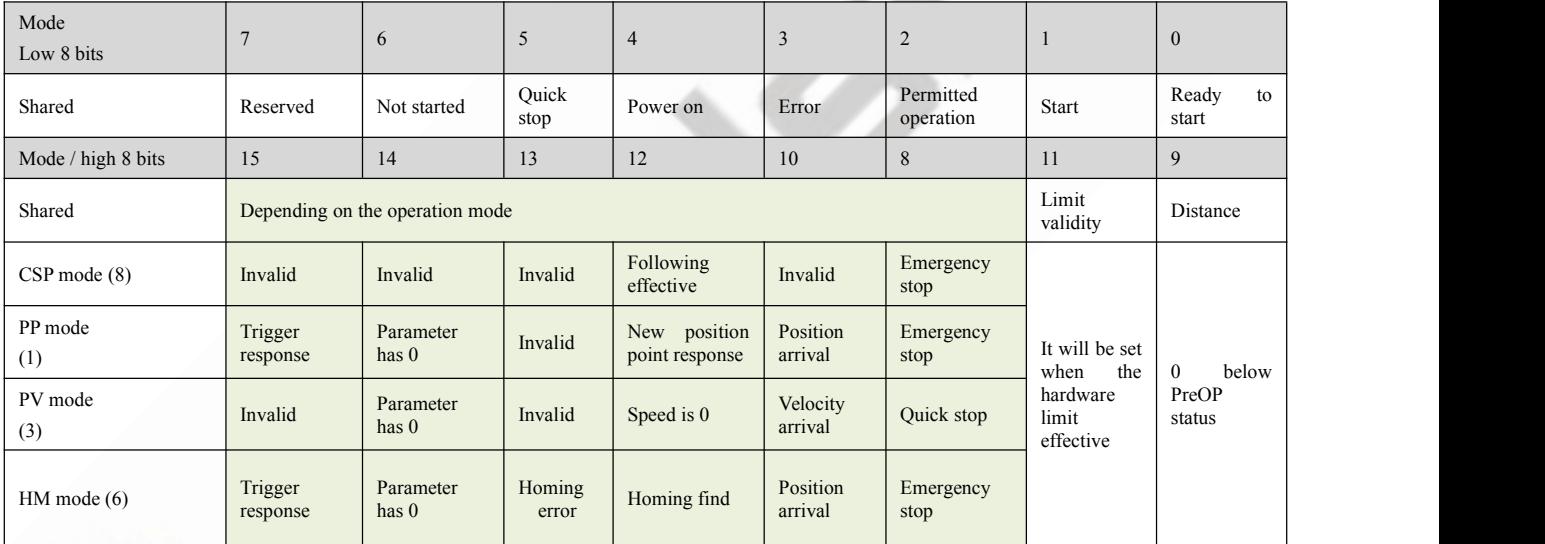

Additional information on other bits:

- When the drive is put into power, the bit 4 will be set.
- Bit 5 quickly stops activation, which is valid under logic 0, contrary to the logic of other bits.
- Bit 9 remote, showing the state of the communication state, 0 below ProOP, at this time the control word (6040 h) command will not be executed.
- Bit 11 limit is set only, when the hardware limit is valid.
- Bit 8 abnormal stop is generally valid in hardware limit, deceleration stop and fast stop trigger state.
- Bit 12 follows the master station, if the driver does not enable or no longer follow instructions from the master station under CSP, this position is 0.

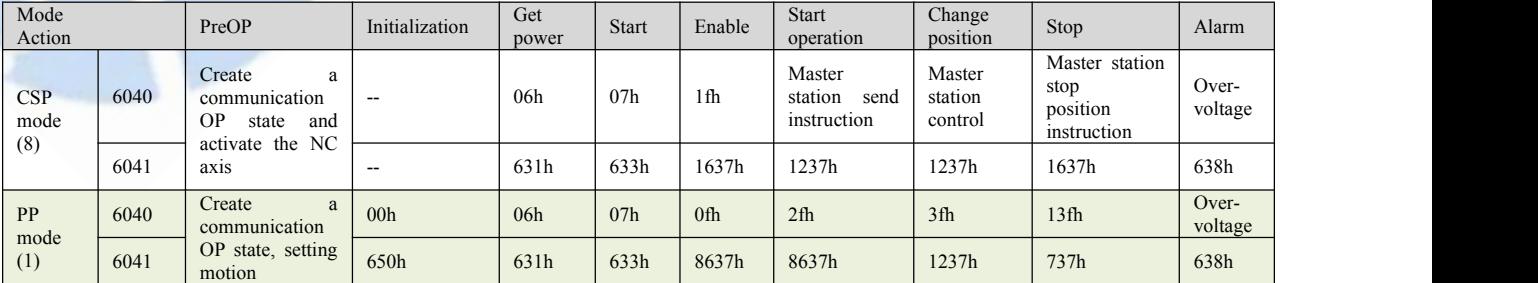

#### **Table 6.5: State transition of each mode control operation**

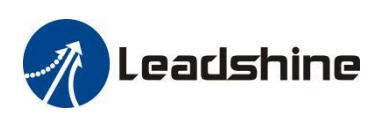

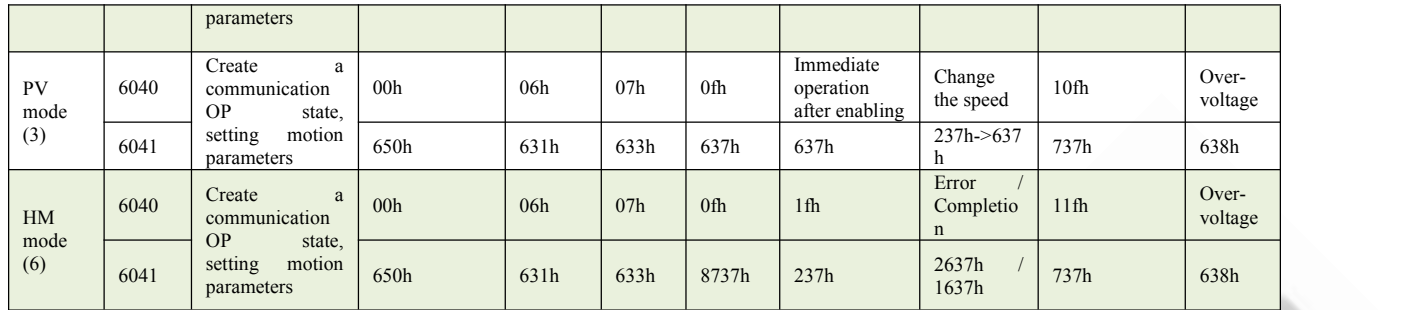

Additional information on other bits:

 When the PP mode changes the position, it needs to give the bit5 rising edge of the controlword to start the new position motion.

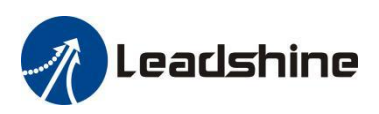

## <span id="page-41-0"></span>**6.3 Touch Probe**

Touch probe function is to capture and record the actual position of the motor by using the input signal with the touch probe function. The 2EM3E driver hastwo inputs I/O signals to support the probe function and can be enabled at the same time. The probe function related object dictionaries are shown in Table 6.6.

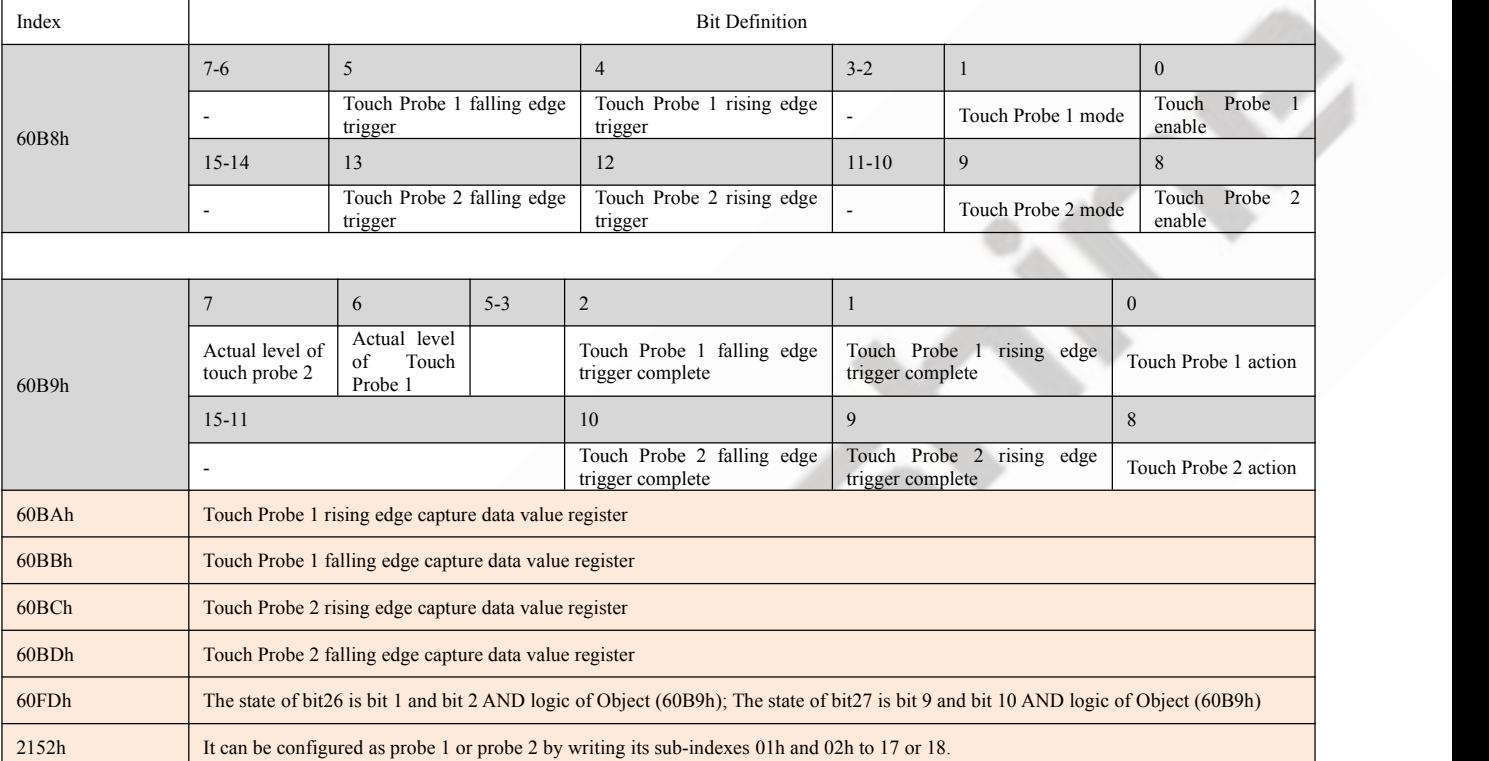

#### **Table 6.6**: **Related Object Dictionaries of Touch Probe**

Additional information on other bits:

- The bit0 and bit8 of Object (60B8h): start/stop control bit of Touch Probe 1 and Touch Probe 2 respectively, and the rising edge is effective.
- The bit1 and bit9 of Object (60Bh): Touch Probe modes are divided into single mode and continuous mode.
	- Single mode: After a Touch Probe is activated, it is captured only under the first trigger signal. In order to capture the new position value again, the bit0 /bit8 of the Object (60B8h) must be given a rising edge signal t action.
	- o Continuous mode: After a Touch Probe is activated, the capture action is carried out under each trigger signal.

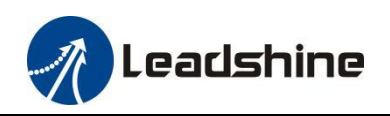

2EM3E Series Dual-axis EtherCAT Stepper Drive User Manual

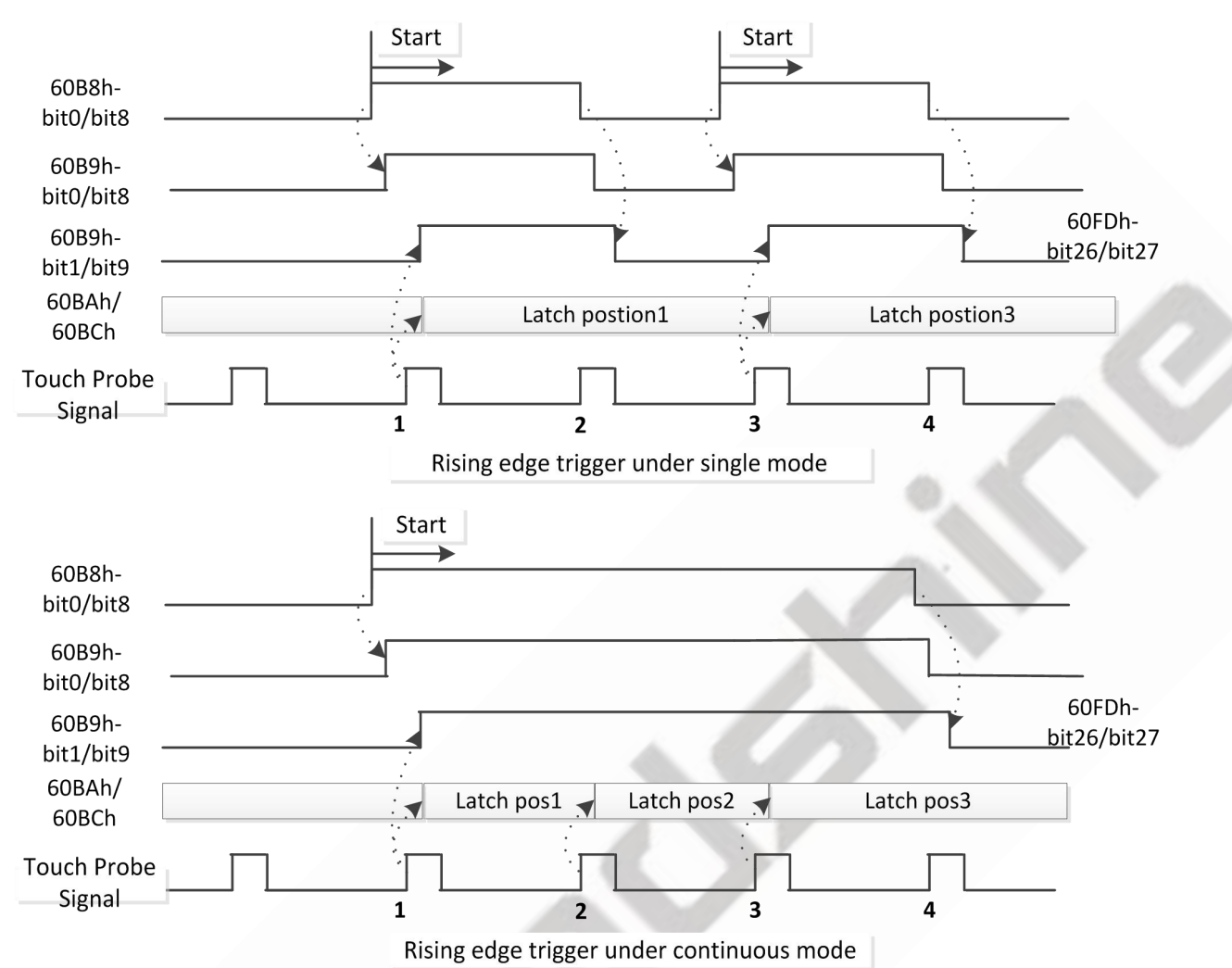

**Figure 6.1: Touch Probe Mode**

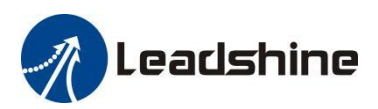

## <span id="page-43-0"></span>**Appendix A: Homing Methods**

The 2EM3E series drives support homing method -1, -2, 1 - 14, 17 - 34, and method 35 & 37. Specific definition and the process of homing methods described below.

**Z Signal:** Index signal, Bit31 of Object 60FDh set to 1;

**Stalling Signal:** After the motor is stalled, if the position error is greater than the value of Object 22EFh (Axis-1  $default =$ 

 $2000$ ), the stalling signal is triggered (bit1 of Object 5000+04h set to 1);

**Zero Position:** a fixed position on the machine can correspond to a definite digital input signal, or to a Z signal **Zero Point of Machine:** mechanical absolute zero position

**Home offset:** difference between zero position and zero point of machine, the value of Object 607Ch (Axis-1 default =

 $0$ ),  $\chi$  Zero position= zero point + home offset

**Home Switch:** homing switch input signal

**Negative Limit:** negative limit switch input signal **Positive Limit:** positive limit switch input signal

#### **Method -1requires Z signal and Stalling Signal.**

During the motor running in negative direction, when reaching the stalling signal, it will slow down and stop, then run in reverse, at last stops immediately when reaching the first Z signal. ( Z signal as the zero position)

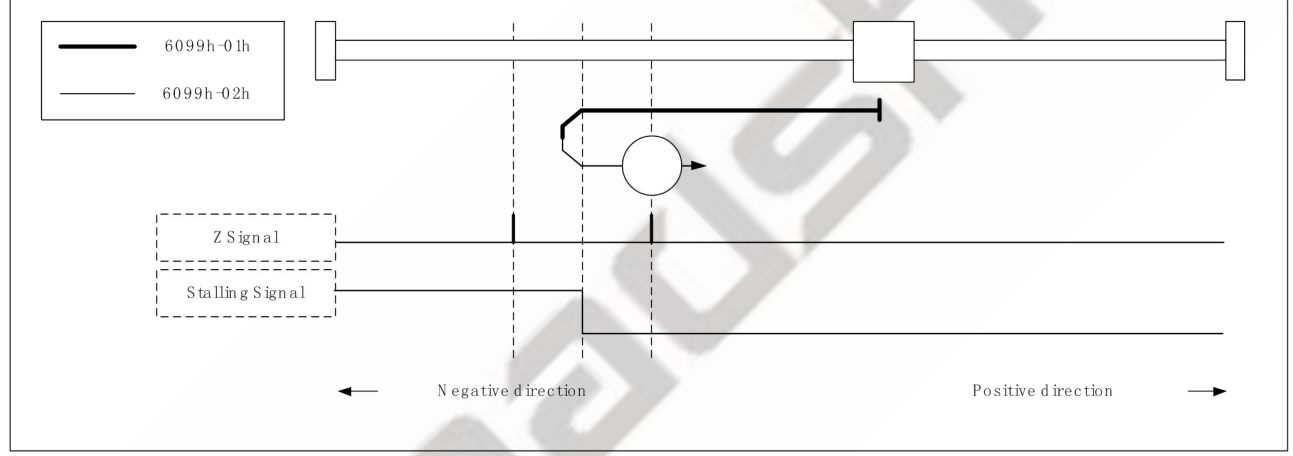

Method -1

**Method -2requires Z signal and Stalling Signal.**

During the motor running in positive direction, when reaching the stalling signal, it will slow down and stop, then run in reverse, at last stops immediately when reaching the first Z signal. ( Z signal as the zero position)

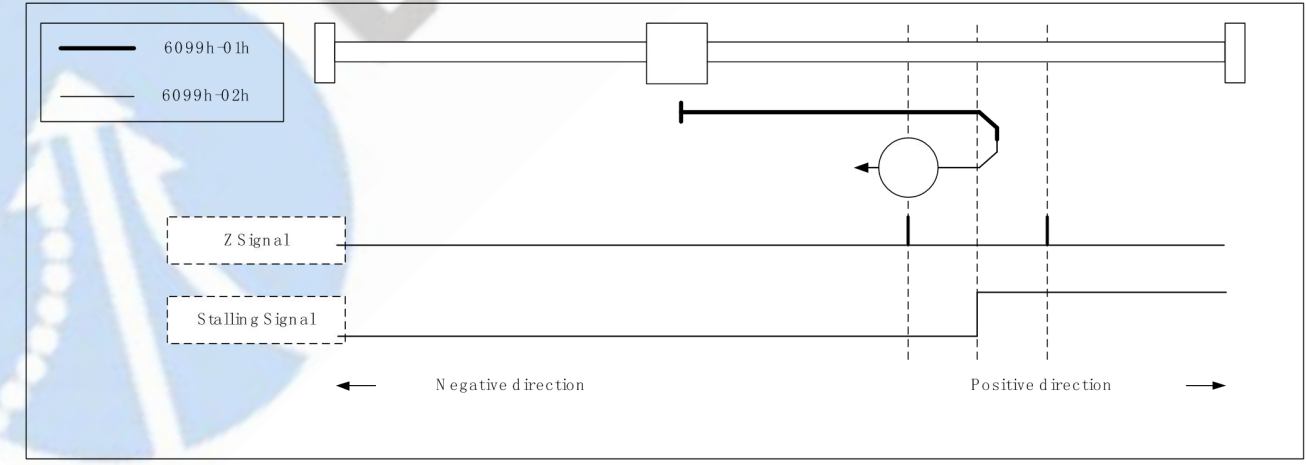

Method -2

 **Method -3requires Stalling Signal.** During the motor running in positive direction, when reaching the stalling signal, it will slow down and stop, then run in

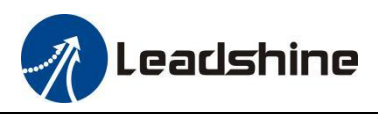

reverse, at last stops. ( stop position as the zero position)

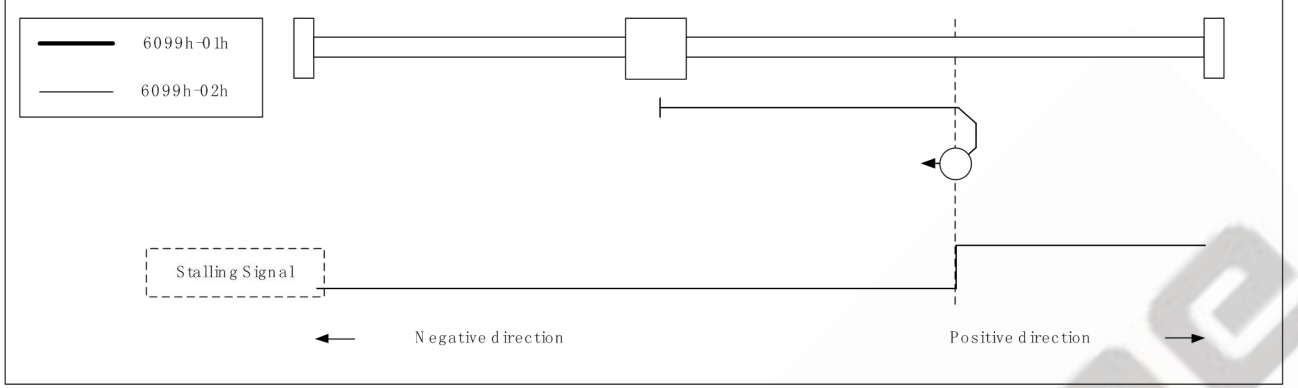

Method -3

#### **Method -4requires Stalling Signal.**

During the motor running in negative direction, when reaching the stalling signal, it will slow down and stop, then run in reverse, at last stops. ( stop position as the zero position)

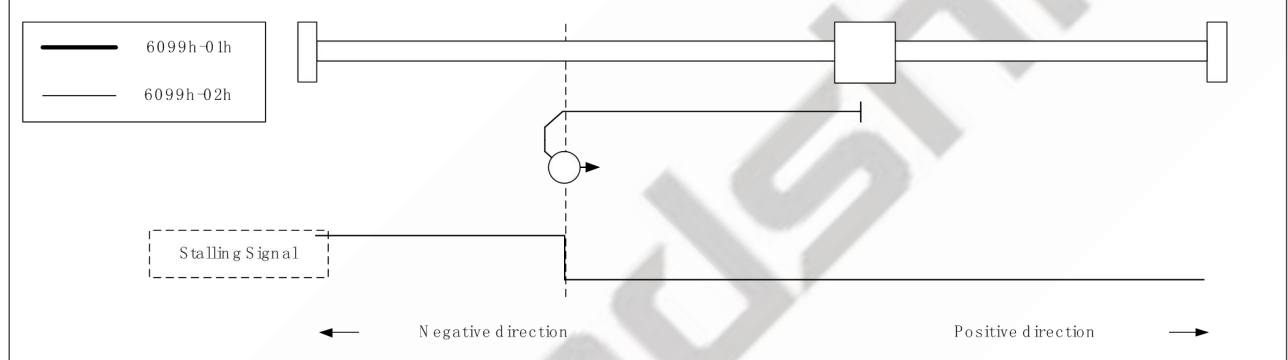

Method -4

#### **Method -5requires Stalling Signal.**

During the motor running in positive direction, when reaching the stalling signal, it will stop immediately. ( Stalling Signal as the zero position)

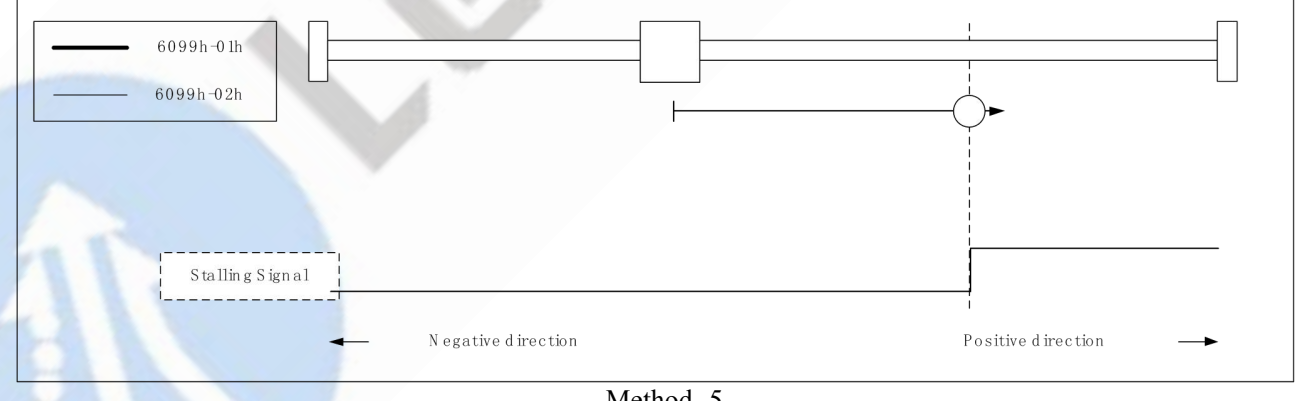

Method -5

**Method -6 requires Stalling Signal.** 

During the motor running in negative direction, when reaching the stalling signal, it will stop immediately. ( Stalling Signal as the zero position)

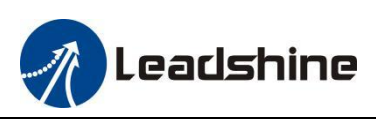

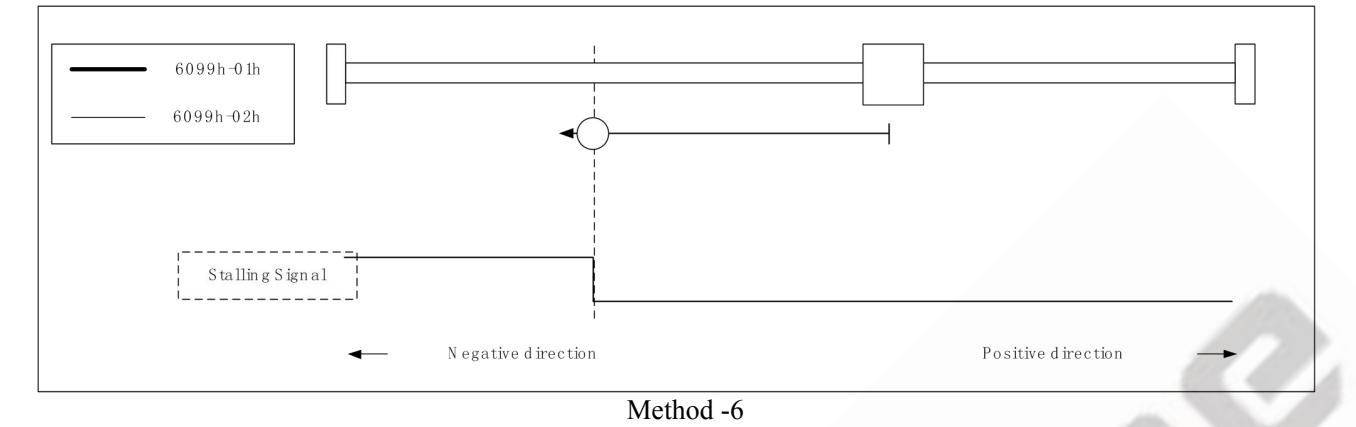

 **Method 1 requires Z signal and Negative Limit.** The load is located on the right side of the negative limit switch, and the motor running in negative direction. When reaching the negative limit signal, it will slow down and stop, then run in reverse, at last stops immediately when reaching the first Z signal. ( Z signal as the zero position)

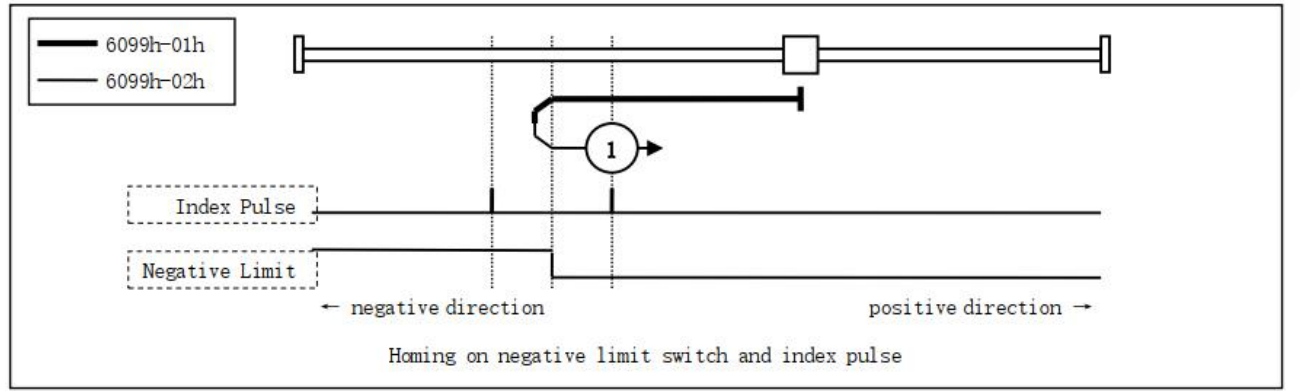

Method 1

#### **Method 2 requires Z signal and Negative Limit.**

The load is located on the left side of the positive limit switch, and the motor running in positive direction. When reaching the positive limit signal, it will slow down andstop, then run in reverse, at last stops immediately when reaching the first Z signal. ( Z signal as the zero position)

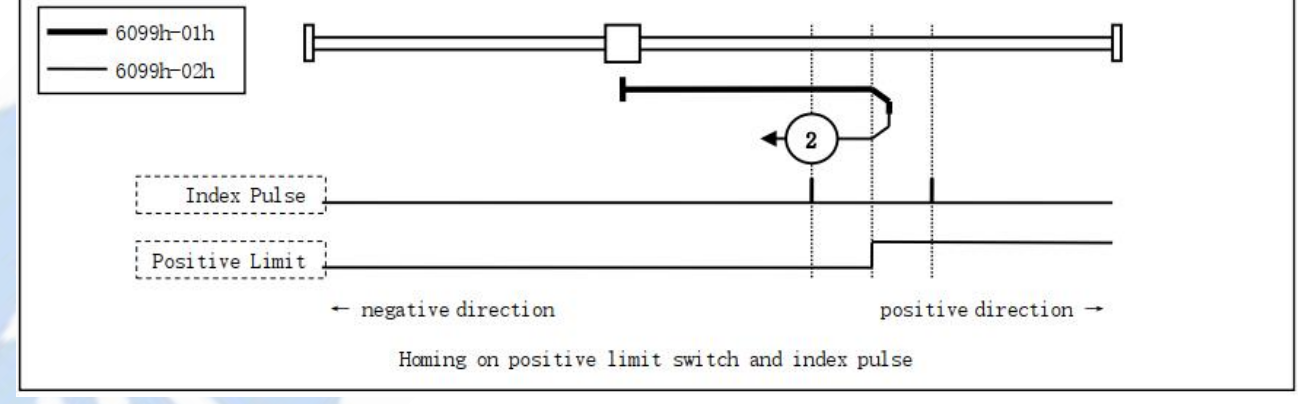

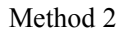

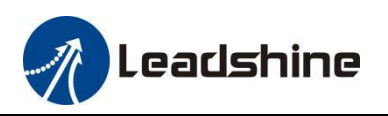

**Method 3 , 4, 5, 6 require Z signal and Home Switch**

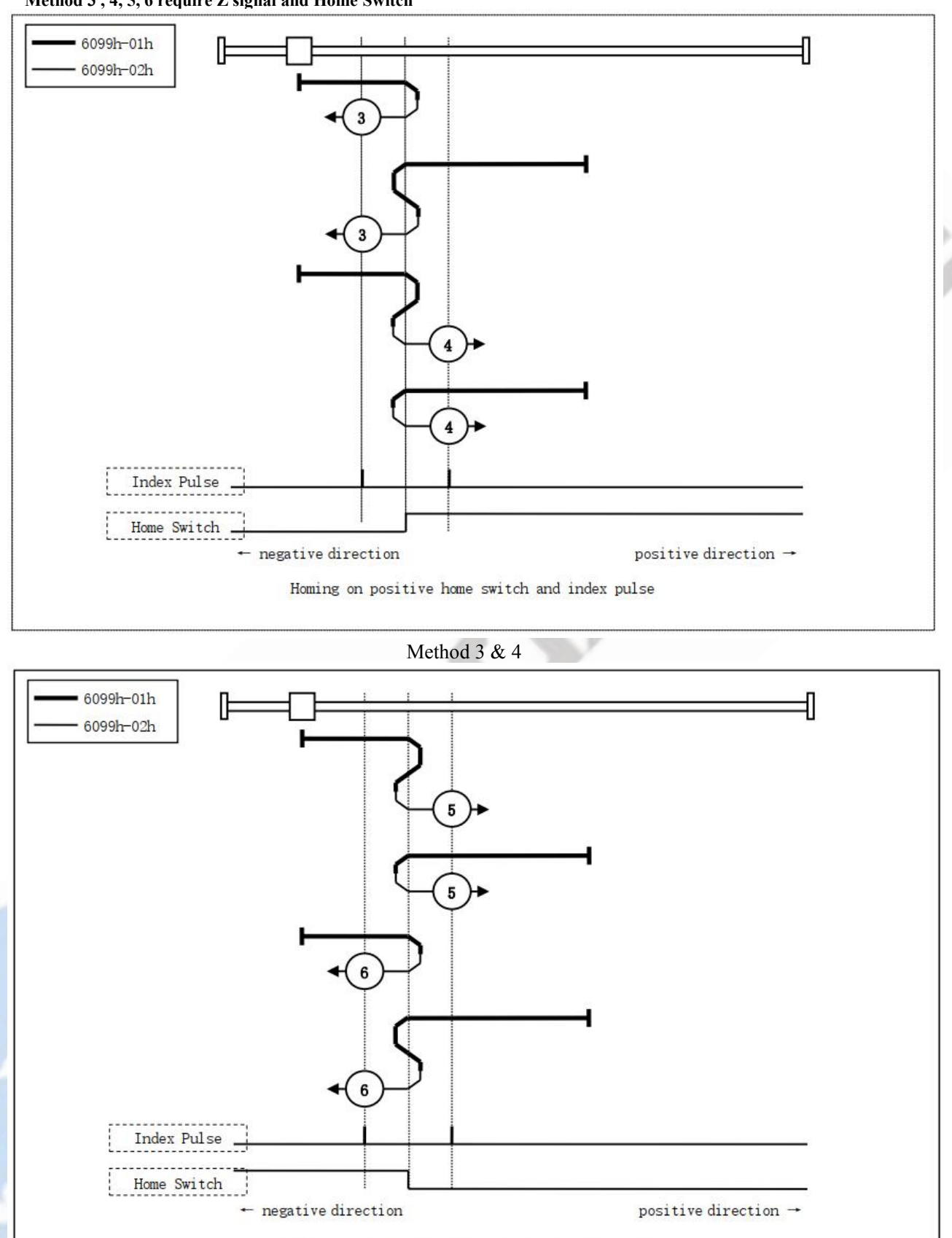

Homing on negative home switch and index pulse

Method 5 & 6

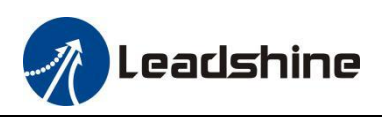

**Method 7 , 8, 9, 10 require Z signal, Home Switch or Positive Limit**

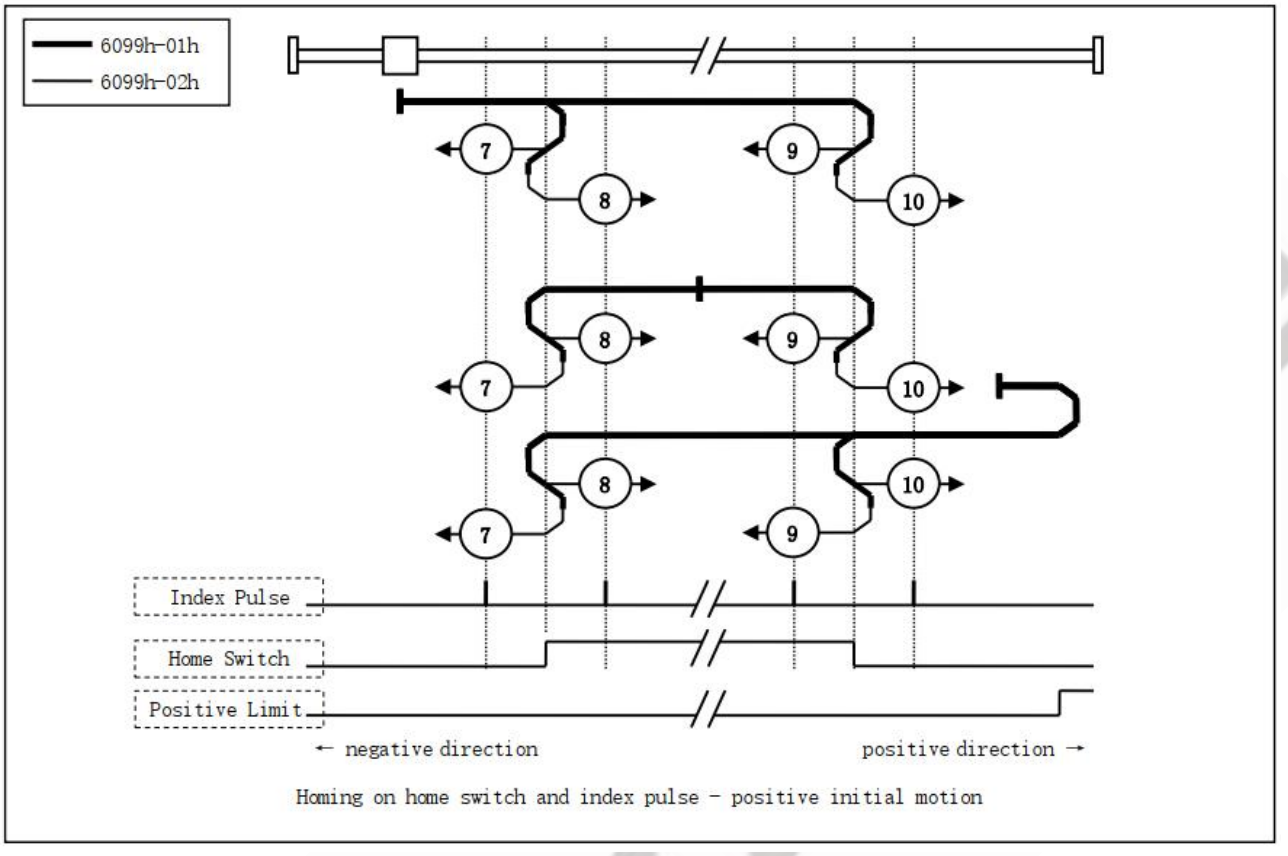

Method 7, 8, 9, 10

**Method 11 , 12, 13, 14 require Z signal, Home Switch or Negative Limit**

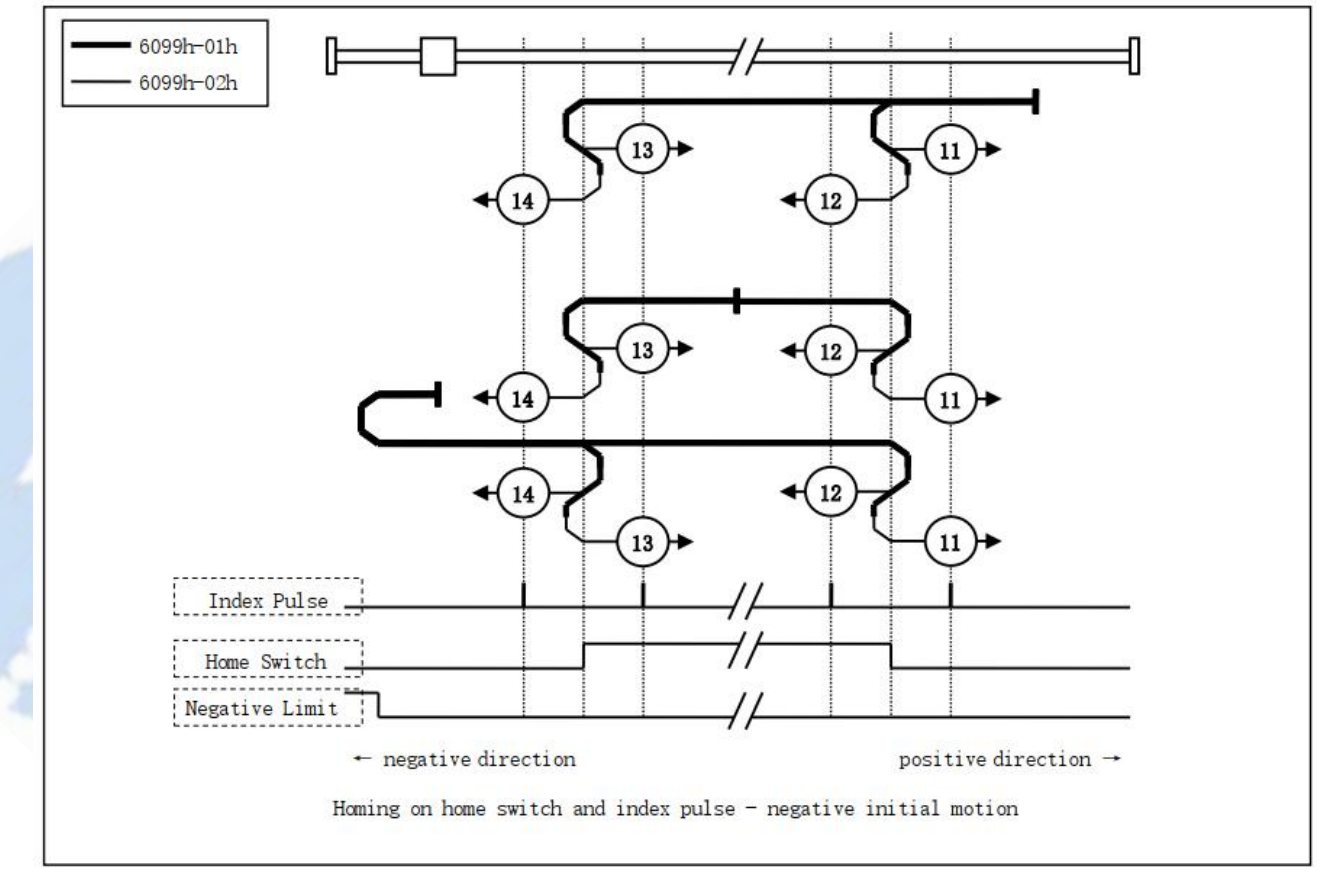

Method 11, 12, 13, 14

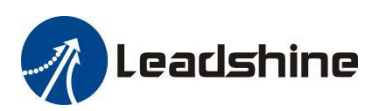

**Method 17 requires negative limit switch, and method 18 requires positive limit switch.**

The load is located on the right side of the negative limit switch, and the motor running in negative direction. When the motor reaching the negative limit signal for the first time, it will slow down and stop, then run in reverse, at last stops immediately when reaching the negative limit signal for the second time.

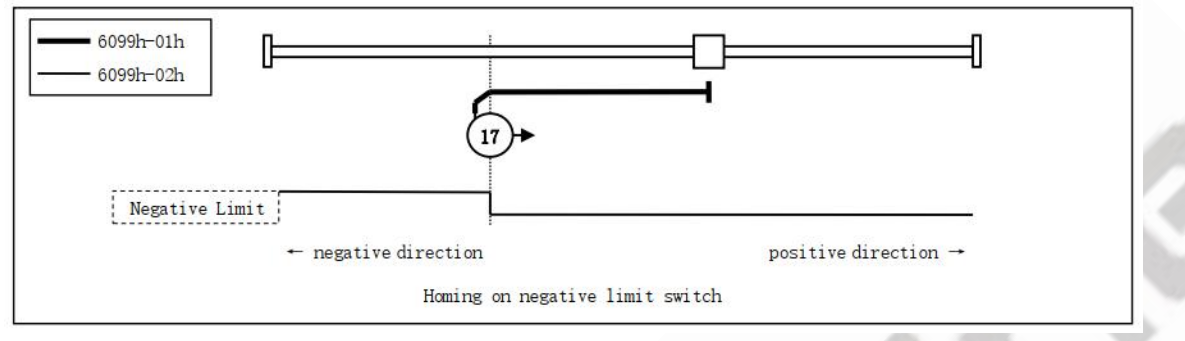

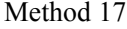

 **Method 18 requires positive limit switch.** The load is located on the left side of the positive limit switch, and the motor running in positive direction. When the motor reaching the positive limit signal for the first time, it will slow down and stop, then run in reverse, at last stops immediately when reaching the positive limit signal for the second time.

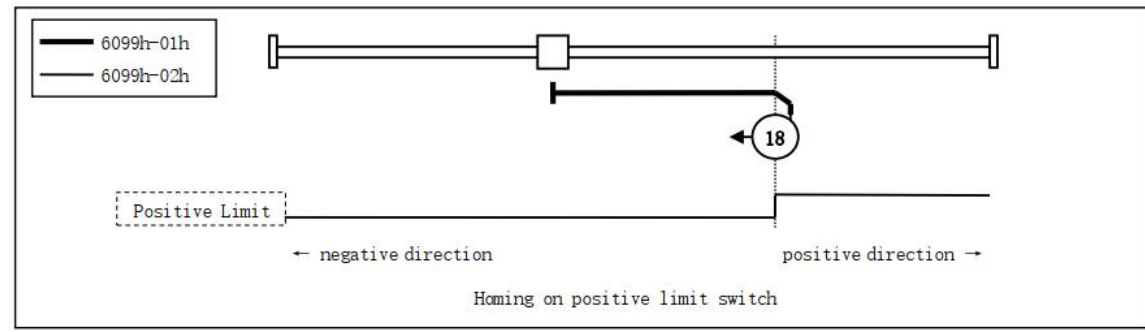

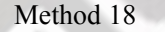

**Method 19, 20, 21,22 require home switch**

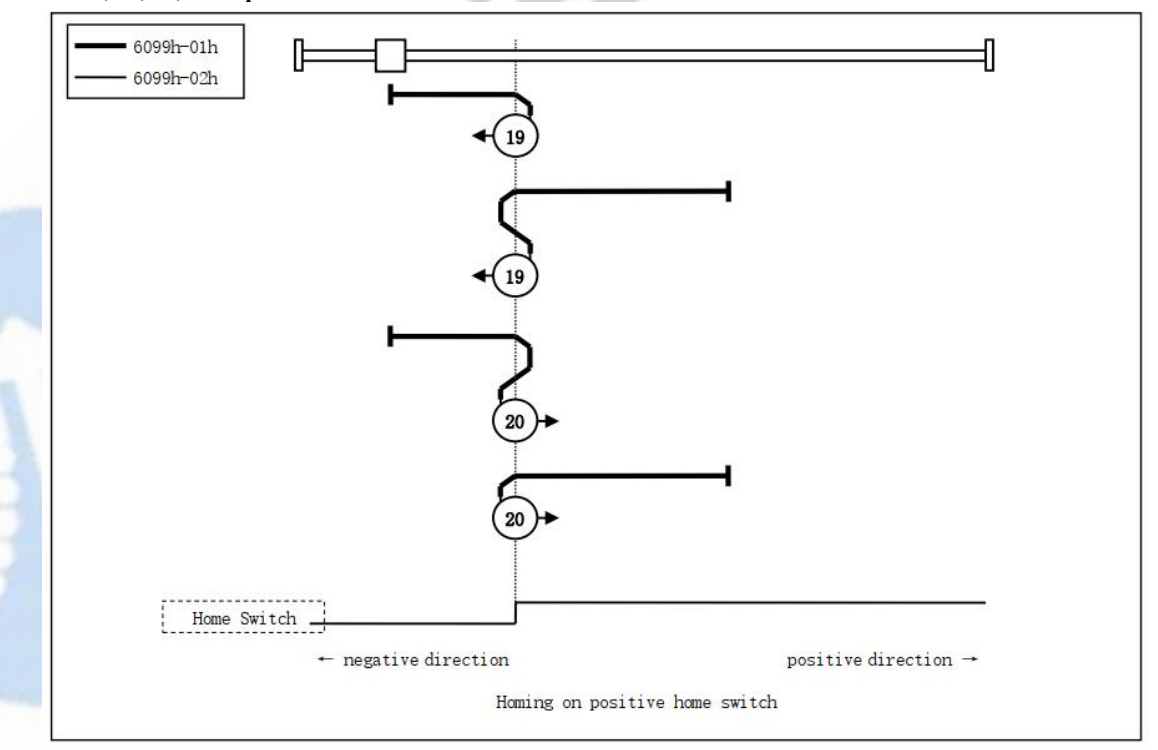

Method 19 & 20

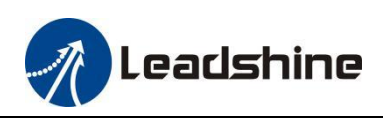

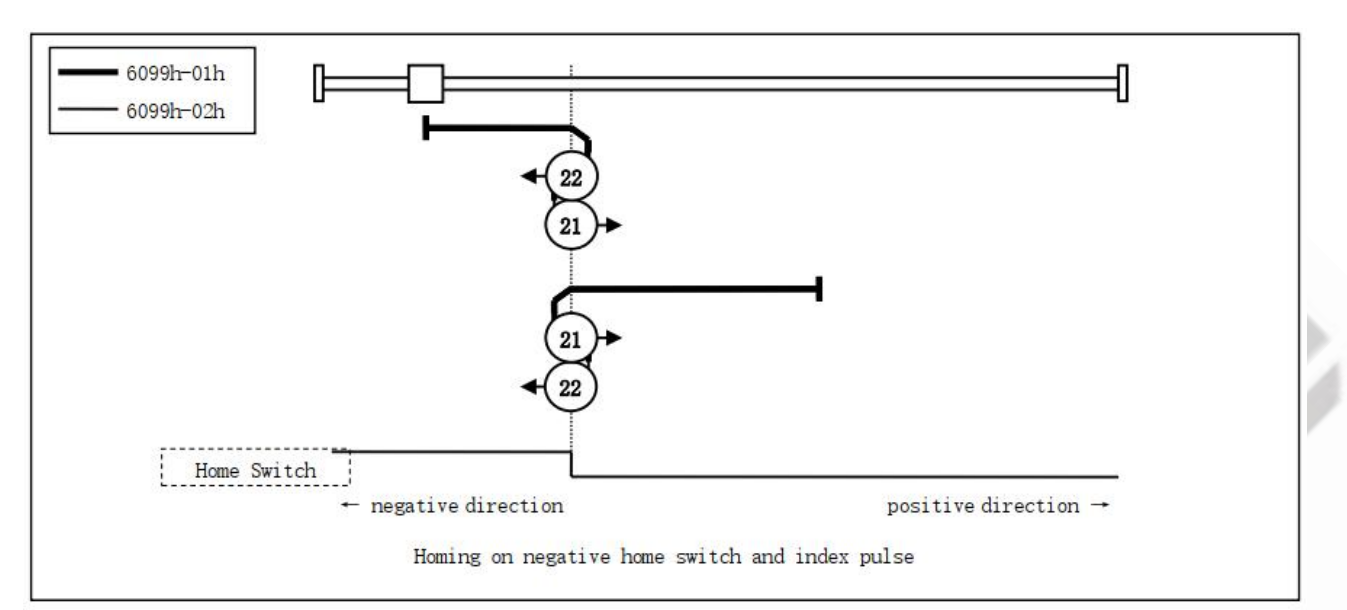

Method 21 & 22

**Method 23, 24, 25,26 require the home switch and positive limit switch.**

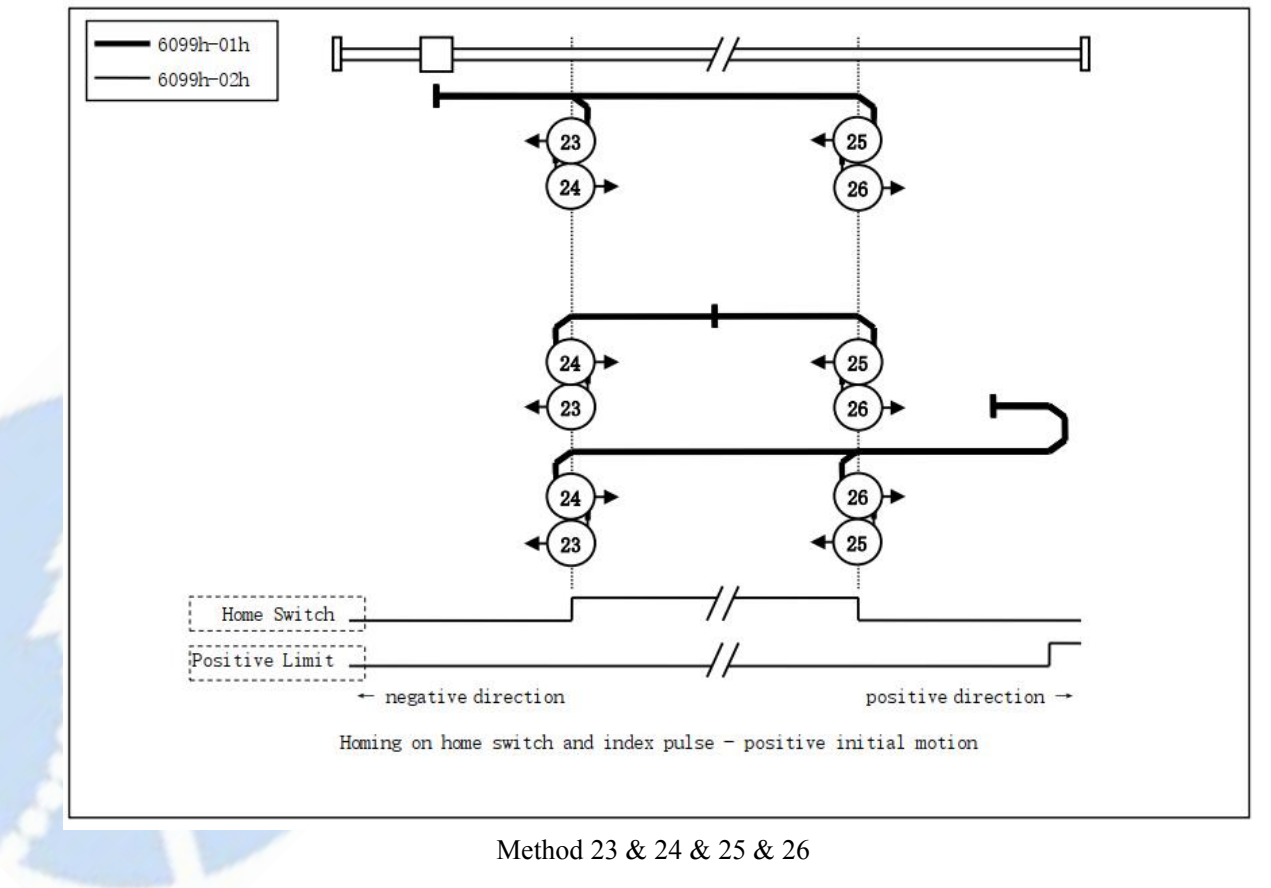

**Method 27, 28, 29, 30 require the home switch and negative limit switch.**

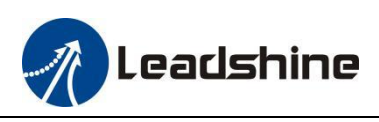

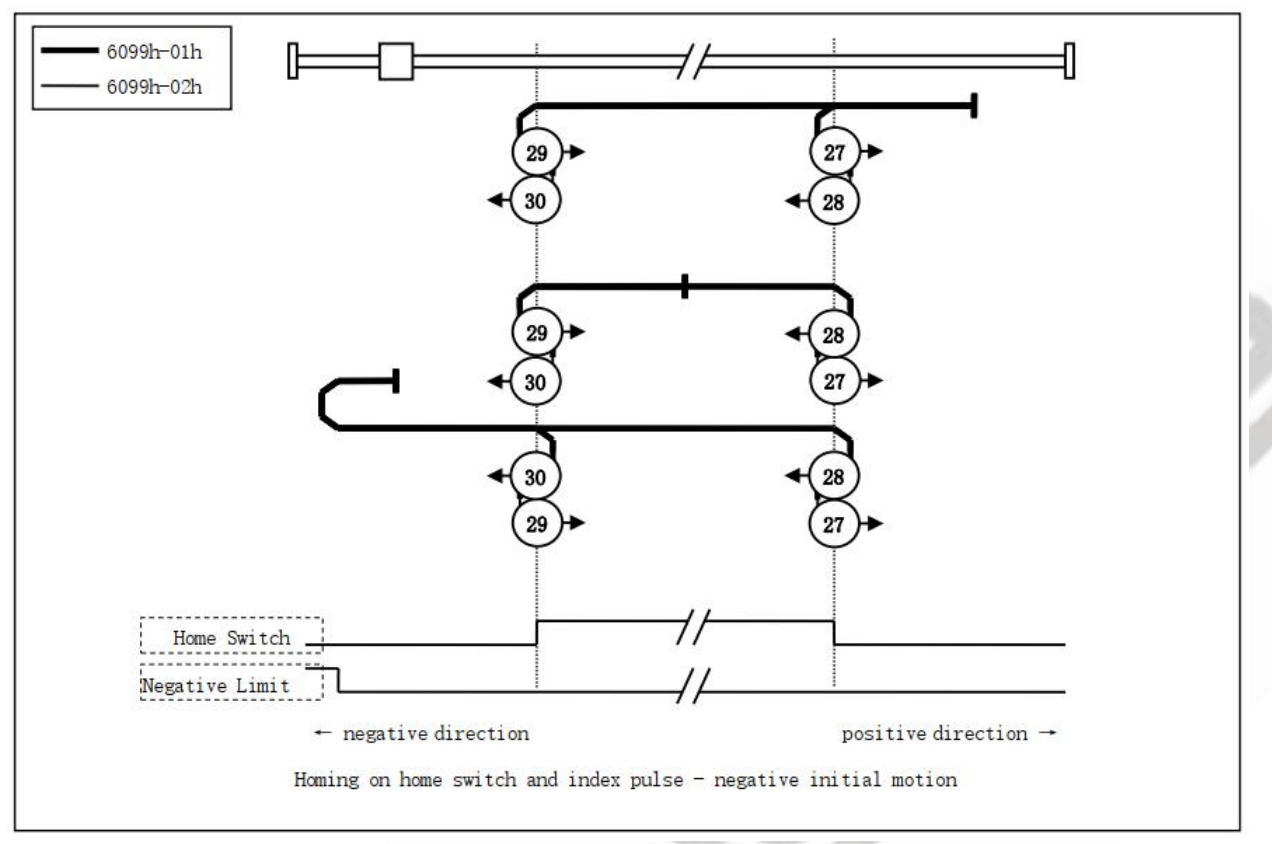

Method 27, 28, 29, 30

**Method 35 & 37 use the current position as the zero position, preferred method 37**

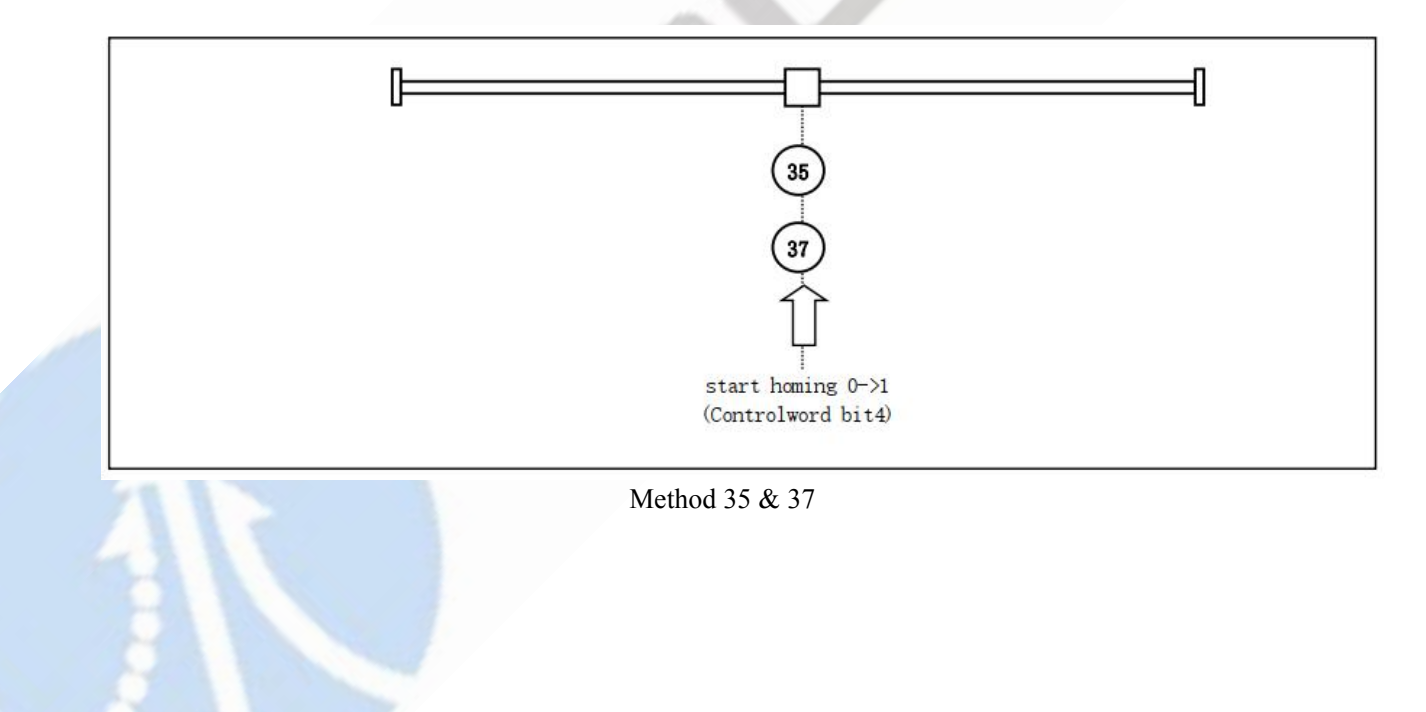

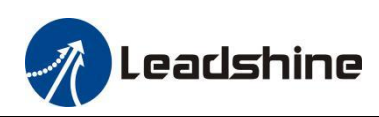

à

## <span id="page-51-0"></span>**Appendix B: Object Dictionaries**

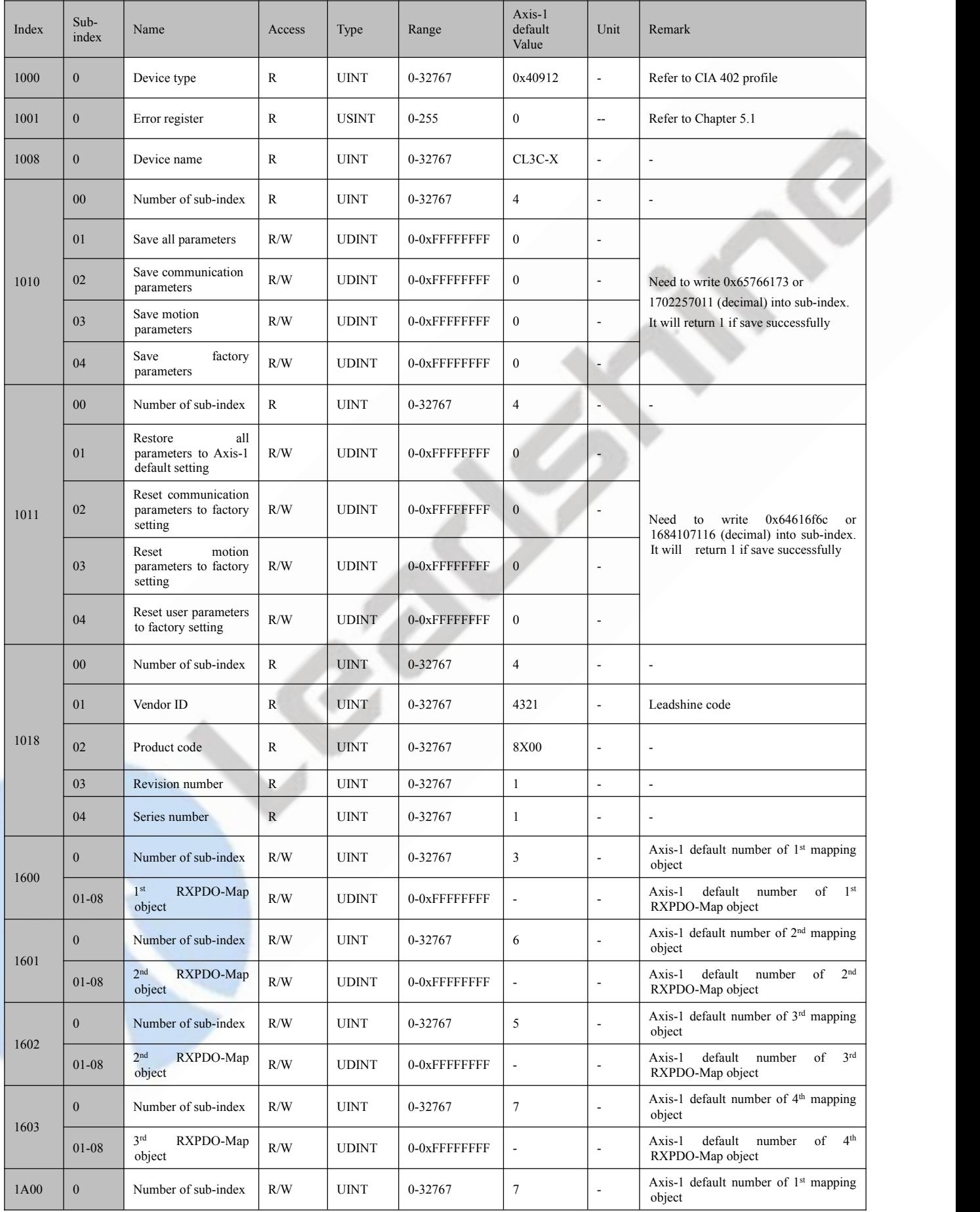

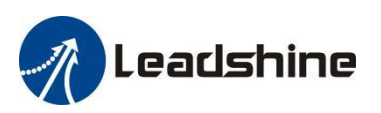

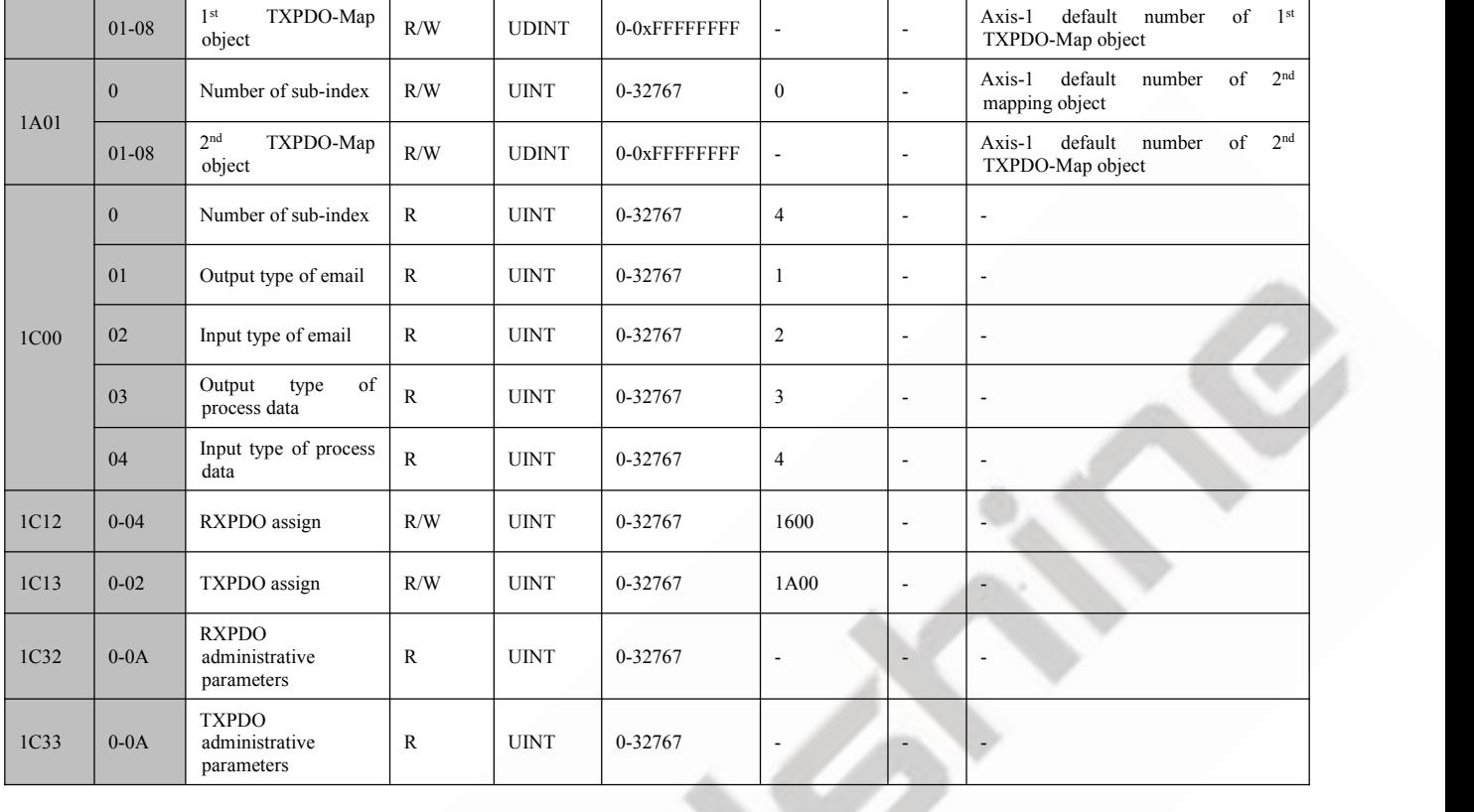

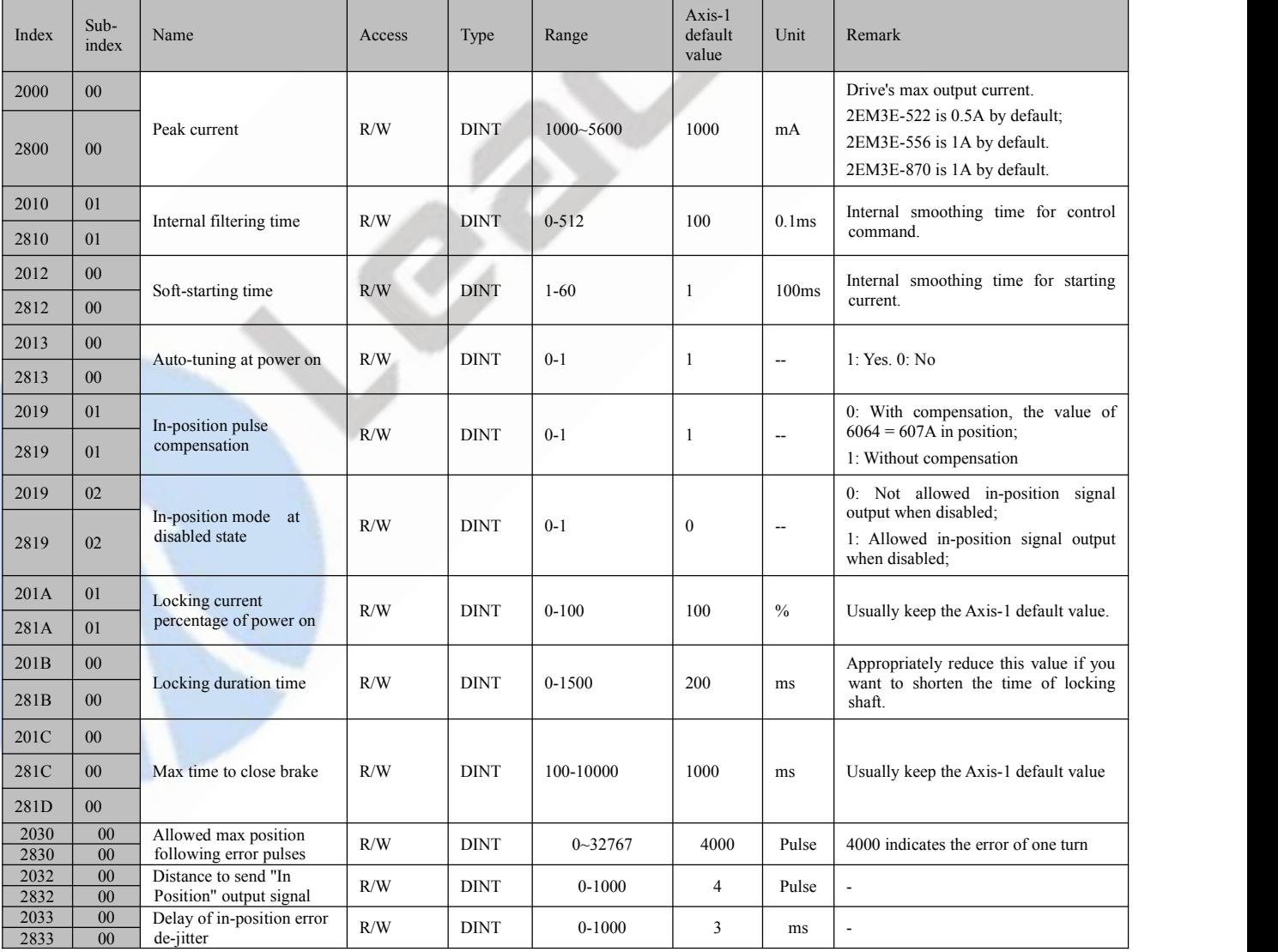

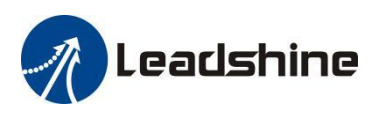

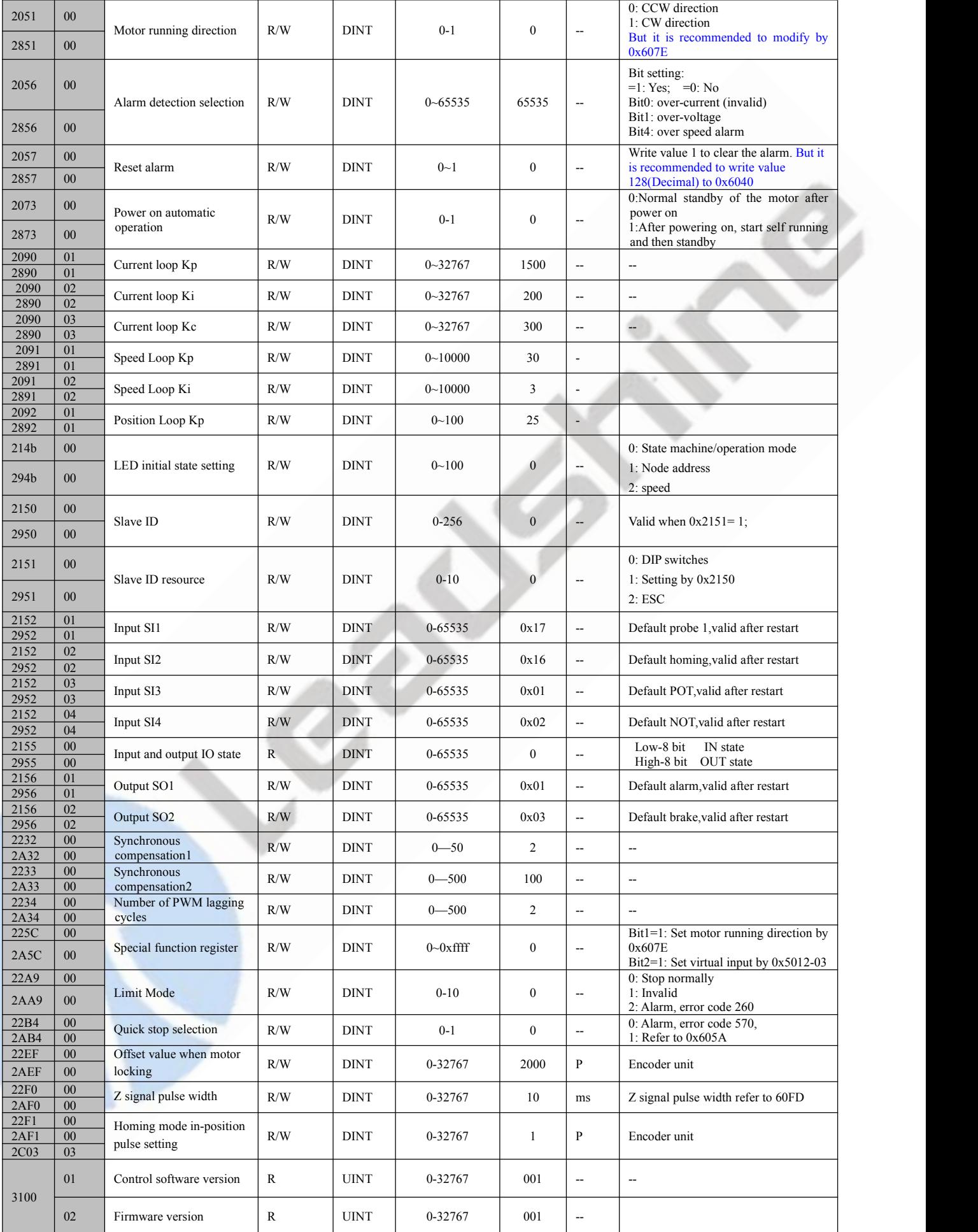

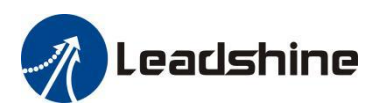

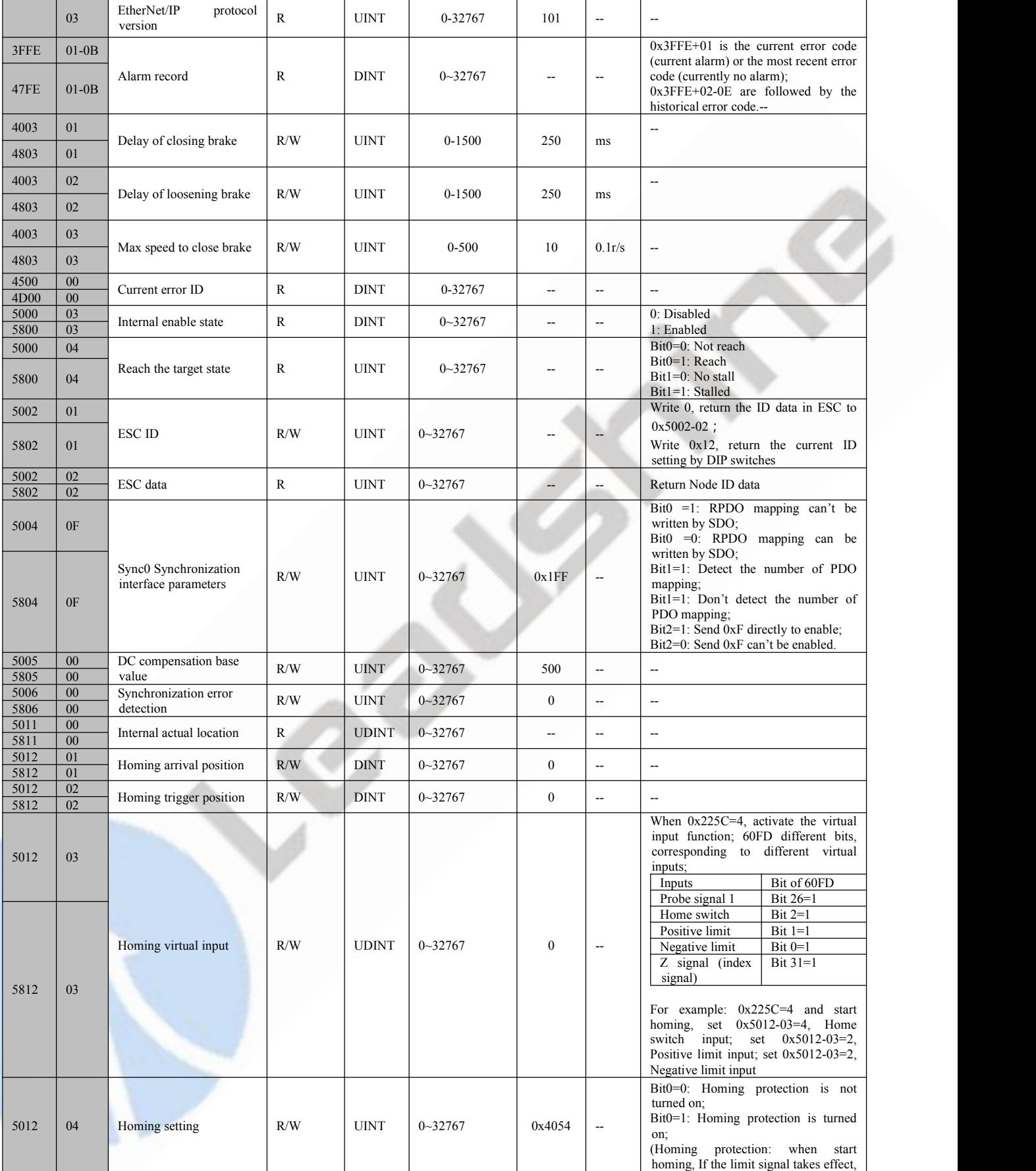

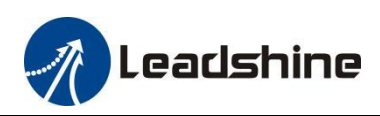

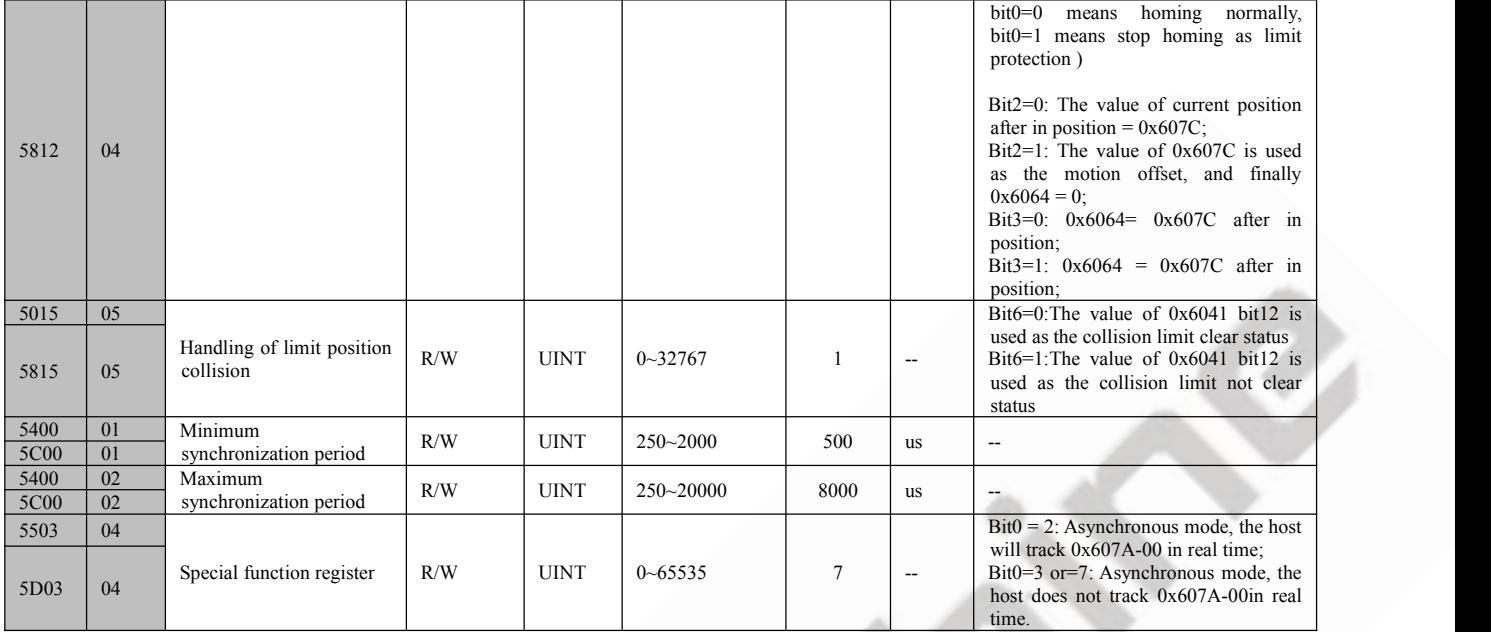

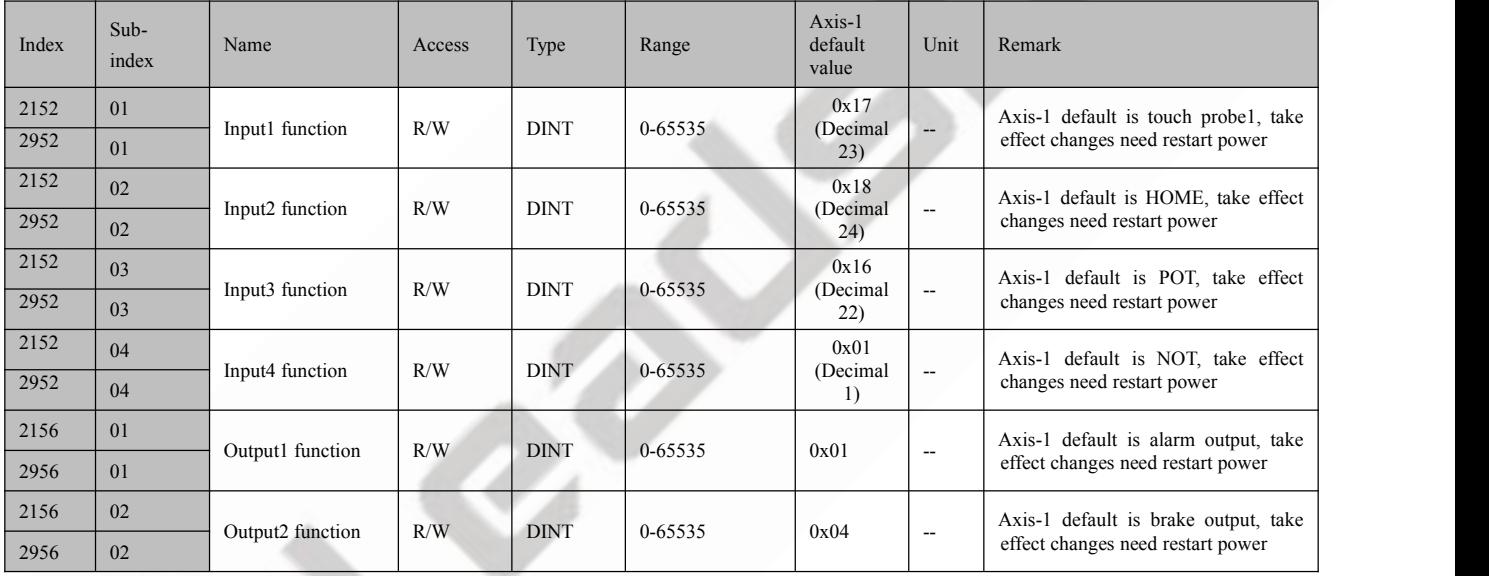

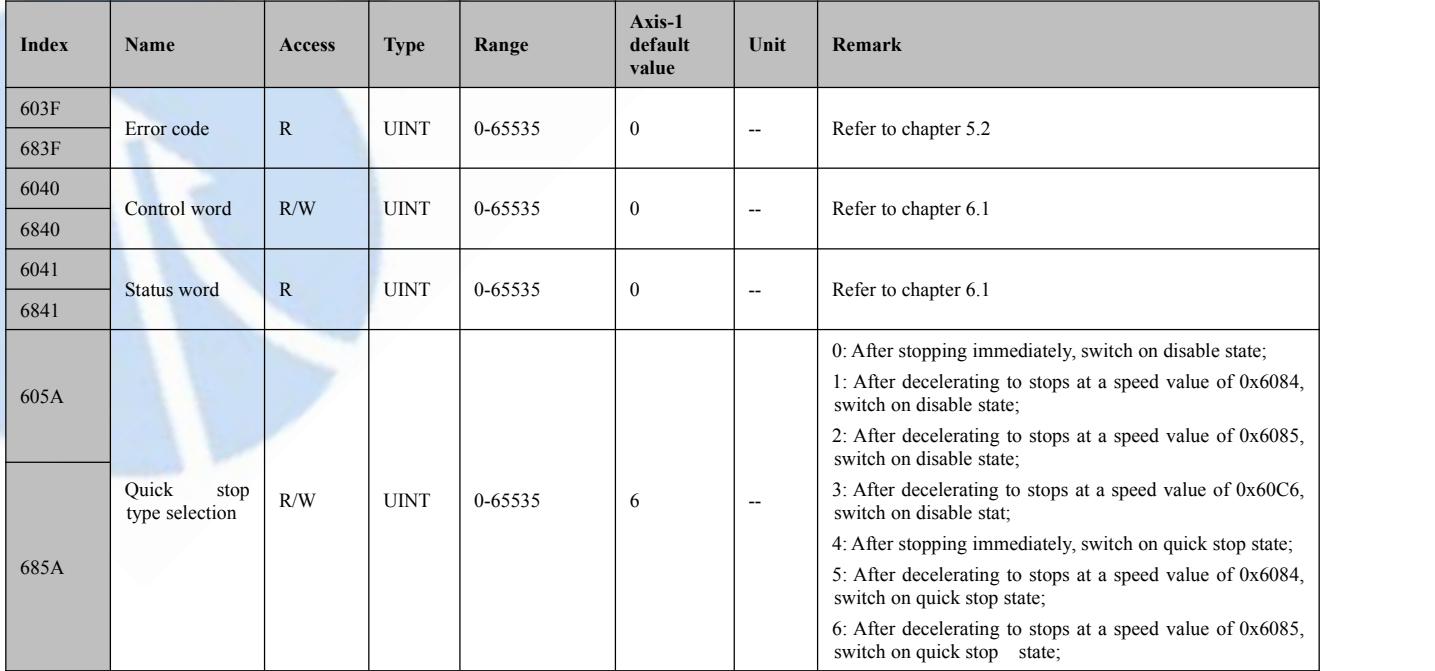

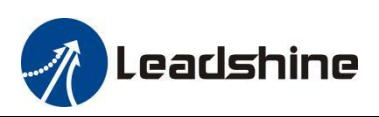

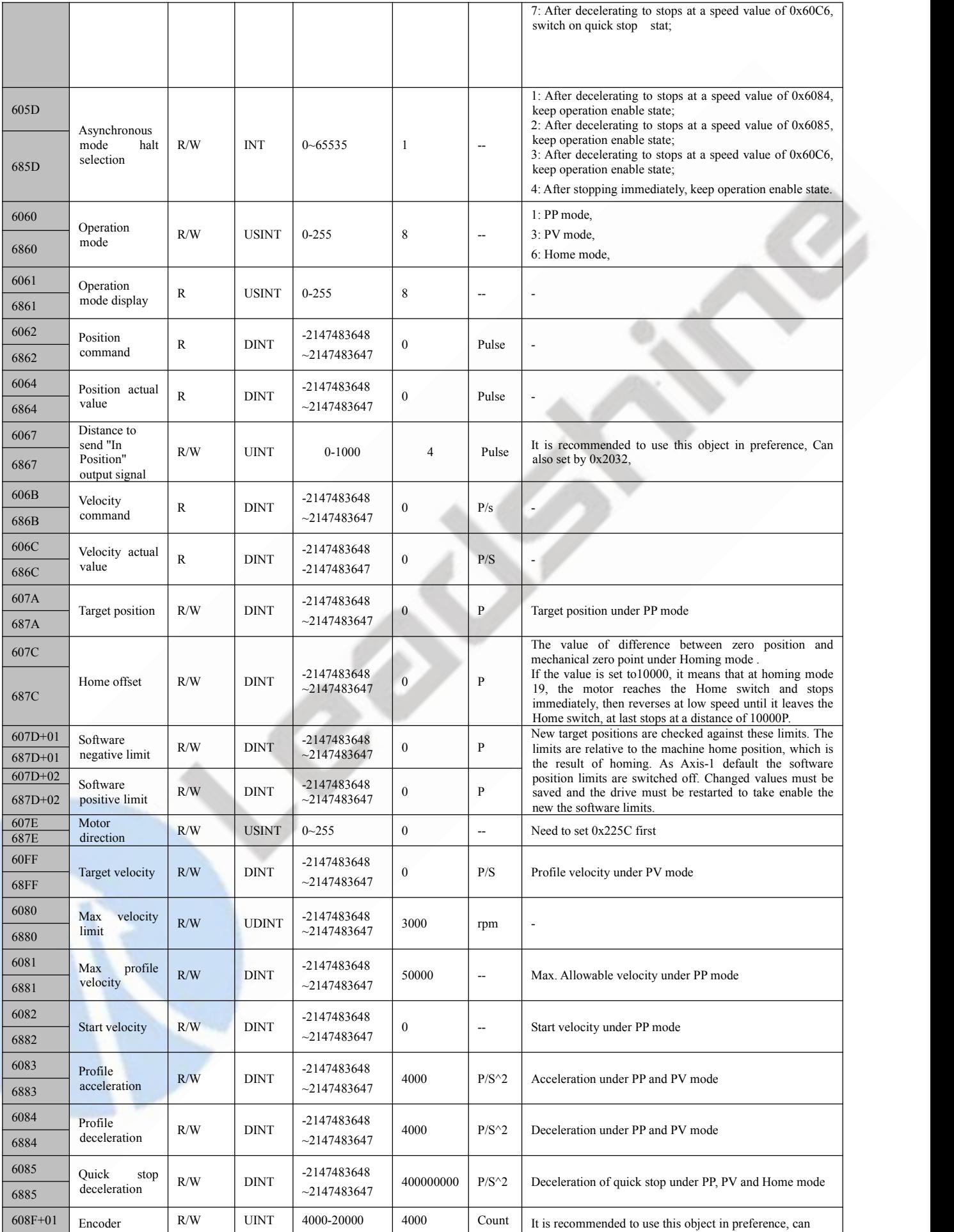

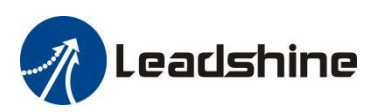

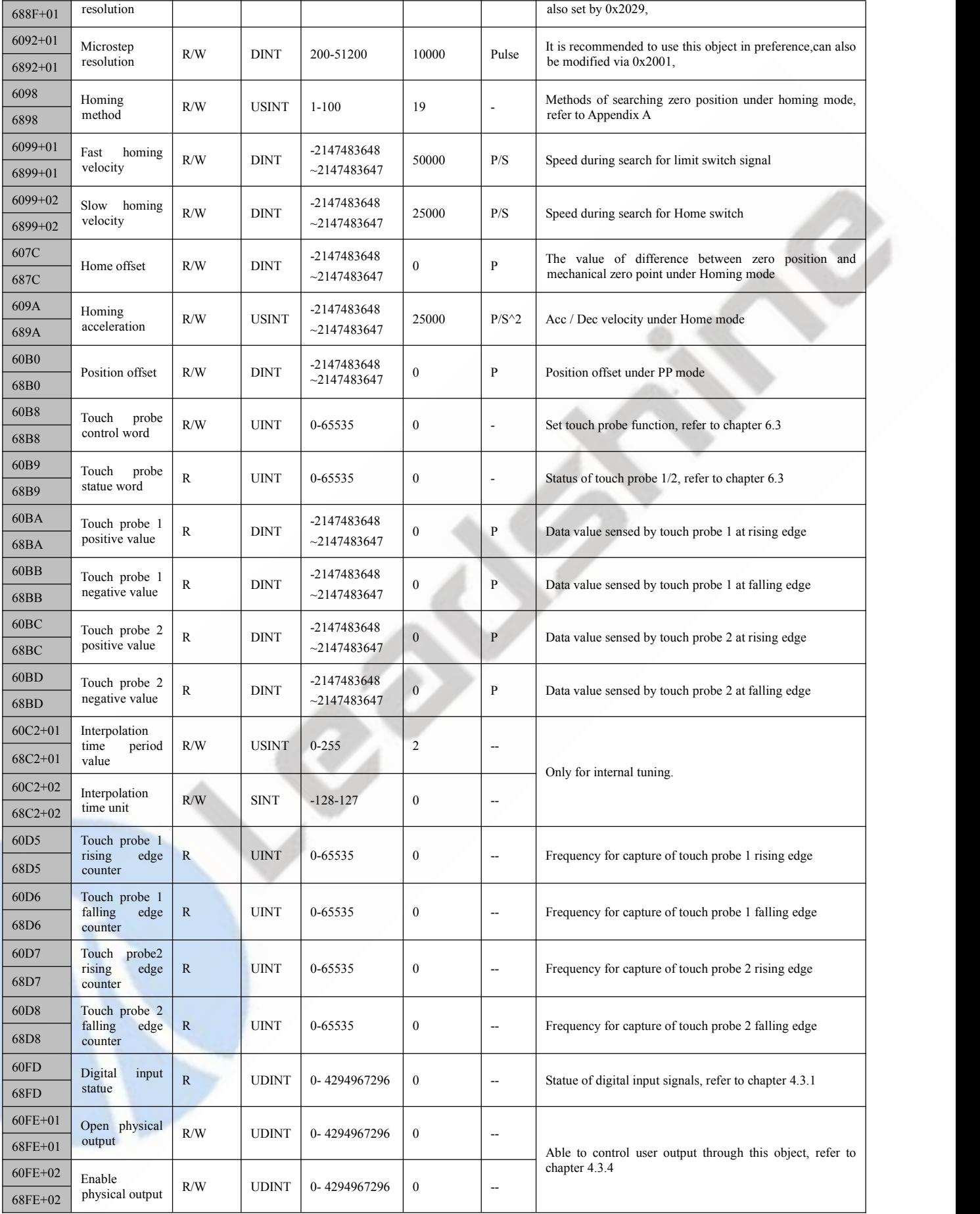

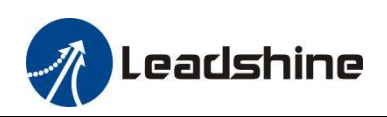

## <span id="page-58-0"></span>**Appendix C: Connectors**

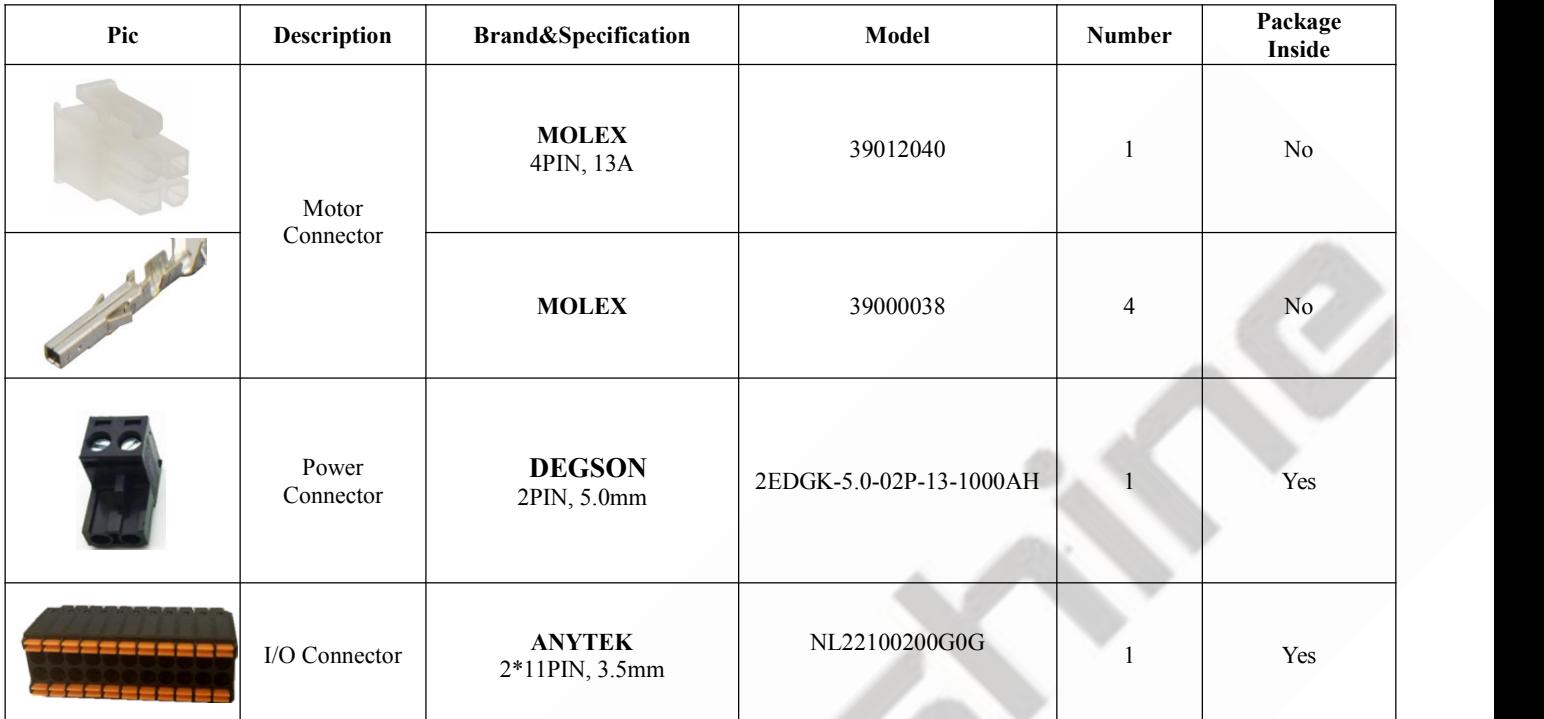

Note: For 2EM3E Series drives, motor connector is on the extension cable

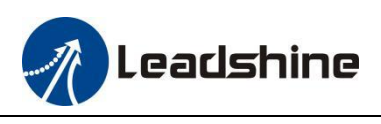

## <span id="page-59-0"></span>**Appendix D: FAQs**

#### **Communicate errors.**

► If it is the first time to use this EtherCAT drive, check whether the version of XML file is correct. Most masters support scanning slave, it is recommended to create configuration in scanning way.

- ► Some masters require the connection of the network cable according to the ECAT IN and ECAT OUT.
- ► Check whether the PDO synchronization period set by master and slave is the same.

► The PDO synchronization period (Ethercat communication period)not supported by 2EM3E, such as 1.1ms, 0.9ms, etc. The common PDO synchronization period is 250us/500us/ 1ms/2ms/4ms, etc.

► Some masters require DIP switches to be set to the same node ID as the configuration setting.

► The network cable is faulty or has poor contact, replace the cable. Or check the problem by swapping it with the network cable on a normally connected node.

► The EtherCAT drive is faulty, replace the cable. Or check the problem by swapping it with a normally worked drive.

#### **Drive cannot be enabled**

 $\triangleright$  Check the status of the drive. Under normal conditions, the PWR green light of the driver is on for a long time and the ALM red light is off. the L/A green light of the ECAT IN and ECAT OUT network ports blinks rapidly, the run green light is on for a long time and the Err red light is off.

- ► PDO configuration or PDO mapping error. It needs to configure PDO or PDO mapping correctly.
- $\blacktriangleright$  Check if the value of object 0x6040 is 16#F and if bit0~bit3 of object 0x6041 is 0111.
- ► Check the master for warnings or errors. Clear the master station alarm or warning.

► If the master station shows enable complete, but the motor is not enabled. Check whether the motor wire is connected wrongly or disconnected. Or check if the output current of drive is set correctly.

#### **Alarm when send instruction to slave**

► Check the drive for alarms. Check if the drive ALM red light and ERR red light are flashing, if there is an alarm, check the drive instruction manual and locate the problem according tothe alarm instructions.

► The operation mode is not correct. Check if object 0x6060 is 8 (CSP mode).

► PDO configuration exception. Some masters need to check if the slave's object 0x6061 returns the correct value. If 0x6061 is not configured, the slave may not work or the master may alarm.

► The limit switch is activated. Check that the limit switch input is the same asthe logic set by the master. Is the polarity of the slave input port the same as the limit switch used. The limit switch is not damaged. Whether the wiring between the limit switch and the slave is correct. The bit bit of object 0x60FD is mapped incorrectly with the master.

#### **Motor does not turn**

 $\blacktriangleright$  The controller instruction is not sent to the driver. Check if the value of 0x607A (Target position) has changed, if not, then maybe the program has an exception.

► Limit switch is activated. Check if the limit switch logic status is consistent with the set by the master. Or whether the polarity of the slave input port is consistent with the limit switch. Or whether the limit switch is damaged. Or whether the wiring between the limit switch and the slave is correct. Or the mapping between the bit of 0x60FD and the master is wrong.

 $\triangleright$  The control instruction is normal, but the motor does not turn. It may be that the output current setting is too small. Or the load is too heavy. Or the starting speed is too large. Or the acceleration time is too short. Or the motor is damaged. All of the above can be tested by letting the motor unload and setting the motor speed to 60rpm with acceleration time 200ms to check the problem.

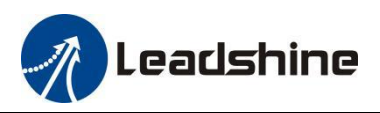

► Wrong homing method. There are three modes of homing, when using the master homing mode, the operation mode object  $0x6060 = 8$ ; when using the slave homing mode, the  $0x6060 = 6$ ; when using the master-slave combination homing method, the  $0x6060$  value is first 8 and then 6. Please check master manufacturer for Axis-1 default homing mode, and then check the selected homing method, the relevant parameters are correct, and the limit switch needed in the selected homing method is normal.

► Stop on the limit switch and keep processing Busy state. Some master stations are master-slave combination homing mode (Panasonic and Keyence), the 0x6060 value is first 8 and then 6. If there is no configuration 0x6060 in PDO or wrong configuration, then will cause homing error.

#### **Occasional dropouts during operation**

► Always a certain drive dropouts. Maybe network cable problem: Poor contact between network cable and drive interface. Or the OUT port of the last drive has a problem. Or the drive itself has problem. All of the above can be tested by swapping the drive or swapping the network cable.

► Random drive dropouts. Interference problem: Poor quality of network cable, it is recommended to use a Category 5 Fast Ethernet cable or above, industrial grade network cable with twisted pair shielding. Ensure that the equipment is well grounded. When laying out the electrical cabinet, strong and weak power need to be separated. Keep away from high power strong interference devices such as plasma generators, laser generators, VFD etc.